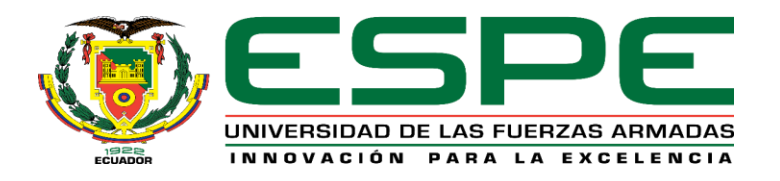

# **DEPARTAMENTO DE ELÉCTRICA, ELECTRÓNICA Y TELECOMUNICACIONES**

## **CARRERA DE INGENIERÍA EN ELECTRÓNICA, AUTOMATIZACIÓN Y CONTROL**

# **TRABAJO DE TITULACIÓN, PREVIO A LA OBTENCIÓN DEL TÍTULO DE INGENIEROS EN ELECTRÓNICA, AUTOMATIZACIÓN Y CONTROL**

# **TEMA: "DISEÑO E IMPLEMENTACIÓN DE UNA ORTESIS VETERINARIA DE UN GRADO DE LIBERTAD UTILIZADA EN LA FASE II DE LA REHABILITACIÓN DE RODILLA EN CANINOS DE LA FUNDACIÓN PAE"**

**AUTORES: CISNEROS JUMBO, DIEGO SEBASTIÁN**

## **ESPARZA ECHANIQUE, RONNIE ALEXIS**

**DIRECTOR: ING. ERAZO SOSA, ANDRÉS SEBASTIÁN M.Sc.**

**SANGOLQUÍ**

**2019**

## **CERTIFICACIÓN**

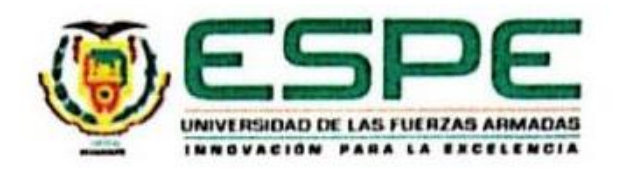

# <span id="page-1-0"></span>DEPARTAMENTO DE ELÉCTRICA, ELECTRÓNICA Y TELECOMUNICACIONES CARRERA DE INGENIERÍA EN ELECTRÓNICA, AUTOMATIZACIÓN Y CONTROL

### **CERTIFICACIÓN**

Certifico que el trabajo de titulación, "DISEÑO E IMPLEMENTACIÓN DE UNA ORTESIS VETERINARIA DE UN GRADO DE LIBERTAD UTILIZADA EN LA FASE II DE LA REHABILITACIÓN DE RODILLA EN CANINOS DE LA FUNDACIÓN PAE" fue realizado por los señores CISNEROS JUMBO DIEGO SEBASTIÁN y ESPARZA ECHANIQUE RONNIE ALEXIS, el mismo que ha sido revisado en su totalidad, analizado por la herramienta de similitud de contenido; por lo tanto cumple con los requisitos teóricos, científicos, técnicos, metodológicos y legales establecidos por la Universidad de Fuerzas Armadas ESPE, razón por la cual me permito acreditar y autorizar para que lo sustenten públicamente.

Sangolquí, 01 de julio del 2019

Ing. Andrés Erazo M.Sc. C.C: 1720400082

## **AUTORÍA DE RESPONSABILIDAD**

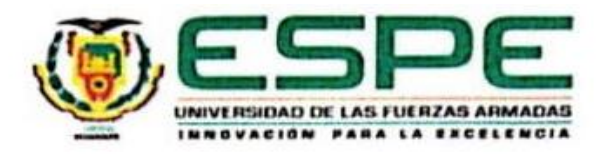

## <span id="page-2-0"></span>DEPARTAMENTO DE ELÉCTRICA, ELECTRÓNICA Y TELECOMUNICACIONES

CARRERA DE INGENIERÍA EN ELECTRÓNICA, AUTOMATIZACIÓN Y CONTROL

### **AUTORÍA DE RESPONSABILIDAD**

Nosotros, CISNEROS JUMBO DIEGO SEBASTIÁN y ESPARZA ECHANIQUE RONNIE ALEXIS, declaramos que el contenido, ideas y criterios del trabajo de titulación "DISEÑO E IMPLEMENTACIÓN DE UNA ORTESIS VETERINARIA DE UN GRADO DE LIBERTAD UTILIZADA EN LA FASE II DE LA REHABILITACIÓN DE RODILLA EN CANINOS DE LA FUNDACIÓN PAE" es de nuestra autoría y responsabilidad, cumpliendo con los requisitos teóricos, científicos, técnicos, metodológicos y legales establecidos por la Universidad de las Fuerzas Armadas ESPE, respetando los derechos intelectuales de terceros y referenciando las citas bibliográficas.

Consecuentemente el contenido de la investigación mencionada es veraz.

Sangolquí, 01 de julio del 2019

CISNEROS JUMBO DIEGO SEBASTIÁN C.C. 1722331384

Frances

**ESPARZA ECHANIQUE RONNIE ALEXIS** C.C. 1722249883

## **AUTORIZACIÓN**

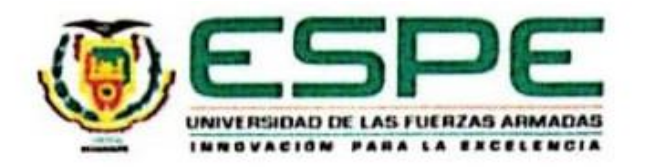

## <span id="page-3-0"></span>DEPARTAMENTO DE ELÉCTRICA, ELECTRÓNICA Y TELECOMUNICACIONES CARRERA DE INGENIERÍA EN ELECTRÓNICA, AUTOMATIZACIÓN Y CONTROL

### **AUTORIZACIÓN**

Nosotros, CISNEROS JUMBO DIEGO SEBASTIÁN y ESPARZA ECHANIQUE RONNIE ALEXIS, autorizamos a la Universidad de las Fuerzas Armadas ESPE publicar el trabajo de titulación: "DISEÑO E IMPLEMENTACIÓN DE UNA ORTESIS VETERINARIA DE UN GRADO DE LIBERTAD UTILIZADA EN LA FASE II DE LA REHABILITACIÓN DE RODILLA EN CANINOS DE LA FUNDACIÓN PAE" en el Repositorio Institucional, cuyo contenido, ideas y criterios son de nuestra responsabilidad

Sangolquí, 01 de julio del 2019

**CISNEROS JUMBO DIEGO SEBASTIÁN** C.C. 1722331384

ESPARZA ECHANIQUE **RONNIE ALEXIS** C.C. 1722249883

### **DEDICATORIA**

<span id="page-4-0"></span>Esta tesis se la dedicamos a:

Dios, por habernos dado la fortaleza, conocimiento y salud para sobrellevar cada prueba, problema y circunstancia que se presentó a lo largo de nuestra vida universitaria.

A nuestros padres que con su paciencia, amor y cariño nos ayudaron a cumplir nuestro sueño, con motivación para seguir adelante y no claudicar en el camino.

A nuestras familias que demostraron su cariño y apoyo a lo largo de este proceso. Cada uno tiene un puesto especial por tantas palabras de aliento para no desmayar ante cada obstáculo presentado durante nuestra estancia en la carrera.

A nuestros amigos por haber compartido momentos únicos en las aulas y ayudarnos mutuamente a salir adelante desde el primer día hasta el presente.

#### **AGRADECIMIENTO**

<span id="page-5-0"></span>Agradecemos a Dios, por haber guiado nuestros pasos a lo largo de nuestro camino por la universidad, siendo este el pilar fundamental en cada día y cada momento. Queremos agradecer a nuestras familias, en especial a nuestros padres, que día a día han apoyado cada esfuerzo y nos han inculcado los valores y principios necesarios para sobrepasar cada prueba y cada obstáculo presentado a lo largo de estos años de carrera universitaria.

Agradecemos a nuestros docentes de la Universidad de las Fuerzas Armadas ESPE que impartieron sus conocimientos con dedicación, profesionalismo y paciencia en las aulas de nuestra alma mater.

Queremos agradecer al Ing. Andrés Erazo, colaborador del presente trabajo, que bajo su dirección permitieron desarrollar los temas que aquí se detallan.

Un especial agradecimiento a la Fundación PAE que nos abrió sus puertas y permitió realizar este trabajo y a la Dra. Evelin Maldonado cuyos conocimientos nos guiaron durante todo el proceso hasta lograr cumplir con nuestros objetivos.

Finalmente, queremos agradecer a nuestros amigos, por el tiempo compartido juntos, por todos los momentos que hemos pasado, los retos que hemos superado y que nos han ayudado a crecer como personas, decirles con todo el cariño del mundo que sin su influencia, nos habríamos graduado dos años antes.

## ÍNDICE DE CONTENIDO

<span id="page-6-0"></span>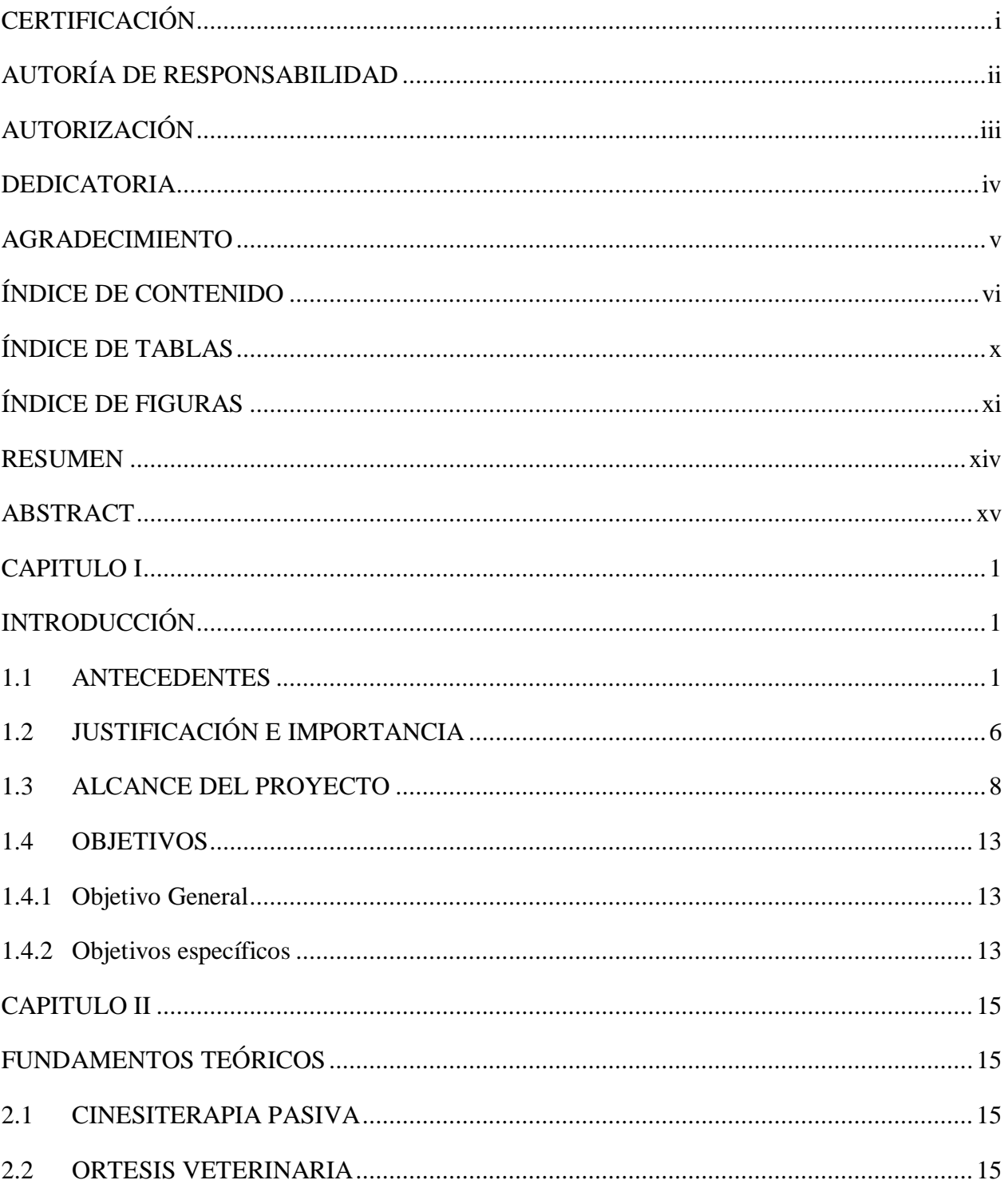

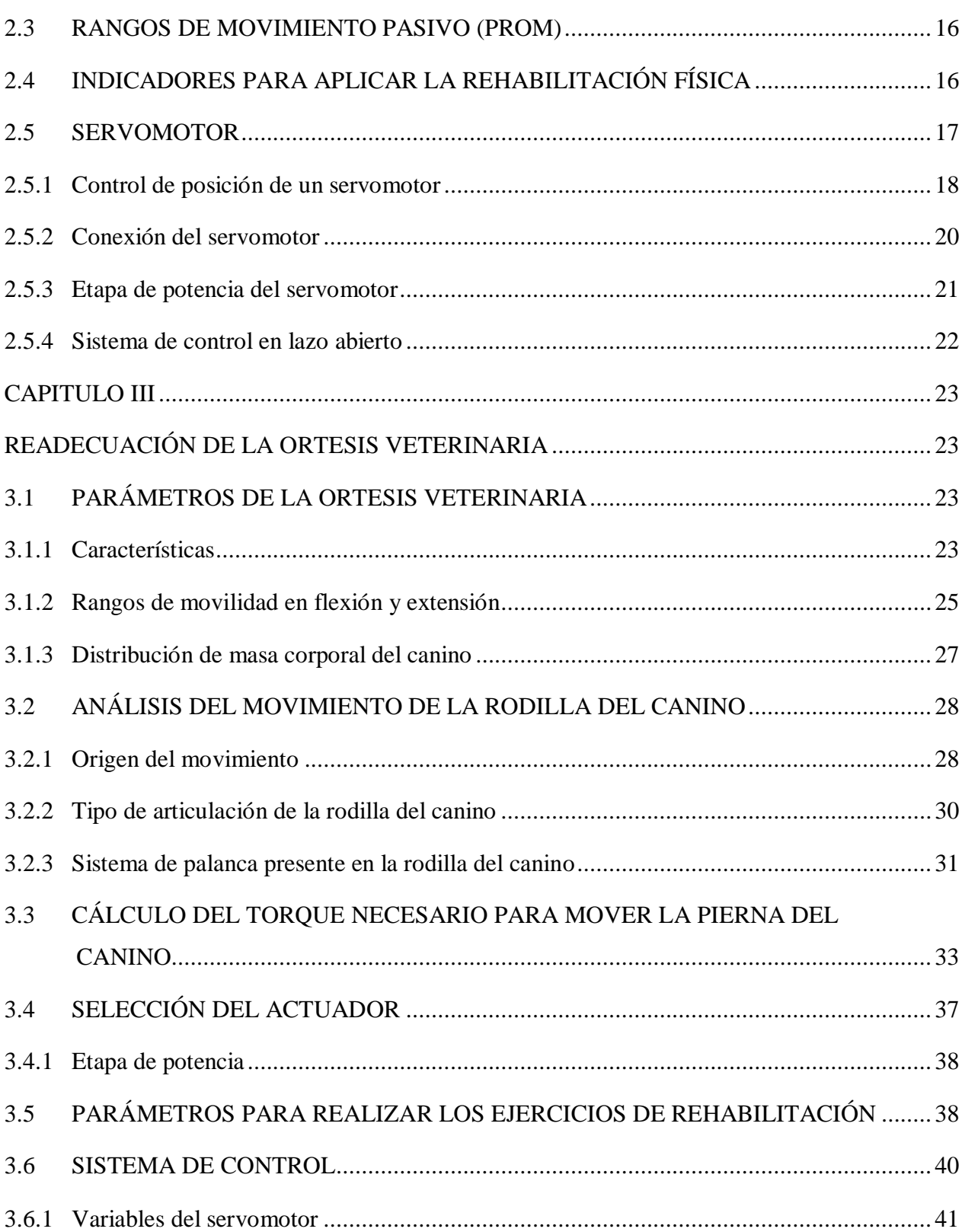

vii

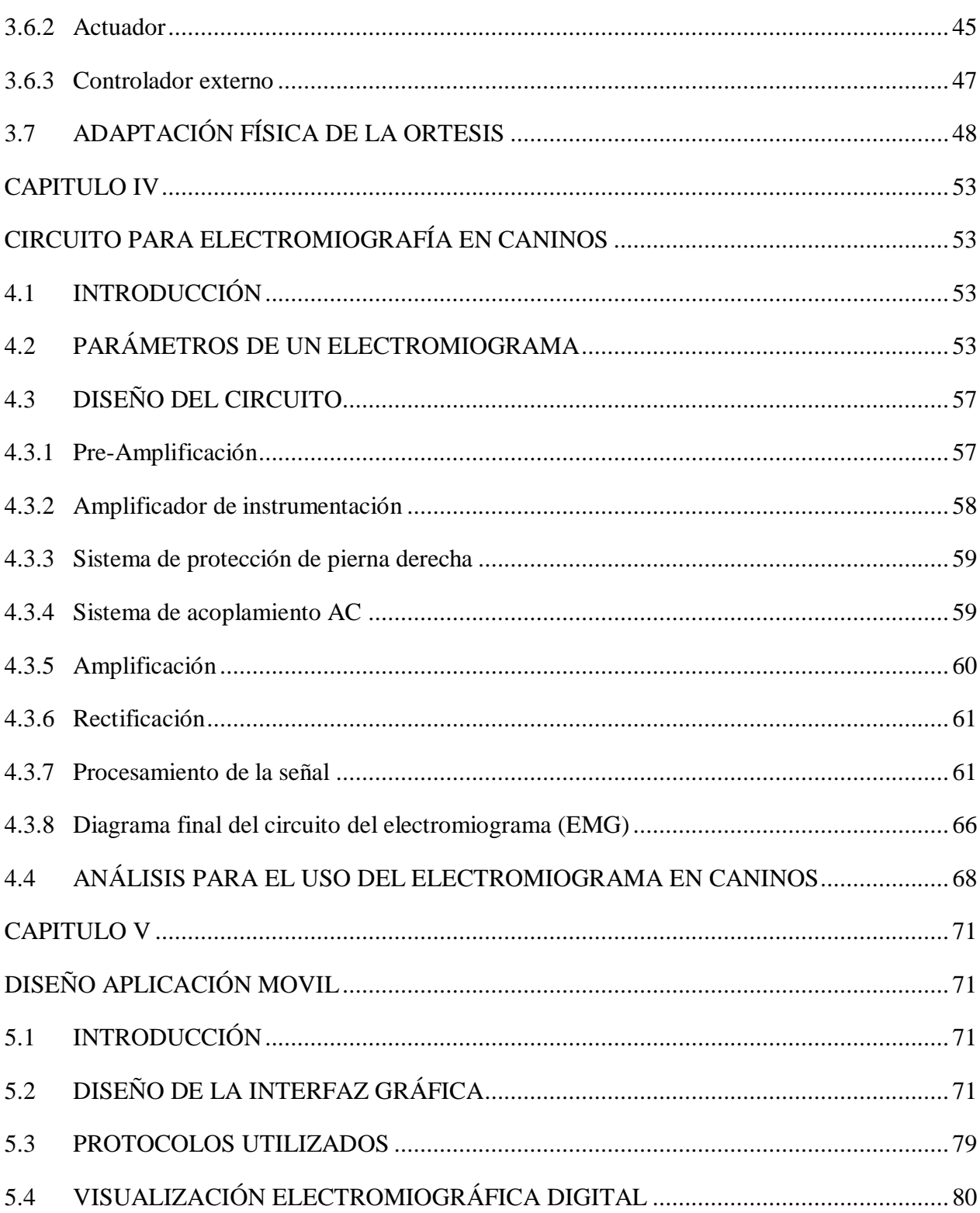

viii

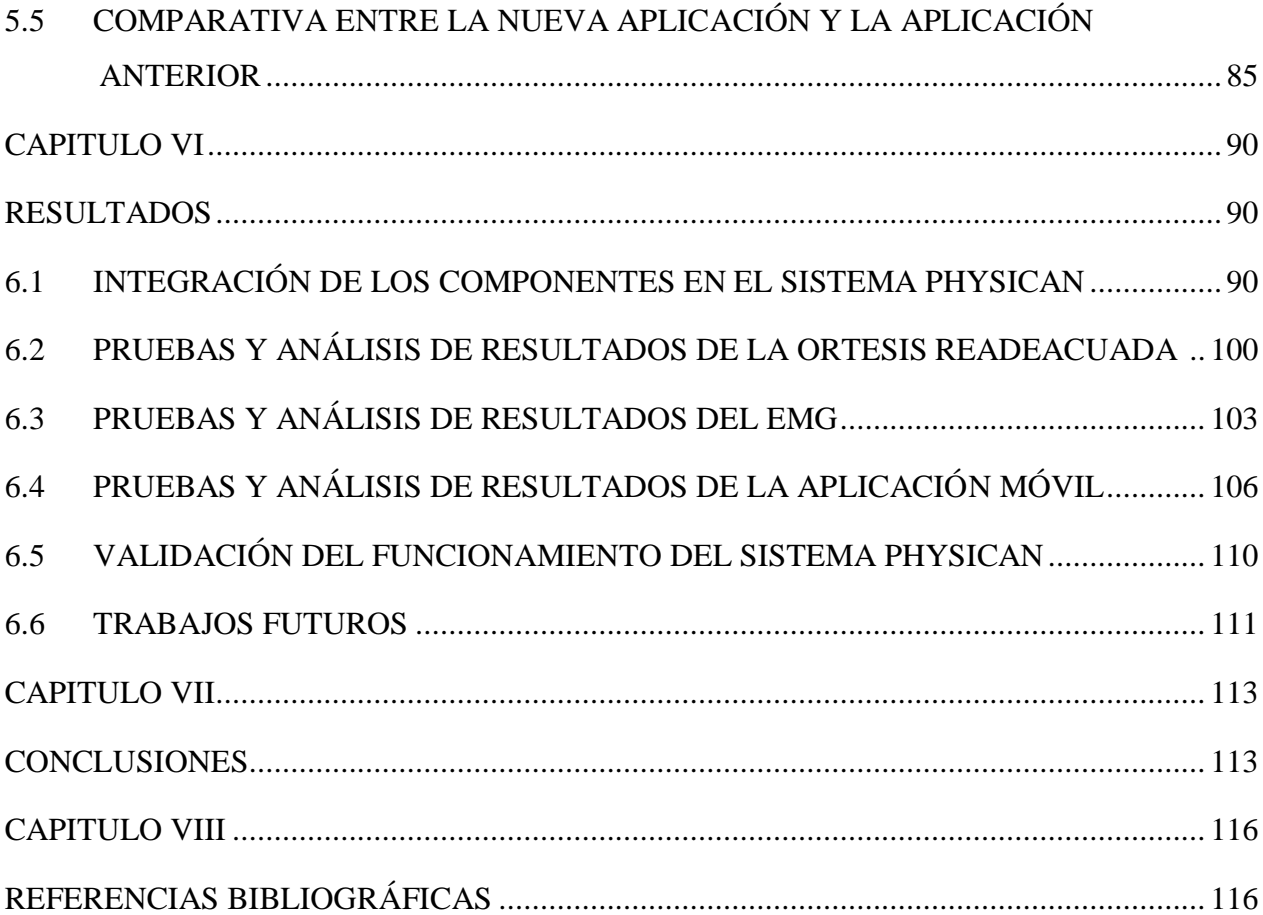

## **ÍNDICE DE TABLAS**

<span id="page-10-0"></span>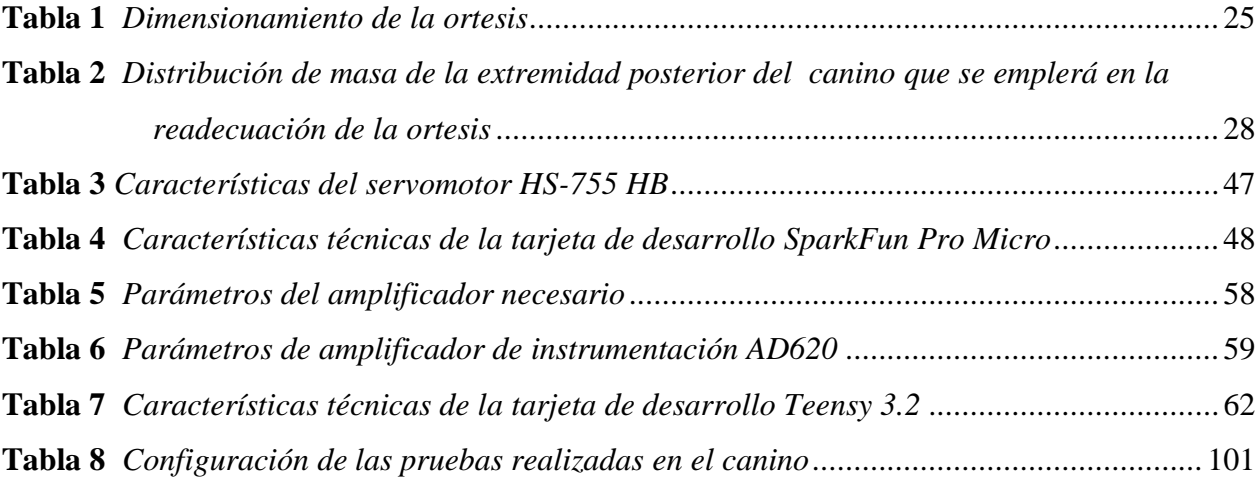

## **ÍNDICE DE FIGURAS**

<span id="page-11-0"></span>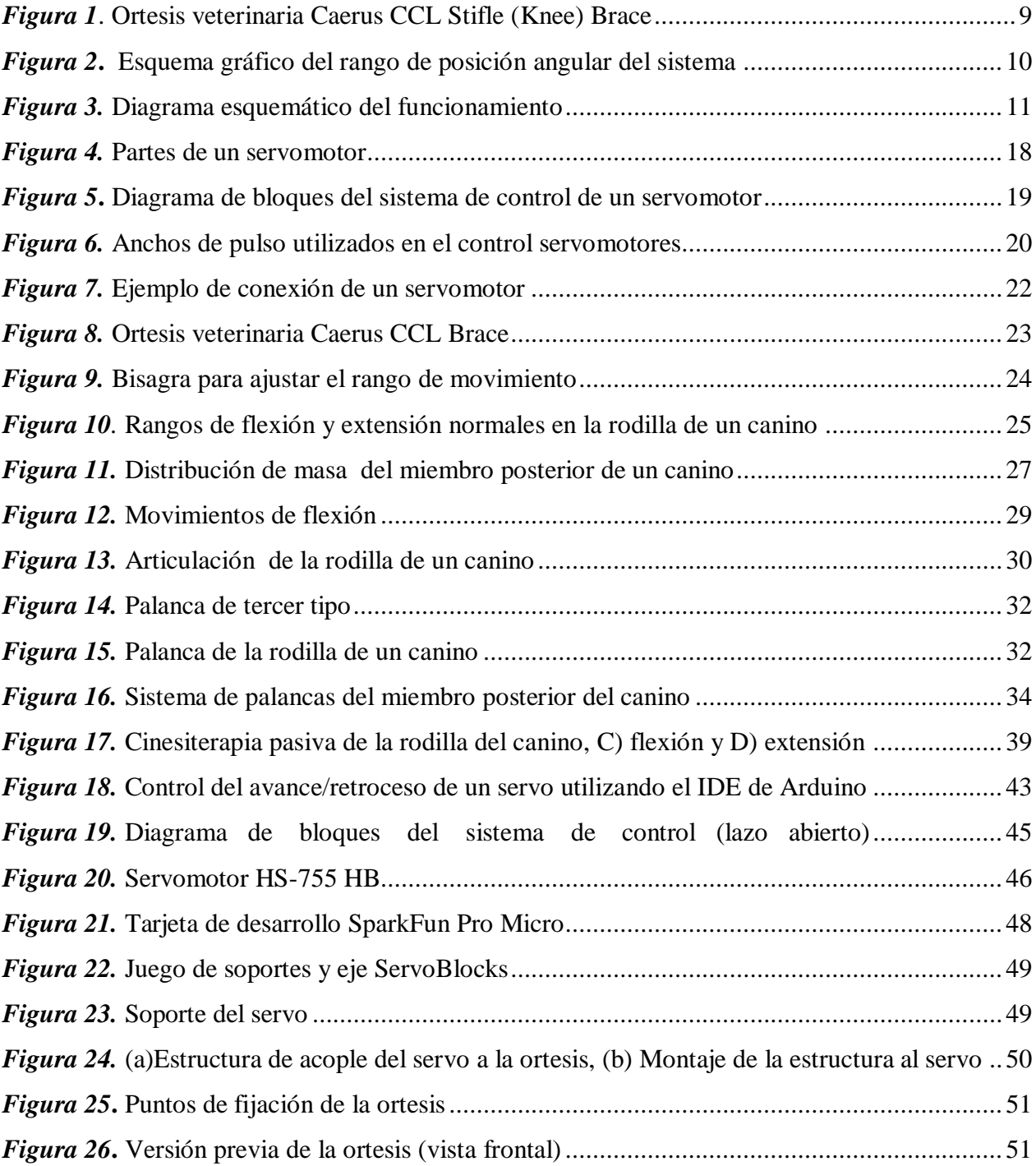

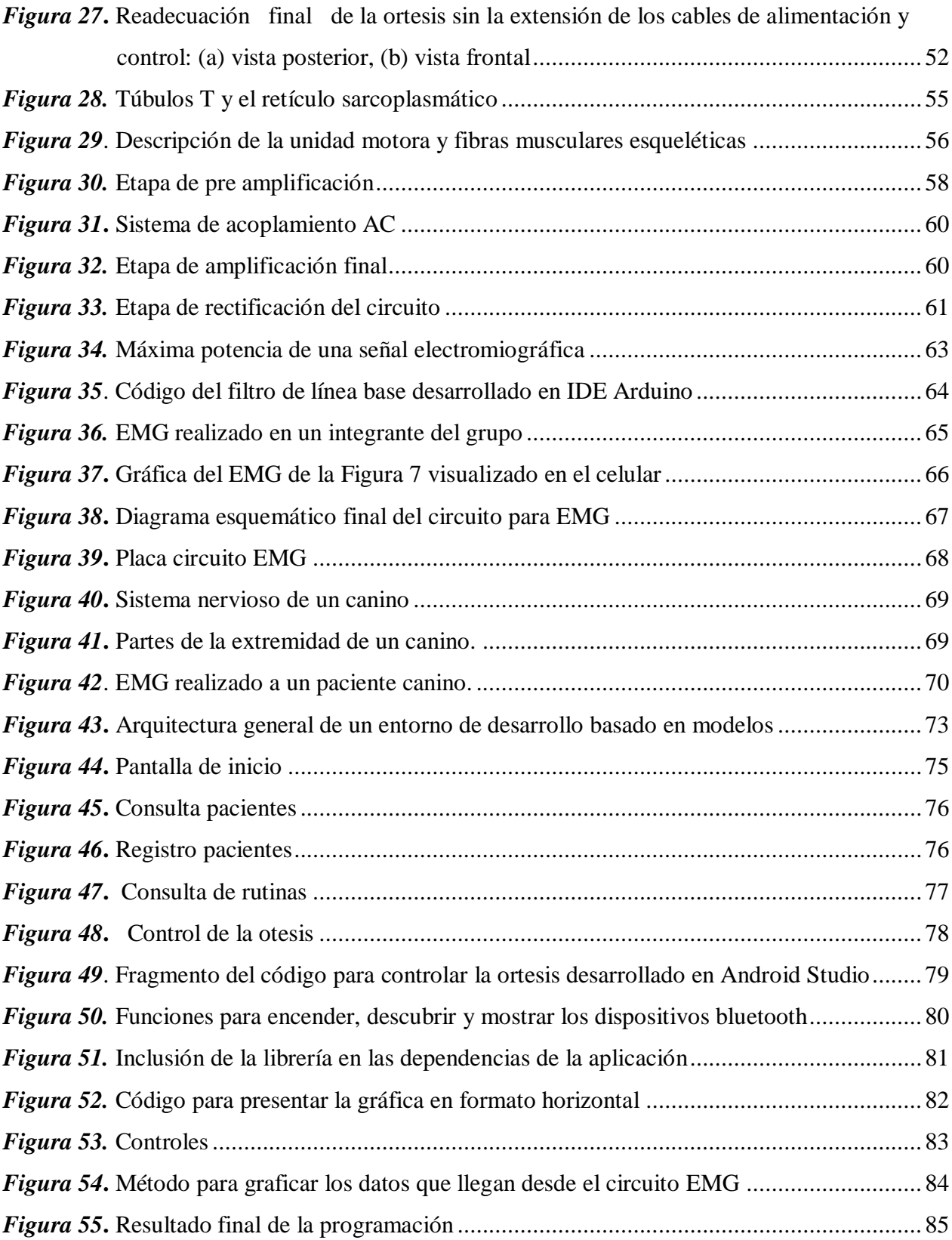

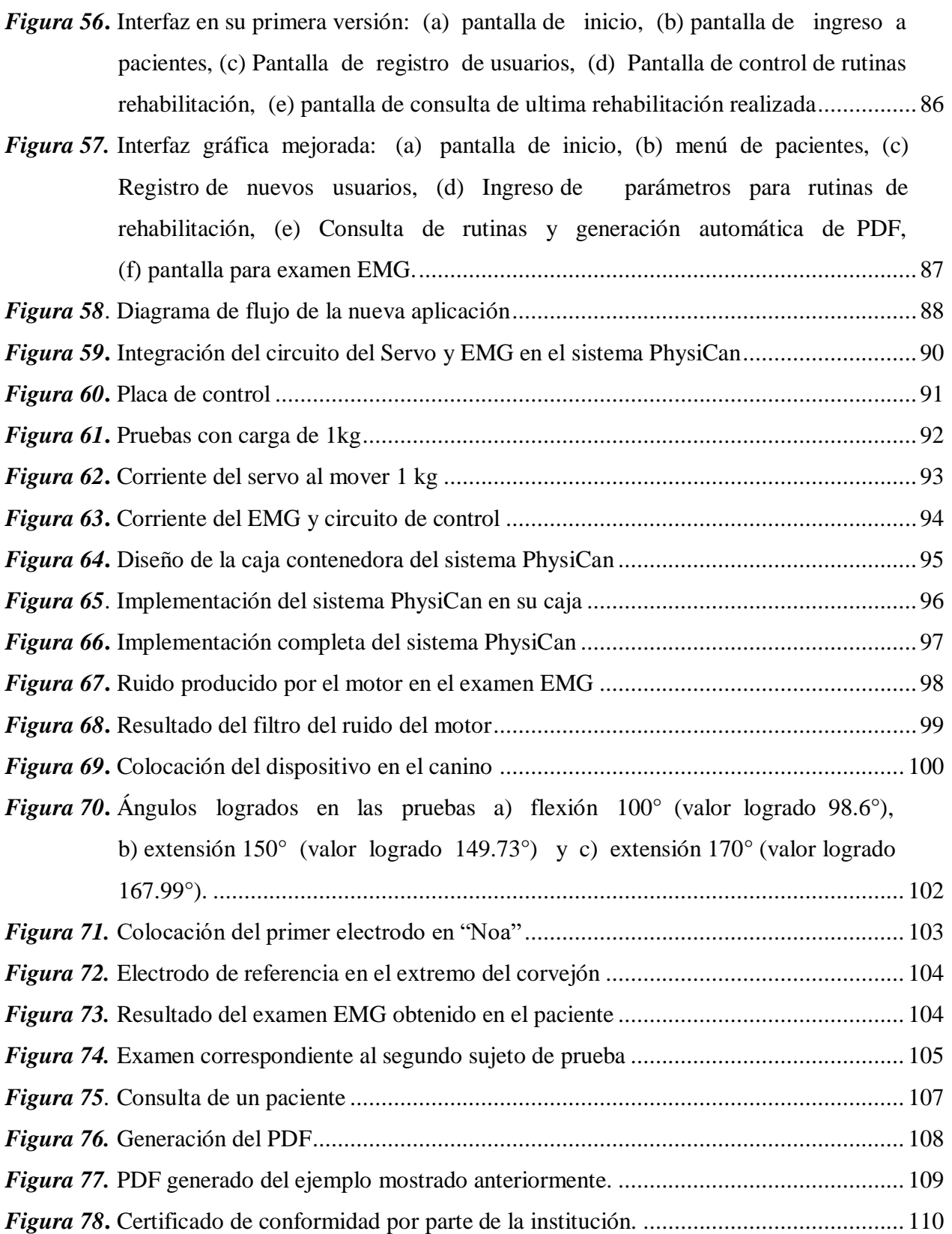

### <span id="page-14-0"></span>**RESUMEN**

En este proyecto de investigación se presenta la readecuación de una ortesis móvil de un grado de libertad utilizada en la rehabilitación de rodilla izquierda en caninos, la cual en su versión previa se limitaba a un rango de movimiento angular de 40° y utilizaba un control difuso. La readecuación contempla el acople de un nuevo actuador y controlador que permite el aumento del rango de movimiento angular al máximo permitido por la ortesis. Contempla además la posibilidad de poder monitorear la actividad muscular generada durante los ejercicios de rehabilitación gracias a la visualización de un electromiograma digital. La configuración de los parámetros de la rehabilitación y la visualización digital se lo realiza a través de una aplicación móvil. Finalmente, la unión de todas estas funcionalidades conforma el sistema denominado PhysiCan, cuyas pruebas de funcionamiento mostraron resultados satisfactorios en cada fase del desarrollo del proyecto, ampliando las capacidades de su primera versión.

#### **PALABRAS CLAVE:**

- **CONTROL EN LAZO ABIERTO**
- **ORTESIS VETERINARIA**
- **ELECTROMIOGRAMA**
- **CINESITERAPIA PASIVA**

### **ABSTRACT**

<span id="page-15-0"></span>This research project presents the readjustment of a mobile orthosis of one degree of freedom used in the rehabilitation of the left knee in canines, the quality of its previous version is limited to a range of angular movement of 40 $\degree$  and a used a diffuse control. The readjustment contemplates the use of a new actuator and a controller that allows increasing the range of angular movement to the maximum allowed by the orthosis. It also contemplates the possibility of being able to monitor the muscular activity generated during the rehabilitation exercises thanks to the visualization of a digital electromyogram. The configuration of the parameters of the rehabilitation and digital visualization is done through a mobile application. Finally, the union of all these functionalities integrate the system called PhysiCan, which performance tests had satisfactory results in each phase of the project development, expanding the capabilities of its first version.

#### **KEYWORDS:**

- **OPEN LOOP CONTROL**
- **ORTESIS VETERINARY ORTHOSYS**
- **ELECTROMYOGRAM**
- **PASSIVE KINESITHERAPH**

### **CAPITULO I**

## **INTRODUCCIÓN**

#### <span id="page-16-2"></span><span id="page-16-1"></span><span id="page-16-0"></span>**1.1 ANTECEDENTES**

La rehabilitación veterinaria empezó en los años 60 debido al interés por las actividades deportivas equinas. En los años 80 en Europa la rehabilitación canina ya era algo convencional y para 1997 se da el inicio a programas de certificación en ese mismo continente y empiezan a aparecer las facultadas de veterinaria que ofrecen programas de rehabilitación canina en sus instalaciones clínicas (Amieva Garza, 2016).

En 2007 en el "8° Congreso Iberoamericano de Ingeniería Mecánica" se presenta un dispositivo de rehabilitación, cuyo diseño e implementación es una estructura con forma de exoesqueleto que se sujeta al brazo del paciente permitiéndole a este realizar movimientos combinados, gracias a los tres grados de libertad que posee el dispositivo de rehabilitación. El dispositivo es controlado mediante una interfaz de usuario que permite enviar las órdenes del movimiento al exoesqueleto a partir del puerto del computador, por lo tanto, el terapeuta puede modificar la terapia que puede realizar el paciente modificando las trayectorias a seguir por el mismo. La probabilidad de llevar a cabo un control cronológico del paciente es un beneficio adicional que brinda el dispositivo, dado que es posible almacenar en una base de datos las mediciones de amplitud de los movimientos de las articulaciones de la extremidad superior (Gutierrez, Niño-Suarez, Aviles -Sanchez, Vanegas, & Duque, 2007).

Los resultados positivos de la rehabilitación en humanos han hecho recapacitar sobre las estrategias implantadas en la práctica veterinaria, teniendo como solución la rehabilitación y fisioterapia en animales (Ruiz & Amils, 2011).

La fisioterapia según la OMS es el arte y ciencia del tratamiento físico por medio del ejercicio terapéutico, frio, calor, luz, agua, masaje, electricidad, etc. (Amieva Garza, 2016). Consiste en la estimulación general o tratamiento selectivo para poder volver a las funciones normales de la parte corporal afectada y no solamente ejerce beneficios sobre el tejido blando lesionado sino también sobre las partes adyacentes a ella y desde hace algunos años estas técnicas se han venido adaptando a la medicina veterinaria (Bodero Gavilanes & Figueroa Narváez, 2011).

Existen varios métodos y técnicas para realizar la rehabilitación de un animal, el Dr. Alexandre Tarrago del Instituto Veterinario de Ortopedia y Traumatología (IVOT) define las ortesis como dispositivos ortopédicos que reemplazan parcial o totalmente las funciones de un miembro con incapacidad física o invalidez. Una ortesis consta de una plantilla de material rígido o semirrígido que se adapta totalmente al miembro y que corrige el vicio o lesión presentada. Indica también que las posibilidades de las ortesis son infinitas y dependerá de la secuela de problemas que se presenten, donde las ortesis pueden ser temporales o definitivas y se plantean 5 condiciones para el uso de las mismas:

- 1. Se ha de moldear como si se tratara de una segunda piel
- 2. Reforzar las zonas de rotura por exceso de carga, pero no puede ni molestar ni doler.
- 3. Que quede muy bien fijada al miembro
- 4. No debe moverse al andar, no dejar holguras ni puntos de rozamiento

#### 5. Ha de ser ligera y fácil de poner y sacar; no ha de molestar al animal (Tarragó, 2018).

En 2011 en Colombia se publicó un artículo en donde trató a un paciente canino de 4 meses de edad y 6kg de peso, el cual presentó una fractura de fémur ocasionada por una colisión con una motocicleta; al cual se le realizó una técnica ortopédica y el método de recuperación incluyó movimientos articulares de flexión, dando como resultado final una satisfactoria rehabilitación de la lesión. La importancia de la rehabilitación está en que si no se repara adecuadamente las fracturas, las secuelas pueden ser la rigidez o inmovilización del miembro afectado. Además la fisioterapia demostró ser una alternativa segura y viable en la rehabilitación del paciente (Ocampo, Penagos, & Ramírez, 2011) .

Los conceptos acerca de los procesos de recuperación han ido cambiando con el tiempo y los veterinarios en la actualidad buscan adquirir conocimientos y realizar diferentes trabajos que les permitan optimizar terapias para dar bienestar a los pacientes animales, especialmente caninos y felinos. Además se afirma que si bien el uso de la fisioterapia no devuelve un 100% la funcionalidad a los pacientes si ayuda a mejorar notablemente su calidad de vida (Bodero Gavilanes & Figueroa Narváez, 2011). Además ayuda en la prevención de otras alteraciones debido a la falta de uso e inmovilización del miembro afectado (Amieva Garza, 2016).

En Ecuador para el año 2015 existen fundaciones y clínicas veterinarias donde se presentan casos de caninos con afecciones en su cuerpo y el equipo para su recuperación es escaso y se opta por improvisar con elementos alternativos, esto no sucede en otros países en donde existe un sin número de equipo y tratamientos especializado. Por tal motivo en varias ocasiones los animales tienen que adaptarse a vivir con esas lesiones o discapacidades (Rojas, 2015).

En el país no existía un avance en cuanto a ortopedia canina, a nivel tecnológico ni formal por lo que en su trabajo de titulación previo al título de Diseñadora de Objetos de la Universidad del Azuay, Rojas J. diseñó un equipo de rehabilitación y adaptación para caninos (férula total, parcial y de tarso así como una silla ortopédica) aportando opciones para mejorar su calidad de vida (Rojas, 2015).

En la actualidad se utilizan diversas técnicas en fisioterapia en las que se incluyen crioterapia, termoterapia, masoterapia, electroterapia y cinesiterapia donde los efectos positivos se empiezan a evidencias entre la tercera y quinta sesión. El programa de rehabilitación debe estar basado en el tipo de lesión y un examen previo del paciente, para así lograr establecer los tiempos de cada sesión y como es lógico debe ser realizado por un médico veterinario o fisioterapeuta especializado. Además la rehabilitación no requiere sedación y es generalmente bien tolerada por el paciente (Amieva Garza, 2016).

La cinesiterapia pasiva es el conjunto de técnicas manuales o instrumentales que buscan el movimiento de segmentos corporales mediante una fuerza independiente de las unidades neuromusculares del paciente y que dicha fuerza externa son las manos del terapeuta. Un estudio demostró que la movilización pasiva dos veces al día en combinación con el estiramiento durante 21 días aumentó efectivamente la amplitud de movimiento de la articulación artrítica en perros (Amieva Garza, 2016).

En 2016 Amieva, D. en su tesina para obtener el título de Médica veterinaria zootecnista incluye el concepto de RDM (rango de movimiento), el cual es vital para que las articulaciones conserven su integridad y minimiza la contracción de los tejidos blandos y musculosos, las lesiones de los cartílagos articulares y la atrofia tisular y brinda la técnica en detalle para realizar una sesión de cinesiterapia pasiva en donde se incluyen flexiones y extensiones articulares (Amieva Garza, 2016).

En cuanto a la electromiografía en animales, esta permite registrar y cuantificar objetivamente la actividad eléctrica generada en el músculo durante su contracción, lo que puede ayudar al desarrollo de programas de rehabilitación por ejercicio de manera más objetiva (Plaza Rodríguez, 2011). Motivo por el cual en 2018 el Hospital Veterinario Valencia Sur, en la ciudad de Silla en España, ha incorporado la electromiografía, lo que permitirá conocer más sobre el estado de los músculos y neuronas de los distintos pacientes de manera más precisa ya sean gatos, perros u otros (Valencia Sur, 2018).

En nuestro país, PAE es una institución legal en Quito fundada el 3 de agosto de 1984 cuenta con clínicas veterinarias para prestar servicios como consultas médicas, tratamientos, cirugías, rehabilitación, entre otros. Estas clínicas constituyen la principal fuente de ingresos para la obra social que la fundación realiza en favor de los animales abandonados y maltratados y aquellos pertenecientes a familias de bajos recursos. En este centro la rehabilitación de rodilla canina se realiza mediante la técnica de cinesiterapia pasiva y es únicamente de forma manual, sosteniendo la articulación de la rodilla con las manos y flexionando/extendiendo suavemente mientras se sujeta la extremidad. No se fuerzan movimientos para evitar daños en los músculos y articulaciones, también se considera el rango de movimiento que pueda realizar la rodilla (Nacevilla, 2018).

En la "Universidad de las Fuerzas Armadas – ESPE" en el 2018, Nacevilla M. en su tesis previo a la obtención de su título de Ingeniera en Electrónica, Automatización y Control, realizó una adaptación sobre una ortesis para caninos, la cual utiliza un motor como actuador para realizar

los movimientos de flexión en la rodilla. Este motor se controla mediante la técnica de control difuso a través del ingreso de parámetros como ángulo de inclinación, velocidad, etc. desde un dispositivo móvil conectado mediante bluetooth. Se ha demostrado que el control difuso cumple satisfactoriamente en el control de posición del motor debido a que en las gráficas de esta bibliografía se obtiene un error máximo de 4% en el rango articular de 80° como mínimo en flexión y 120° como máximo; lo que demuestra la utilidad de dispositivos de esta índole para la rehabilitación de caninos dentro de la fundación PAE (Nacevilla, 2018).

#### <span id="page-21-0"></span>**1.2 JUSTIFICACIÓN E IMPORTANCIA**

La implementación de un sistema de control sobre una adaptación de ortesis veterinaria para la rehabilitación de rodilla en caninos es un proyecto que actualmente tiene vigencia en la fundación PAE con un enfoque en rehabilitación; sin embargo, pese a las bondades que ofrece este apoyo existen puntos importantes que se puede mejorar, tanto mecánica como electrónicamente. El dispositivo actual no cuenta con una etapa de potencia para el correcto manejo del motor lo que conlleva a posibles fallas en el driver que controla dicho actuador, como también que en ciertas ocasiones el torque no sea suficiente y la corriente suba desmesuradamente pudiendo generarse un cortocircuito en el driver o en el bobinado del motor. También se centraliza la alimentación de todo el dispositivo a la tarjeta de control, por lo que no existe una correcta separación de etapas de control y potencia del sistema.

En el año 2013 en la Revista Electrónica de Veterinaria (REDVET) indica que la terapia física en medicina veterinaria es un tema nuevo que se debe integrar como parte de los tratamientos en las clínicas, en la que también se citan métodos y técnicas de rehabilitación definidas en la OMS con la sugerencia de en rehabilitación aplicar métodos y técnicas como las cintas de trote, ejercicios de caminatas, y el uso de tecnología que permita tener dichos ejercicios con una velocidad controlada (Morales, 2012).

La rehabilitación física veterinaria es usada como técnica no invasiva, para la recuperación de heridas sufridas por animales. Por su parte la práctica de la terapia física en los mismos tiene un crecimiento interesante, tanto así que el "Grupo Especial Interesado en Terapia Física Animal" (APTSIG por sus siglas en inglés) ha recolectado información respecto a el estado de la práctica de terapia física en animales, esta información tiene el objetivo de identificar en cuales de estas prácticas se limita el uso hacia animales con la inclusión de palabras como "humanos" o "individuos" (Millis & Levine, 2013).

La electromiografía (EMG) es un examen que permite evaluar la salud del tejido muscular y los nervios del organismo por medio de la medición de la actividad eléctrica de un músculo en respuesta a cierto estímulo (Salud y Medicinas, 2017). El EMG puede indicar si existe algún problema en los nervios o músculos, la causa de por qué estos se hallan débiles, rígidos o adoloridos, además de dónde se localiza el problema (nervios, músculos o donde ambos de unen). Para ello se pueden utilizar electrodos de superficie que son unos pequeños discos metálicos, los cuales recogen las descargas eléctricas producidas por la contracción de los músculos (Altamira Colado, Alejandra Mayorga León, & Daniel Paredes Zazueta, 2017).

Al culminar este proyecto se obtendrá un prototipo mejorado de la ortesis con un torque y velocidad controlada lo suficiente para atender los requerimientos de fisiatra en el canino en rehabilitación. Se pretende aumentar la eficiencia en la atención en la clínica veterinaria donde el prototipo se encuentre en funcionamiento, mientras el doctor o el fisiatra revisa un paciente. El fisiatra podrá tomar la rehabilitación por rutinas programadas en un dispositivo móvil, la inclusión

de alertas visuales o sonoras, así como la visualización del EMG de cada sesión de rehabilitación, donde se puede monitorear la recuperación de la actividad muscular del paciente. Todo esto será de gran ayuda para automatizar este proceso de manera segura y contribuir socialmente con un sector en el cual aún no existe la tecnología necesaria para atender la mayor parte de demanda.

#### <span id="page-23-0"></span>**1.3 ALCANCE DEL PROYECTO**

El proyecto tiene como finalidad el trabajo sobre el prototipo generado por Nacevilla M. 2018 y sobre las prestaciones que brinda el sistema actual para la rehabilitación de rodilla en caninos en la fundación PAE en Quito, mediante la automatización de los ejercicios a cargo del fisiatra, de manera que éste pueda atender otros pacientes mientras se efectúa la fisioterapia de una manera segura y confiable.

El presente proyecto pretende generar una mejora sustancial en la ortesis, mediante la integración de un nuevo motor, considerando las limitantes presentes en el actual actuador como lo es, un mayor torque que permita cumplir con los rangos de moviento angular necesarios para los ejercicios de flexión y extensión en el tratamiento del canino, un sistema de control nuevo que mejore las características actuales en el dispositivo, controlando las variables de posición, y velocidad. Se incluirá también un censado para la actividad muscular mediante un circuito para realizar electromiogramas para cada sesión que ayudará al fisiatra a monitorear la evolución del paciente. Pudiéndose utilizar la ortesis móvil y el EMG conjunta o independientemente. También se propone mejorar la interfaz gráfica en Android trabajando conjuntamente con el fisiatra veterinario a cargo, quien aportará con los datos necesarios para la elaboración automática de un informe mediante la aplicación que ayude a verificar el progreso de la rehabilitación. Además de todo lo mencionado como último punto el dispositivo contará con un banco de baterías en un arnés,

esto para separar la etapa de control de la de potencia y poseer la alimentación necesaria para el nuevo actuador, instrumentación para el EMG y para el circuito de control.

Se utilizará el modelo de ortesis veterinaria para rehabilitación existente, el modelo Caerus CCL Stifle (Knee) Brace en talla XS, el cual ha sido destinado hacia una población determinada de caninos definida por su raza y edad. Debido a que su estructura puede acoplarse a nuevos actuadores que mejoren la capacidad del movimiento de flexo extensión actuales. Los acoples mecánicos se los realizará con ayuda de software CAD e impresión 3D.

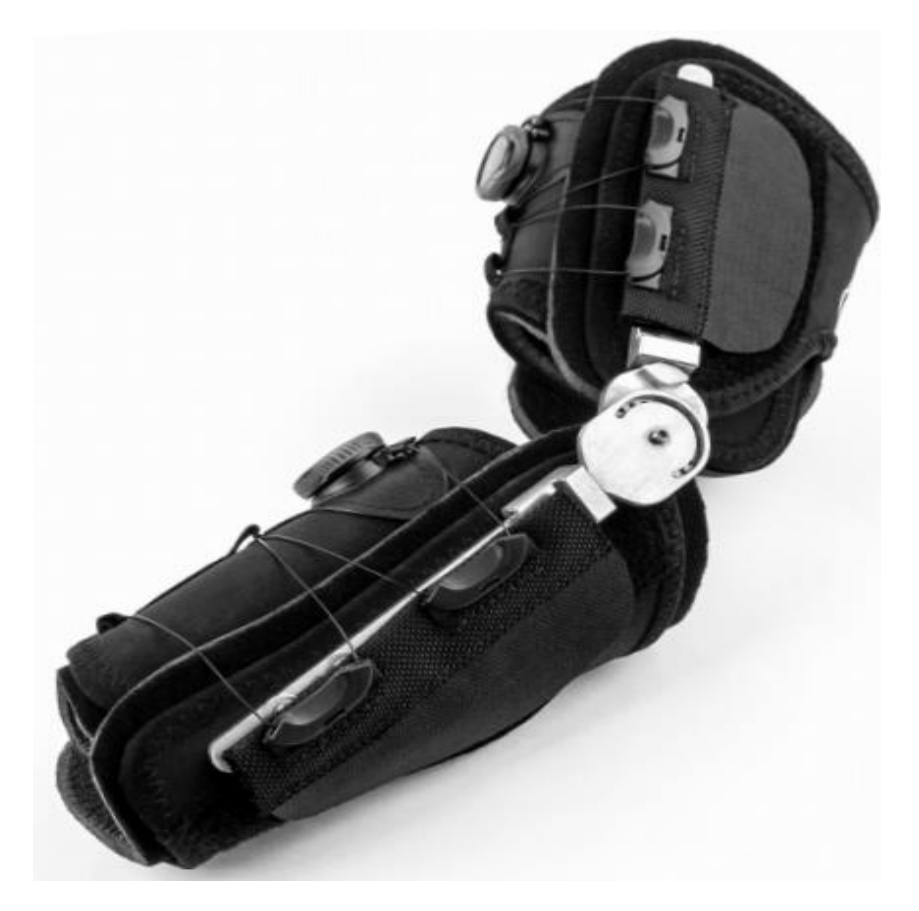

*Figura 1.*Ortesis veterinaria Caerus CCL Stifle (Knee) Brace Fuente: (KVPUE LTD., 2016)

<span id="page-24-0"></span>El dispositivo posee una comunicación vía bluetooth que permite comunicarse fácilmente con el sistema operativo Android. Los parámetros que se controlan mediante el dispositivo móvil

son: registro del paciente (raza, nombre, enfermedad) y los ángulos necesarios para realizar la rehabilitación. En la [Figura 2](#page-25-0) se observa que actualmente se limita la extensión a 120° y la flexión a 80°, como también el tiempo de permanencia de ambos movimientos se limita a 3, 5 o 7 segundos. La mejora que se realizará consiste en aumentar los rangos de extensión y flexión tomando en cuenta un mejor torque y control de velocidad de la mano con el rediseño de interfaz HMI en Android y la añadidura de nuevas funciones como automatizar una historia clínica en PDF de las rutinas que realice el canino para comprobar la mejora de su tratamiento.

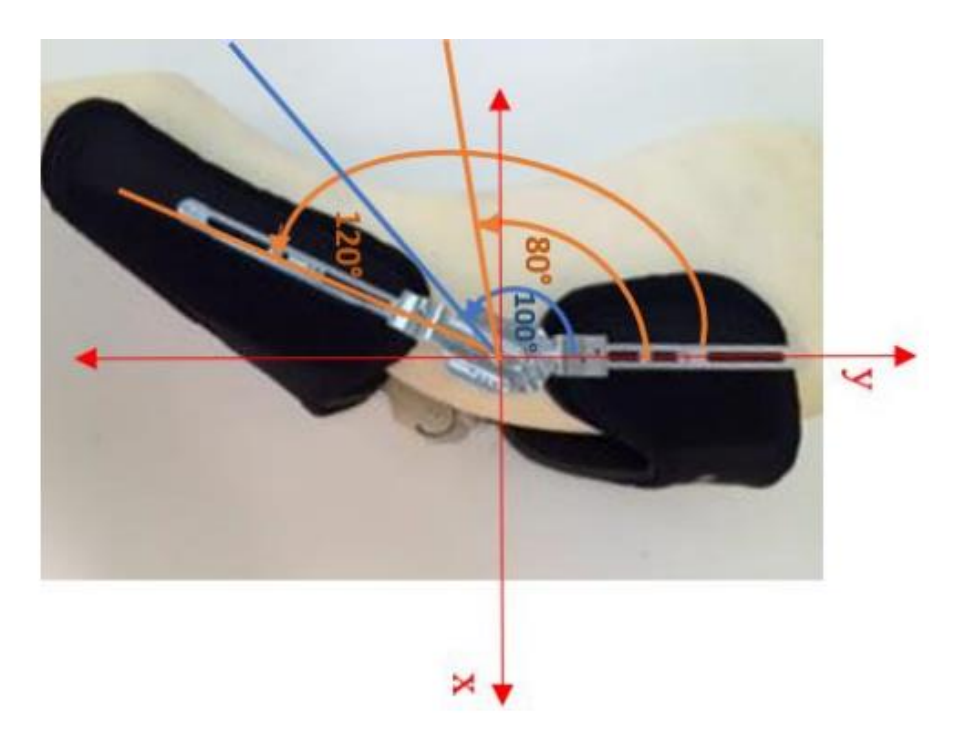

*Figura 2.* Esquema gráfico del rango de posición angular del sistema Fuente: (Nacevilla, 2018)

<span id="page-25-0"></span>Los comandos enviados desde el celular permitirán ajustar los movimientos del motor en la rodilla realizando la flexión y extensión de la extremidad posterior, así como la visualización del EMG. El funcionamiento mejorado pretende controlar también la velocidad para obtener un

sistema más completo y poseer una variable extra que permita verificar de mejor manera la recuperación, así como también un torque capaz de mover una mayor carga.

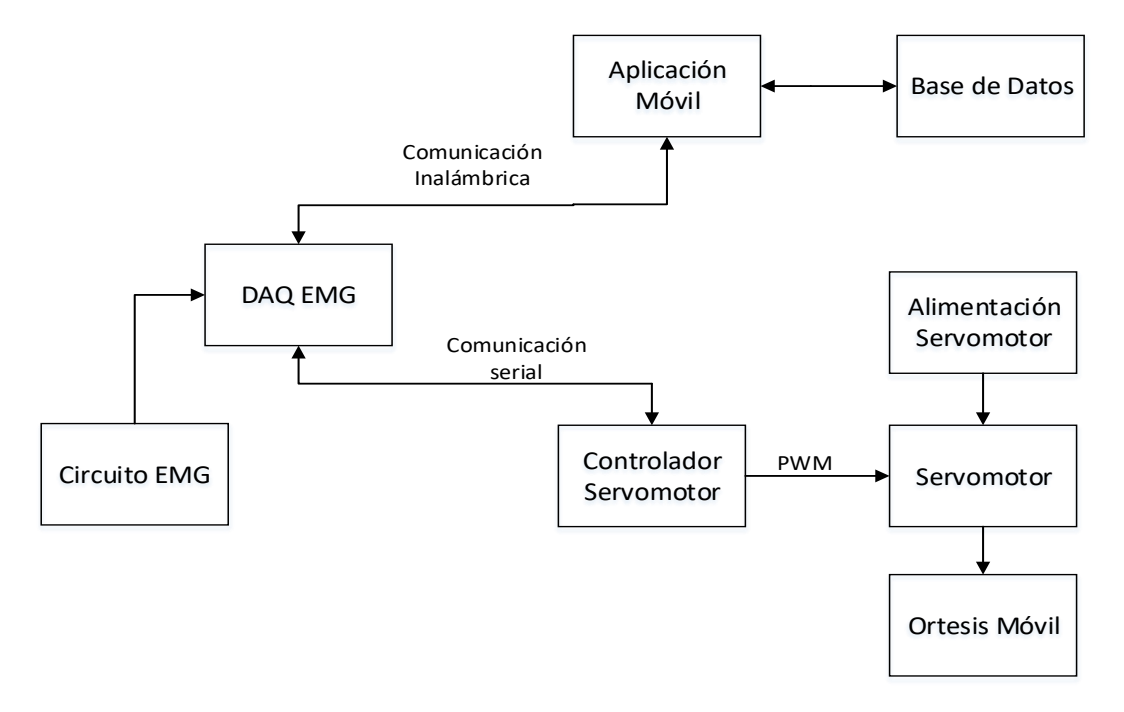

*Figura 3.* Diagrama esquemático del funcionamiento

<span id="page-26-0"></span>La [Figura 3](#page-26-0) ilustra el funcionamiento del sistema, Comenzando desde la Aplicación móvil se observa que esta se conecta con la base de datos al momento de registrar un nuevo paciente o consultar los datos de uno ya existente. La aplicación también es la encargada de enviar los parámetros de configuración para los ejercicios de rehabilitación (ángulos de flexión y extensión, número de repeticiones, tiempo que se mantendrá en flexión y extensión, la velocidad de los ejercicios y finalmente la posición inicial) que serán ingresados por el usuario. Una vez se haya establecido la comunicación inalámbrica (bluetooth) con la tarjeta Teensy 3.2 (que actuará como una DAQ para poder graficar los datos provenientes del circuito EMG), la aplicación envía un bit que le indica a la DAQ que debe recibir los parámetros, una vez concluida esta acción, la DAQ

envía los parámetros de configuración hacia el controlador externo del servo (conectados mediante sus puertos serie), el cual recibe los datos de la misma forma que la DAQ lo hace de la aplicación. Una vez que el controlador externo del servo (Pro Micro) terminó de recibir todos los parámetros realiza 2 acciones: la primera que provocará el movimiento del motor generando la señal de control PWM necesaria y la segunda es que enviará un bit de activación a la DAQ para que empieza a enviar los datos del EMG hacia la aplicación móvil. Una vez terminadas todas las repeticiones de los ejercicios de rehabilitación, el controlador externo del servo parará al motor y enviará un nuevo bit hacia la DAQ que hará que se dejen de enviar datos a la aplicación, provocando que todo el sistema se detenga y terminando así la sesión de rehabilitación.

El proyecto a realizar está dividido en 8 etapas que se detallan a continuación:

- Para la primera etapa del proyecto, se plantea analizar el torque y velocidad necesarios en el canino para que no exista problema al realizar una mejor rehabilitación, para lo cual estos datos serán usados para escoger un nuevo actuador.
- En la siguiente etapa del proyecto se elegirá el actuador adecuado que permita cumplir con los parámetros de torque, posición y velocidad impuestos para una correcta rehabilitación.
- En la tercera etapa se analizará la necesidad de utilizar un circuito de potencia dependiendo de las características del actuador escogido en la etapa anterior.
- En la cuarta etapa se analizará e implementará un circuito para realizar el censado de la actividad eléctrica muscular.
- En la quinta etapa se desarrollará una mejora en la comunicación inalámbrica, así como en la interfaz de la aplicación móvil, añadiendo funciones automáticas.
- En la sexta etapa se acoplará el circuito de la mejor forma posible en la ortesis veterinaria conjuntamente con las baterías en el arnés para independizar de cualquier fuente externa al dispositivo.
- En la séptima etapa se realizarán las pruebas necesarias para corregir detalles finales que pudieran encontrarse mejorables dentro del dispositivo como en la comunicación.
- Finalmente, se presentarán las conclusiones y recomendaciones obtenidas en el desarrollo del presente proyecto.

#### <span id="page-28-0"></span>**1.4 OBJETIVOS**

#### <span id="page-28-1"></span>**1.4.1 Objetivo General**

• Diseñar e implementar un prototipo portátil de ortesis de un grado de libertad utilizada en la rehabilitación de rodilla en caninos con visualización EMG digital.

#### <span id="page-28-2"></span>**1.4.2 Objetivos específicos**

- Implementar un controlador y actuador adecuados que permitan realizar movimientos y manejar una mayor carga dependiendo de la necesidad del fisiatra encargado.
- Disponer de una interfaz gráfica en Android mejorada que permita generar automáticamente documentación necesaria para el fisiatra.
- Determinar el metodo control (clásico, moderno, inteligente, etc) mas adecuado, para gobernar los movimientos de la ortesis de una manera óptima.
- Implementar un circuito capaz de realizar un electromiograma para el monitoreo de la actividad muscular del paciente en rehabilitación.
- Establecer un circuito de potencia para manejo correcto del nuevo actuador que se integrara en la ortesis.
- Determinar un protocolo que se adecue al tipo de transmisión de datos para el análisis de los mismos.

### **CAPITULO II**

## **FUNDAMENTOS TEÓRICOS**

<span id="page-30-1"></span><span id="page-30-0"></span>En este capítulo se describe a detalle las definiciones necesarias para el desarrollo del presente proyecto de investigación, como lo es la cinesiterapia pasiva, parámetros de diseño e indicadores de una rehabilitación física canina.

#### <span id="page-30-2"></span>**2.1 CINESITERAPIA PASIVA**

La cinesiterapia pasiva consiste en un conjunto de técnicas de dos tipos, manuales o instrumentales que buscan el movimiento de segmentos corporales mediante un elemento que aplica una fuerza externa, generalmente son las manos del terapeuta (Mejía & Saavedra, 2008).

La cinesiterapia al involucrar movimientos pasivos en las articulaciones distales para mantener la movilidad. Se procura que se tolere dichos movimientos, para ellos se aplica métodos y técnicas de analgesia por medios físicos naturales que permitan la movilidad de las articulaciones en cuestión (Graciela Mabel Sterin, 2008).

#### <span id="page-30-3"></span>**2.2 ORTESIS VETERINARIA**

Una ortesis veterinaria es un dispositivo ortopédico aplicado de forma externa en el cuerpo o extremidad. Esta posee beneficios hacia el individuo. El principal es que es aplicada externamente y no es invasiva; además de ser fácil de colocar. El dispositivo tiene como finalidad el facilitar el movimiento ayudando a disminuir el dolor, y evitar que la enfermedad tenga un avance raudo (Rubio Fernández, 2011).

Usualmente la ortesis se la coloca en donde pueda ayudar a reemplazar el movimiento de un miembro parcial o totalmente. El material puede ser rígido o semirrígido dependiendo del grado de movilidad y ayuda que requiera el paciente con lesión (Nacevilla, 2018).

#### <span id="page-31-0"></span>**2.3 RANGOS DE MOVIMIENTO PASIVO (PROM)**

Los rangos o gama de movimientos pasivos comprenden el grado de movilidad que se lograría en determinada articulación después de aplicar una fuerza externa. La realización de este tipo de movimientos dentro de la terapia ayuda a prevenir las contracturas y el acortamiento adaptativo de los músculos del miembro que se está tratando (Ruiz & Amils, 2011).

En un examen ortopédico completo, la medición de los rangos de movimiento pasivo (PROM) ayudan a cuantificar el movimiento articular. Estas mediciones se realizan con un goniómetro que se descompone en un brazo de referencia, llamado usualmente brazo A, y un brazo móvil llamado brazo B que se conectan por una bisagra en el centro que permite la rotación de los brazos sobre otro. Tiene una escala de graduación goniometrica de  $\pm 180^\circ$  usada para cuantificar el ángulo entre los brazos. Los cambios de los ángulos de flexión y extensión indica de la severidad de la patología, además de ser punto de la evolución del proceso, la determinación del mismo se obtiene restando el ángulo de flexión máxima del ángulo de extensión mínima (Soler, s/f).

### <span id="page-31-1"></span>**2.4 INDICADORES PARA APLICAR LA REHABILITACIÓN FÍSICA**

Las inactividades físicas en las mascotas ayudan al desgaste muscular de las mismas, por lo que en este proceso adverso las lesiones y riesgos de sufrir torceduras aumentan significativamente. Puede que también se presenten ocasiones adversas en la cual la mascota sufra un accidente y traiga a su situación la perdida de movimiento en una articulación de una determinada extremidad o miembro.

Los indicadores para aplicar la rehabilitación y fisioterapia comprenden:

- Recuperaciones post-quirúrgicas ortopédicas y neurológicas.
- Contracturas, esguinces, tendinitis, bursitis y/o debilidades musculares.
- Enfermedad discal, paresias y anormalidades de la marcha.
- Alteraciones artrósicas, dolor y edemas.
- Obesidad

Con estos indicadores se toma la decisión para devolver las funciones normales del miembro y articulación afectada con terapias de estimulación, adaptación y regulación (Ruiz & Amils, 2011).

#### <span id="page-32-0"></span>**2.5 SERVOMOTOR**

Un servomotor o servo [Figura 4](#page-33-1) es un dispositivo pequeño que incorpora un motor DC, un tren de engranajes, un potenciómetro, un circuito integrado y un eje de salida. De los tres cables que sobresalen de la carcasa del motor, uno es para alimentación, uno es para tierra y uno es una línea de entrada de control. El eje del servo se puede colocar en posiciones angulares específicas enviando una señal codificada. Mientras exista la señal codificada en la línea de entrada, el servo mantendrá la posición angular del eje. Si la señal codificada cambia, la posición angular del eje cambia (SERVOCITY.COM, s/f).

Los servos vienen en diferentes tamaños y son ampliamente utilizados en aplicaciones robóticas y de radio control (carros, barcos, aviones, etc). Usan esquemas de control similares y por lo general son pequeños y extremadamente potentes para su tamaño, además su consumo de potencia es proporcional a la carga mecánica, esto quiere decir que un servo ligeramente cargado, no consumirá mucha energía (SERVOCITY.COM, s/f).

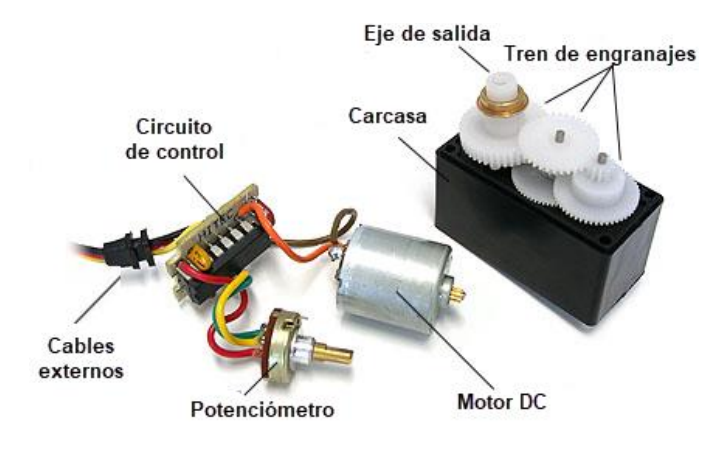

*Figura 4.* Partes de un servomotor Fuente: (Daware, 2001)

### <span id="page-33-1"></span><span id="page-33-0"></span>**2.5.1 Control de posición de un servomotor**

Los servos se controlan enviándoles una señal PWM (Pulse Width Modulation), el cable de control se utiliza para enviar esta señal. La señal PWM ingresa a un transductor donde se convertirá en un valor de voltaje (correspondiente a una posición angular) y será la entrada o referencia al circuito de control Vr. El eje de salida del servo está acoplado a un potenciómetro, el cual permite formar un divisor de voltaje (cuya salida de voltaje varía en función de la posición angular del eje del eje de salida del servo) y corresponde a la variable medida Vm. El potenciómetro permite tener un circuito de control en lazo cerrado cuya señal de retroalimentación es la posición del eje del motor en un momento dado (García, 2016).

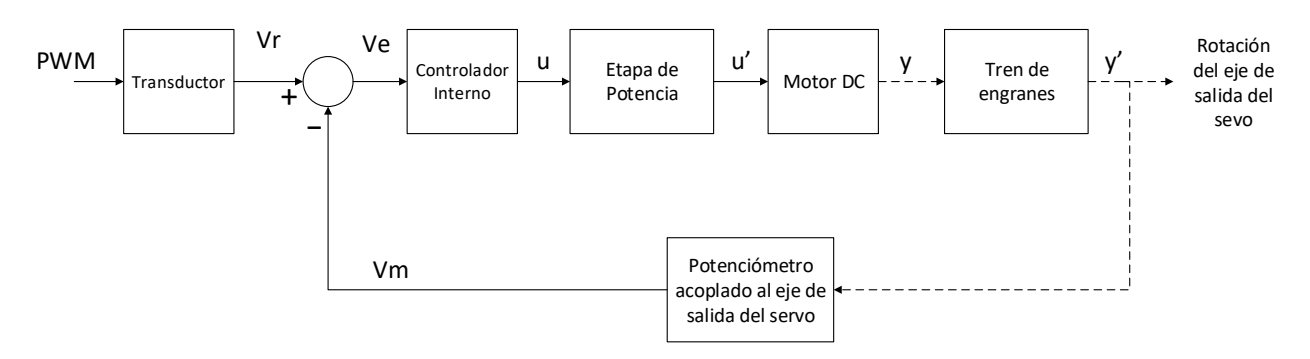

<span id="page-34-0"></span>*Figura 5.* Diagrama de bloques del sistema de control de un servomotor

Las señales Vr (que contiene la posición deseada del eje) y Vm (que contiene la posición actual del eje) se comparan , y cualquier diferencia entre los valores reales y deseados (conocido como una señal de error Ve) entra al controlador interno que será el encargado de generar la señal de control u para accionar la etapa de potencia (generalmente un puente H cuya salida será la señal u') para que el eje del motor DC gire en sentido horario o antihorario (salida y). El eje de salida del motor DC está acoplado mecánicamente a un tren de engranes, cuyo eje de salida corresponde al eje de salida del servo (el que se sale de la carcasa y se observa a simple vista), el cual producirá la salida y' (rotación del eje del servo en sentido horario o antihorario). El error es cero cuando el eje de salida del servo llega a la posición deseada. El diagrama de bloques del funcionamiento de un servomotor típico se muestra en la [Figura 5.](#page-34-0)

La señal de PWM requerida para controlar el servo dependerá del fabricante pero de manera general se espera un pulso cada 20 ms. La duración del pulso determinará a qué posición angular gira el motor. De esa manera si se envía un pulso de 1.5 ms de duración este girará a su posición central, si el pulso es menor a 1.5 ms girará en sentido antihorario y si es mayor a 1.5 ms girará en sentido horario, como se observa en la [Figura 6](#page-35-1) (JAMECO ELECTRONICS, s/f; Pérez Prieto, 2015).

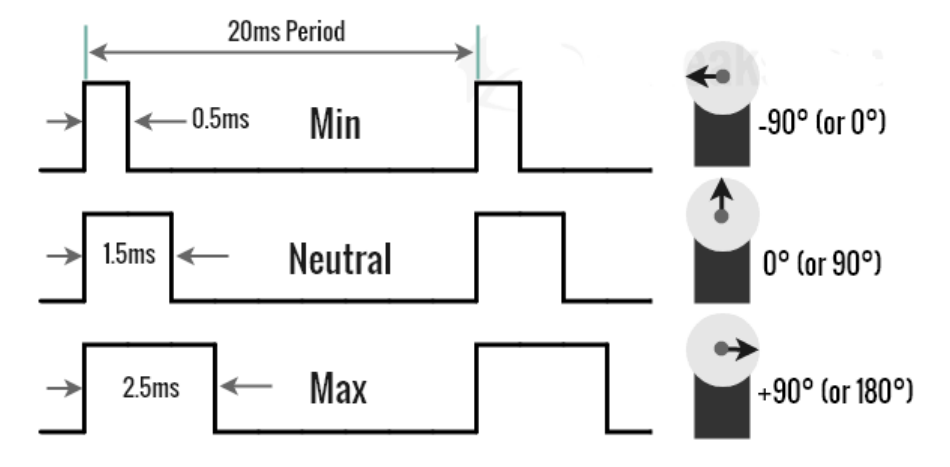

*Figura 6.* Anchos de pulso utilizados en el control servomotores Fuente: (Gajera, 2018)

<span id="page-35-1"></span>Es importante mencionar que el rango de giro en la mayoría de los modelos está limitado a 180º, debido a que poseen un tope mecánico en su construcción interna (González, 2003; Pérez Prieto, 2015).

#### <span id="page-35-0"></span>**2.5.2 Conexión del servomotor**

Como se mencionó en un inicio, los servos poseen 3 cables para su funcionamiento; y su función se define por medio del color de cada uno de ellos, como se indica en la [Tabla](#page-36-1) 1 (Pérez Prieto, 2015).
### **Tabla 1**

*Conexión de un servomotor*

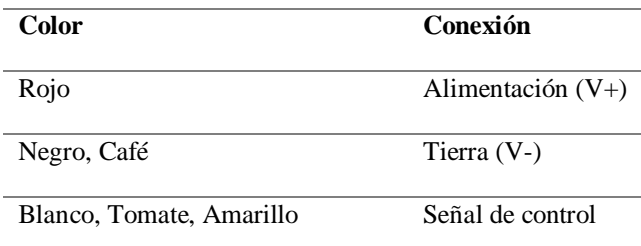

#### **2.5.3 Etapa de potencia del servomotor**

Al momento de controlar este tipo de motores, la señal de control viene dada por un microcontrolador, sin embargo según la carga que se requiera mover el servo tendrá mayor consumo de corriente y por lo tanto mayor consumo de potencia. Un consumo elevado de corriente superará la capacidad máxima del microcontrolador (ya que no están diseñados para entregar elevadas corrientes), por lo que se recomienda utilizar una fuente externa para su alimentación (García, 2016).

Un ejemplo de esto se muestra en la [Figura 7](#page-37-0) donde se controla un servomotor con ayuda de una tarjeta Arduino UNO.

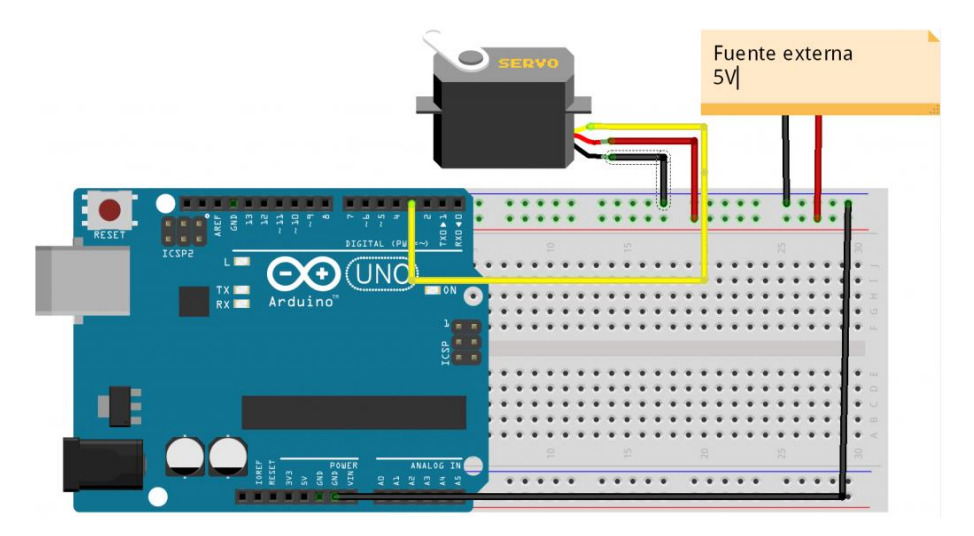

*Figura 7.* Ejemplo de conexión de un servomotor Fuente: (Lozano, 2018)

#### <span id="page-37-0"></span>**2.5.4 Sistema de control en lazo abierto**

Es un sistema donde no existen lazos de realimentación o sensores que midan la salida de control para poder compararse con su consigna, es decir la salida es independiente de la acción o señal de control. La precisión dependerá de una calibración inicial y no son capaces de rechazar perturbaciones. Dentro de este tipo de sistemas se encuentran todos aquellos que operan según un tiempo preestablecido (Ogata, 2010).

Este tipo de control es aceptable (y de menor costo) si las operaciones del equipo o actuador son razonablemente predecibles y las consecuencias de la desviación de las condiciones de salida asumidas son mínimas y aceptables (Dunn, 2015).

# **CAPITULO III**

# **READECUACIÓN DE LA ORTESIS VETERINARIA**

# **3.1 PARÁMETROS DE LA ORTESIS VETERINARIA**

# **3.1.1 Características**

La ortesis veterinaria utilizada por Nacevilla M. 2018 en su proyecto de titulación, está diseñada específicamente para la rodilla izquierda de un canino de raza Cocker Spaniel de un año de edad y 5.5 kg de masa.

<span id="page-38-0"></span>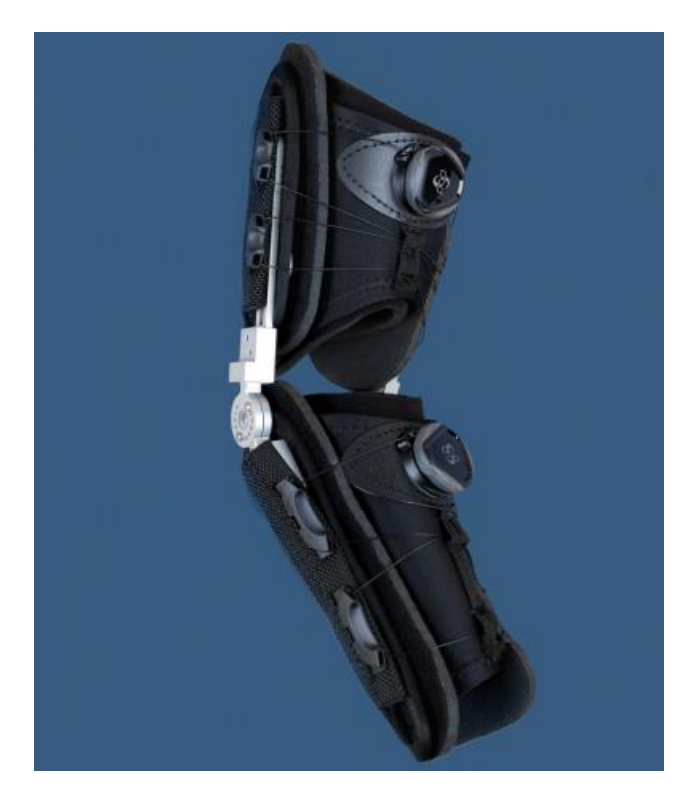

*Figura 8.* Ortesis veterinaria Caerus CCL Brace Fuente: (Rehabilitation KVP, s/f)

De acuerdo a las características del canino se hizo la adquisición de una ortesis, cuyo modelo es Caerus CCL Stifle (Knee) Brace en talla extra small (XS) desarrollado por la empresa Animal Ortho Care (AOC), el cual se observa en la [Figura 8.](#page-38-0)

La ortesis posee un sistema de abrazaderas completamente ajustables a la pierna y muslo del canino, lo cual la hace ideal para tratamientos de lesiones en la articulación de la rodilla y el ligamento cruzado craneal o rehabilitación postquirúrgica (Rehabilitation KVP, s/f).

Otras características relevantes son que es posee un diseño modular y que permite ajustar el rango de movimiento de la rodilla en diversos grados, incluido un bloqueo completo en cualquier posición, el cual se logra mediante el ajuste tornillos en diversos puntos de la bisagra que une los segmentos superior e inferior de la ortesis, como se observa en la [Figura 9](#page-39-0) (Caerus Corp, 2016).

<span id="page-39-0"></span>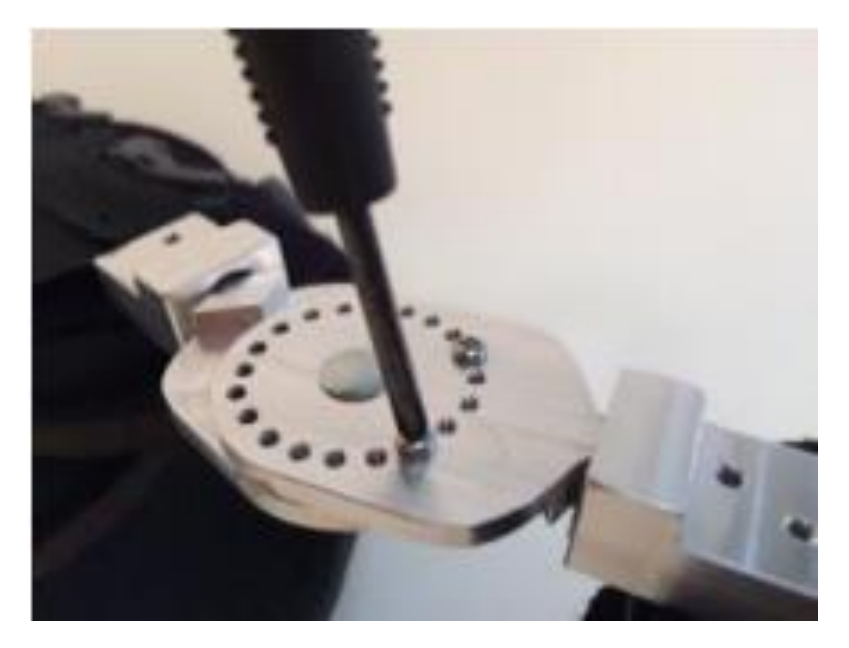

*Figura 9.* Bisagra para ajustar el rango de movimiento Fuente: (Caerus Corp, 2016)

Además en la [Tabla 1](#page-40-0) se tiene el dimensionamiento de la ortesis según las características del canino, proporcionada por el fabricante:

<span id="page-40-0"></span>**Tabla 1** *Dimensionamiento de la ortesis*

|         | Tamaño Longitud de la tibia | Masa              |
|---------|-----------------------------|-------------------|
| X-Small | $3.5" - 5.5"$               | $10 - 25$ lbs     |
|         | $8.89 - 13.97$ cm           | $4.54 - 11.34$ kg |

Fuente: (Rehabilitation KVP, s/f)

### **3.1.2 Rangos de movilidad en flexión y extensión**

Hace referencia al ángulo que existe entre el muslo y la pierna del canino, el mismo que se toma en sentido horario y desde el muslo hacia la abertura de la pierna, como se observa en la [Figura 10](#page-40-1) . Los valores normales en cuanto a movilidad son de 45° en flexión y entre 160° y 170° en extensión (Be-vet.com, s/f; del Pueyo, 2010).

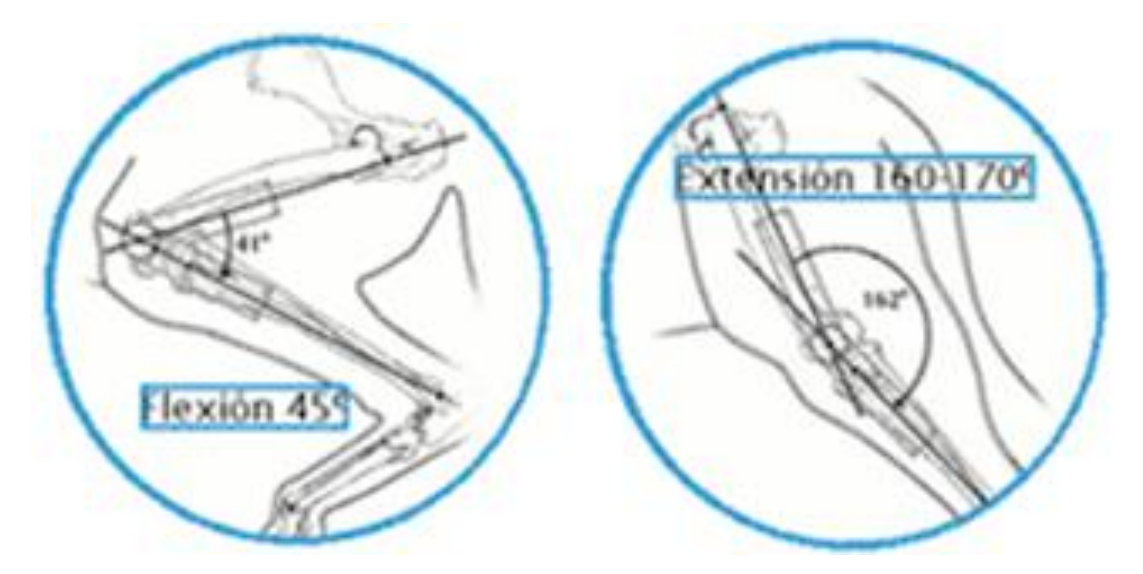

<span id="page-40-1"></span>*Figura 10.* Rangos de flexión y extensión normales en la rodilla de un canino Fuente: (Be-vet.com, s/f)

Un estudio morfológico y biomecánico de la rodilla en caninos añade que en la mayoría de individuos el ángulo en una posición normal se encuentra entre 130° y 140°. Además, plantea que los valores de flexión y extensión normales de un canino van desde los 40° hasta los 150° (Paredes, 2018).

Debido a la variación en los rangos de flexión y extensión presentados en los distintos estudios, se tiene que estos valores dependerán de las características particulares de cada paciente y se recomienda definir estos límites como el promedio de tres mediciones realizadas con un goniómetro (del Pueyo, 2010).

Dentro de la tesis de grado realizada por Nacevilla M. 2018, con ayuda de un goniómetro se logró determinar que debido a limitaciones estructurales de la propia ortesis la flexión solamente puede llegar hasta los 80°, además dentro del mismo trabajo se restringe la extensión a 120°, justificado nuevamente por una limitación estructural, sin embargo en cuanto a extensión, la construcción de la ortesis permite inclusive sobrepasar los 180°, característica que se tomará en cuenta más adelante para limitar este rango de movimiento y así proteger la tibia del canino en caso de una falla inesperada.

El presente trabajo busca aumentar el rango de movimiento, presentado por Nacevilla M. 2018 que se encontraba limitado a 40°, al rango máximo permitido estructuralmente por la ortesis; es decir, mantener la flexión a 80° y aumentar la extensión a 160° o 170°, logrando así un rango de movimiento de entre 80° y 90°.

### **3.1.3 Distribución de masa corporal del canino**

En el trabajo de Nacevilla M. 2018 se señala una distribución de masa correspondiente a un 60% en la parte anterior y el 40% en la parte posterior del canino. Dentro de este un 9% corresponde al muslo, un 3.68% a la pierna y un 2.57% al pie, proporciones que se detallan en la [Figura 11.](#page-42-0)

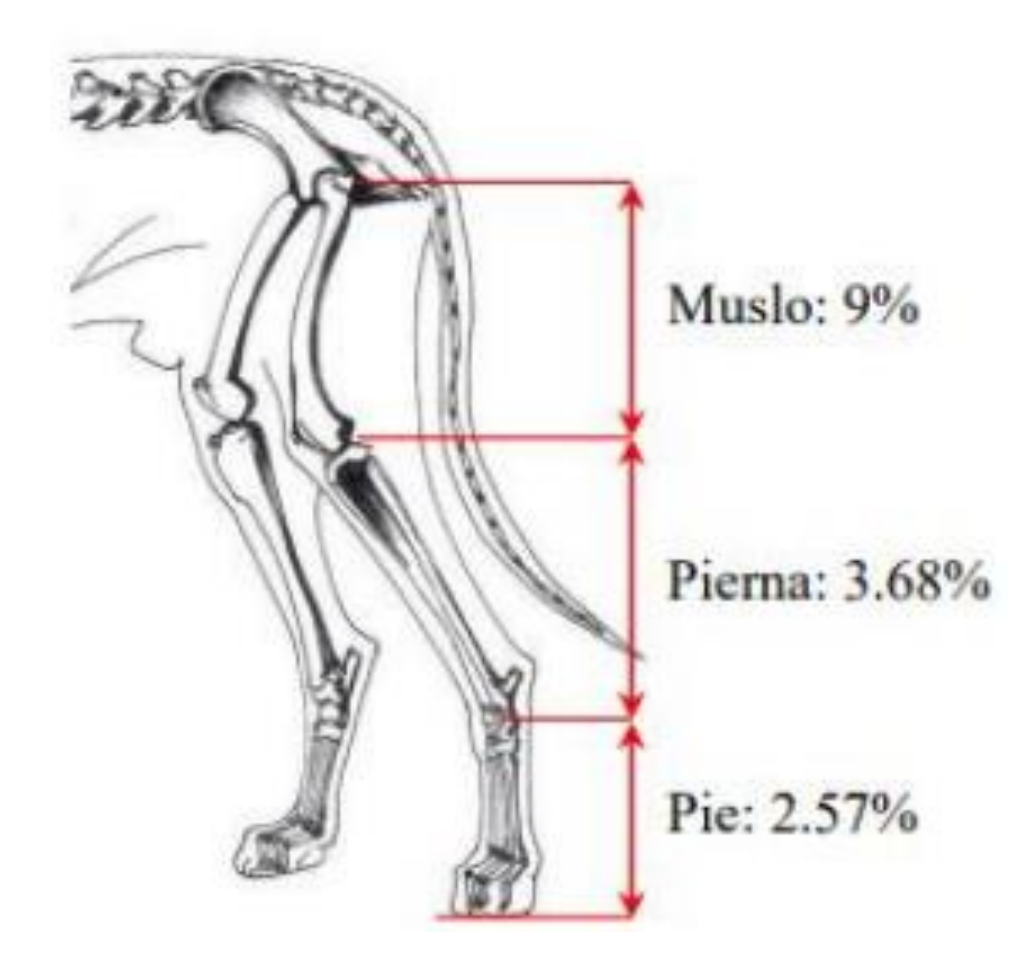

<span id="page-42-0"></span>*Figura 11.* Distribución de masa del miembro posterior de un canino Fuente: (Nacevilla, 2018)

Para este trabajo a diferencia del efectuado por Nacevilla M. 2018 se busca tener una ortesis que pueda utilizarse de forma general en cualquier raza de canino, siempre que las dimensiones del individuo estén dentro de los rangos permitidos por la ortesis, es por esto que para la readecuación de la misma, se supondrá un canino cuyas características sean las máximas especificadas por el fabricante, es decir, de acuerdo con la [Tabla 1](#page-40-0) que posea una masa de 11.34 kg. Según lo anteriormente expuesto, en la [Tabla 2](#page-43-0) se detalla la distribución de masa que será soportada por la ortesis:

#### <span id="page-43-0"></span>**Tabla 2**

*Distribución de masa de la extremidad posterior del canino que se emplerá en la readecuación de la ortesis*

| Total | Muslo | Pierna                                               | Pie |
|-------|-------|------------------------------------------------------|-----|
|       |       | 11.34 kg $1.0206 \text{ kg}$ 0.417312 kg 0.291438 kg |     |

Estos datos serán utilizados más adelante en la determinación del torque necesario para lograr mover la pierna del canino, crucial para efectuar los movimientos de flexión y extensión en los ejercicios de rehabilitación.

# **3.2 ANÁLISIS DEL MOVIMIENTO DE LA RODILLA DEL CANINO**

#### **3.2.1 Origen del movimiento**

La mayoría de los movimientos de las partes del cuerpo animal se originan por contracción muscular, que implica a su vez cambios en el ángulo de las articulaciones conectadas por ese músculo (Dyce, K.M; Sack, W. O; Wensing, 2004).

Con respecto a la rodilla del canino, cuando el músculo encargado de la flexión se contrae, se acorta la distancia entre los tendones de origen e inserción, los huesos se mueven uno con respecto al otro y se dobla la articulación; haciendo que la pierna y el pie realicen el movimiento indicado por las flechas de la [Figura 12](#page-44-0) (Cunningham & Klein, 2009).

El sistema musculo-esquelético funciona un sistema de palancas en el cual las articulaciones actúan como los ejes de los movimientos o fulcros, donde el tipo de palanca dependerá de la inserción de los músculos y el punto de aplicación de las cargas (Dyce, K.M; Sack, W. O; Wensing, 2004).

<span id="page-44-0"></span>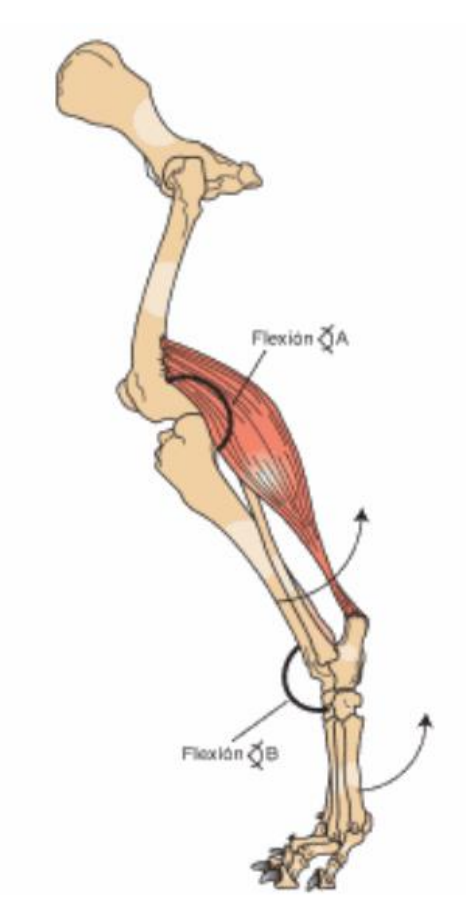

*Figura 12.* Movimientos de flexión Fuente: (Cunningham & Klein, 2009)

### **3.2.2 Tipo de articulación de la rodilla del canino**

La rodilla del canino, ubicada en la unión femorotibial y también llamada babilla, corresponde a una articulación de tipo condilar. Esto quiere decir que se encuentra formada por dos cóndilos los cuales insertan en las superficies cóncavas correspondientes, como se observa en la [Figura 13.](#page-45-0) Sin embargo, se la considera como una única articulación de un grado de libertad, el cual correspondiente a un movimiento rotacional alrededor del eje transverso a los dos cóndilos, siendo posibles a su vez pequeños movimientos rotacionales y deslizantes (Dyce, K.M; Sack, W. O; Wensing, 2004).

<span id="page-45-0"></span>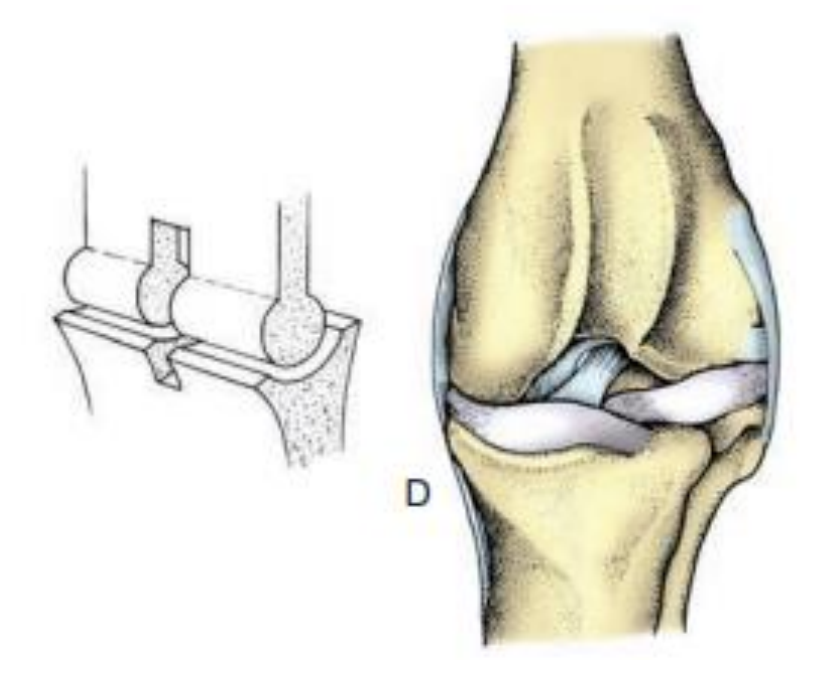

*Figura 13.* Articulación de la rodilla de un canino Fuente: (Dyce, K.M; Sack, W. O; Wensing, 2004)

### **3.2.3 Sistema de palanca presente en la rodilla del canino**

Existen tres tipos de palancas básicas, sin embargo el tipo presente tanto en la rodilla como en el codo del canino es la palanca de tercer tipo o interpotente, la cual corresponde a la [Figura 14](#page-47-0) y en la cual se distinguen los siguientes elementos:

Fp: fuerza de potencia o motriz

Fr: Fuerza de carga o resistente

Bp: brazo potente (distancia entre la potencia y el punto de apoyo)

Br : Brazo resistente (distancia entre el apoyo y la carga o resistencia)

F: rodilla o punto de apoyo

Donde para que exista equilibrio en una determinada posición, el torque o momento de potencia y el de resistencia deben de ser iguales (López, s/f; Ricco, s/f).

 $Mr = Mp$ 

 $Fr \times Br = Fp \times Bp$ 

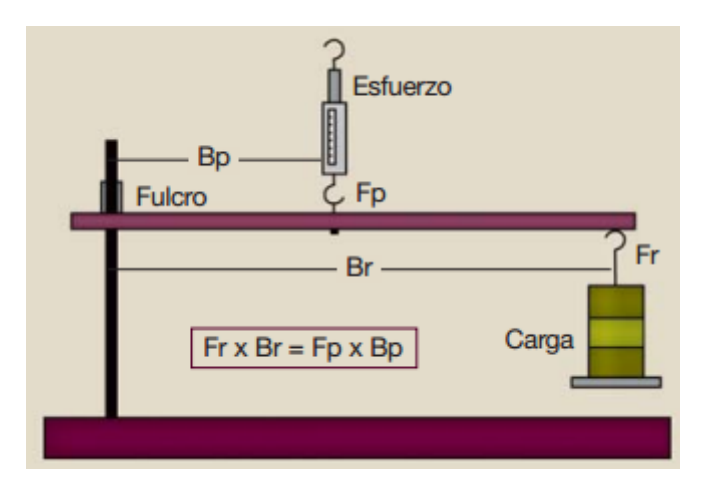

*Figura 14.* Palanca de tercer tipo Fuente: (Ricco, s/f)

<span id="page-47-0"></span>Para los miembros posteriores del canino, el brazo potente (Bp) corresponde al músculo poplíteo, responsable de la flexión de la rodilla del canino (babilla), y el brazo resistente corresponde con los músculos a lo largo de la tibia (Dyce, K.M; Sack, W. O; Wensing, 2004; Ricco, s/f).

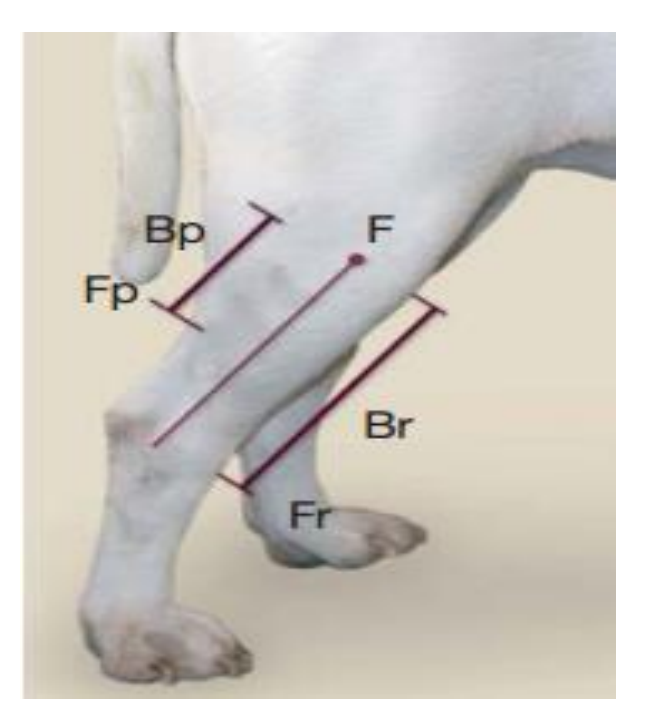

 *Figura 15.* Palanca de la rodilla de un canino Fuente: (Ricco, s/f)

## **3.3 CÁLCULO DEL TORQUE NECESARIO PARA MOVER LA PIERNA DEL CANINO**

A continuación, se va a proceder con el cálculo del torque necesario para mover la pierna del canino. Se ha escogido el torque debido a que es un dato característico de los diferentes tipos de motores, y de acuerdo al valor resultante se procederá a la selección del motor que mejor se ajuste a la readecuación de la ortesis.

Se utiliza la condición de equilibrio de la palanca de tercer orden de la [Figura 14,](#page-47-0) tomando como punto de partida que la pierna se flexionará hasta formar un ángulo de 90° con el muslo, esto se lo hace para facilitar los cálculos y porque además la estructura de la ortesis solo permite llegar hasta los 80°, este excedente de 10° se lo hace para asegurar que efectivamente el torque que se va a calcular no sea el mínimo y le permita llegar a la flexión máxima permitida por la ortesis sin problemas.

Lo primero que se hará es determinar el torque necesario para lograr mantener la flexión a 90°, la que de acuerdo al sistema de palancas debe ser igual a la fuerza efectuada por el músculo poplíteo para mantener la pierna en esa posición.

Además, se tomarán en cuenta tres consideraciones:

- Se tomará a la pierna como una barra cuyo centro de gravedad se encuentra en el centro por lo tanto, en ese punto se concentrará su peso y será una fuerza resistente.
- Se tomará como otra fuerza resistente al peso del pie y se lo ubicará en el extremo de la tibia.
- Debido a que no se encontraron estudios donde se analice la fuerza ejercida por la pierna de un canino al oponerse a un movimiento de flexión y extensión; se

considera que el canino estará completamente relajado y por lo tanto no ejercerá ninguna fuerza opuesta o resistente al movimiento, salvo las dos anteriores. Más aun, la fisiatra de la fundación PAE menciona que en algunos casos es necesario sedar al canino antes de efectuar los ejercicios de rehabilitación.

Con esas consideraciones se tiene el siguiente sistema de palancas de tercer género que se muestra en la [Figura 16.](#page-49-0)

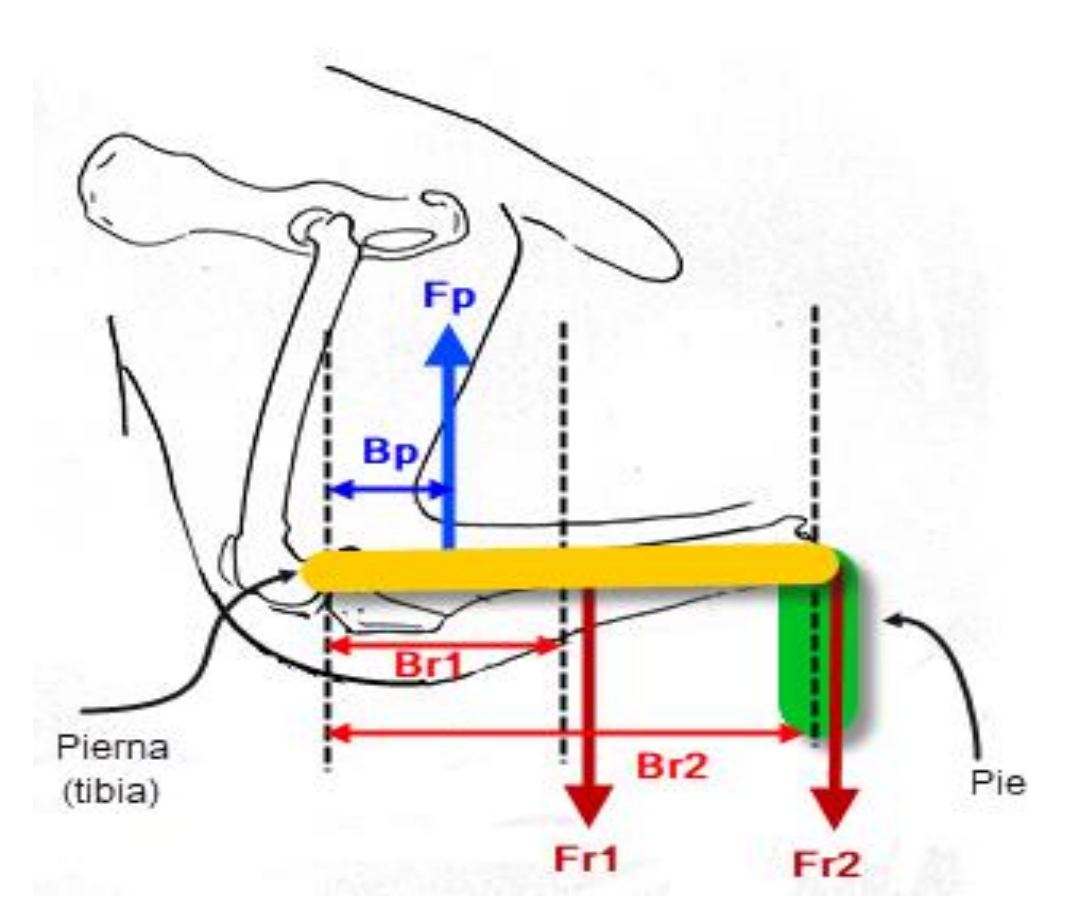

<span id="page-49-0"></span> *Figura 16.* Sistema de palancas del miembro posterior del canino

A continuación, para efectuar los cálculos y como se mencionó anteriormente, se tomarán los valores máximos soportados por la ortesis (obtenidos por el fabricante y según la distribución

de masa del canino), siendo estos una longitud de la tibia de 13.97 cm y su correspondiente masa a 0.4173 kg. A esto se le debe sumar el peso aproximado de la sección de la ortesis que se ajusta en la tibia de 0.150 kg (debido a que no se puede desmantelar la ortesis y su estructura completa tiene una masa de 300 gramos aproximadamente). Además, la masa del pie es de 0.2914 kg. Con lo cual se tendrían los siguientes datos:

$$
Fr_1 = (0.4173 + 0.150)[kg] \times 9.8[^{m}/{}_{S^2}]
$$
  

$$
Fr_1 = 5.55954 [N]
$$

Esto debido a que el peso de la pierna y la sección de la ortesis que se ajusta a la tibia serían la primera carga que debe soportar el músculo gastrocnemio; y como se mencionó anteriormente se ubicarán en el centro de la tibia, es decir:

$$
Br_1 = \frac{13.97}{2} [cm] = 6.985 [cm]
$$

$$
Br_1=0.06985[m]
$$

El peso del pie sería la segunda carga que debe soportar el músculo gastrocnemio:

$$
Fr_2 = 0.2914[kg] \times 9.8[^{m}/{}_{S^2}]
$$
  

$$
Fr_2 = 2.8557 [N]
$$

Esta fuerza se ubicará al final de la tibia, por lo tanto:

$$
Br_2=0.1397[m]
$$

A continuación se establece la ecuación de equilibrio de los torques o momentos:

$$
Mp = Mr \qquad (1)
$$

Donde:

$$
Mr = Mr1 + Mr2 \quad (2)
$$

Y sabiendo que:

$$
Mr_n = Fr_n \times Br_n \qquad (3)
$$

Sustituyendo (3) en (2) se tiene que:

$$
Mr = Fr_1 \times Br_1 + Fr_2 \times Br_2
$$
  

$$
Mr = 5.55954 [N] \times 0.06985 [m] + 2.8557 [N] \times 0.1397 [m]
$$
  

$$
Mr = 0.7872 [N.m]
$$

Finalmente y para que se pueda mantener la pierna del canino en la posición máxima de flexión (90°) y según la ecuación (1):

$$
Mp = Mr
$$

Por lo tanto:

$$
Mp = 0.7872 \, [Nm]
$$

Este es el torque necesario que para que el músculo poplíteo pueda llegar a extender en conjunto la pierna-pie del canino en una flexión de 90° y mantenerlos en esa posición; este torque es el que debería ejercer la ortesis para realizar la misma acción. Por lo tanto, el torque mínimo que debe tener el nuevo motor debe ser de 0.7872 [Nm].

# **3.4 SELECCIÓN DEL ACTUADOR**

Para la selección del actuador se tomaron en cuenta los siguientes criterios:

- Torque superior al mínimo calculado para mover la pierna y pie del canino.
- Tamaño y masa reducidos; debido a que se debe acoplar a la ortesis la masa del motor no puede superar la de la ortesis (aproximadamente 200 gr) ni las dimensiones sobresalir del área ocupada por la ortesis.
- Buscar un torque elevado con un consumo energético bajo, debido a que se pretende tener un prototipo portátil la batería que lo alimentará tampoco debe tener masa ni dimensiones considerables.
- Existencia dentro del mercado nacional en caso de que se necesite conseguir repuestos o reemplazar el actuador.
- Que en lo posible tenga acoplado en su construcción un sensor de posición para efectuar el control.
- En lo posible que el eje del motor sea coincidente con la bisagra circular de ajuste de la ortesis, con el fin de evitar utilizar transmisiones que involucrarían un diseño mecánico, el cual debido a la construcción de la ortesis podría presentar problemas en la sujeción al momento de acoplar al actuador.
- Que su precio no sea elevado sin embargo debe ser de una marca reconocida de manera que se tenga acceso a documentación y soporte técnico por parte del fabricante.
- Debe ser lo más silencioso posible ya que un ruido excesivo puede resultar molesto para el canino y exaltarlo de manera que no se puedan efectuar los ejercicios de rehabilitación.

• Finalmente que en su construcción interna posea alguna especie de tope mecánico el cual le impida moverse 360°, ya que ante una eventual falla al superar los 170° grados de extensión el actuador podría fracturar la tibia del canino.

Tras evaluar los criterios anteriores se llegó a la conclusión de que la mejor opción para esta aplicación es un servomotor o servo, en el cual principalmente el rango de movimiento de gran parte de los servomotores se limita a 180° (debido a que poseen topes mecánicos en su construcción interna), lo que permitirá minimizar en gran medida el riesgo ante una eventual falla del actuador o una mala utilización por parte de algún usuario.

#### **3.4.1 Etapa de potencia**

Una vez seleccionado un servomotor como actuador, uno de sus beneficios es que su etapa de potencia se va limitar a tener alimentación externa a la del resto del circuito (sin elementos de conmutación como se pensaría ya que posee una conexión exclusiva para el control del funcionamiento del servo en base a una PWM), esto a fin de tener la corriente suficiente y evitar caídas de voltaje que podrían provocar un mal funcionamiento en el resto de elementos del sistema. Además, el sistema incluirá un circuito muy sensible que es el electromiograma, debido al ruido que provoca un motor, el uso de una alimentación exclusiva para este último se hace obligatoria.

## **3.5 PARÁMETROS PARA REALIZAR LOS EJERCICIOS DE REHABILITACIÓN**

Para saber cuál debe ser el comportamiento del servo, primero se debe saber cómo se deben realizar los ejercicios de rehabilitación. De esta manera se pueden extraer los parámetros que ayudarán al control del servo y permitan una sesión de rehabilitación eficaz.

Primero el canino debe estar recostado y relajado, las manos deben colocarse encima y debajo de la articulación. Una vez hecho esto se procede a flexionar y extender la articulación (en este caso la rodilla) como se indica en la [Figura 17;](#page-54-0) todo esto de manera suave. Luego se puede proceder a aumentar el rango de extensión sin forzar el movimiento ya que puede alterar al paciente, mantener la extensión hasta 30 segundos y retornar a la posición inicial. Se realiza un máximo de 20 repeticiones en cada sesión de rehabilitación y entre 3 a 5 sesiones diarias. Además, en ciertos casos donde el paciente muestra signos de dolor se deben administrar analgésicos que ayudarán a la reducir las molestias e incrementarán los rangos de movimiento angular (Amieva Garza, 2016).

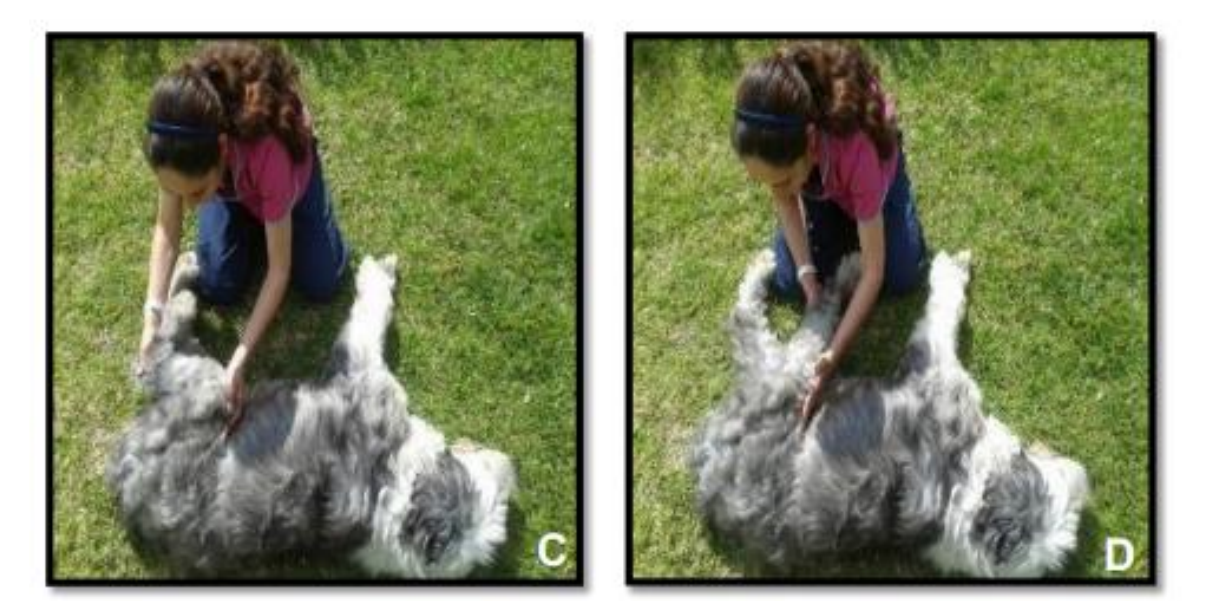

*Figura 17.* Cinesiterapia pasiva de la rodilla del canino, C) flexión y D) extensión Fuente: (Amieva Garza, 2016)

<span id="page-54-0"></span>Una vez comprendida la técnica, esta se puede extrapolar al comportamiento del servo al mismo tiempo que se determinen los parámetros que se deben controlar, es decir, el servo debe primero girar en un sentido para lograr la extensión (ángulo de extensión), esperar allí durante

cierto tiempo (tiempo de extensión), luego girar al otro sentido para lograr la flexión (ángulo de flexión), esperar allí otro tiempo (tiempo de flexión); todo esto de manera suave (velocidad) repitiendo esta serie de ejercicios hasta terminar la sesión (número de veces) y partiendo desde una posición angular inicial la cual debe ser medida con un goniómetro (posición angular inicial).

Con ello se han logrado determinar 7 parámetros de configuración, los cuales son: ángulo de flexión, tiempo de flexión, ángulo de extensión, tiempo de extensión, número de veces, velocidad y posición angular inicial. Estos parámetros se enviarán al controlador externo del servo de manera que éste se encargará de generar la señal PWM de la forma adecuada para que el servo logre el comportamiento descrito en el párrafo anterior y que pueda ayudar de la mejor manera posible en la recuperación de la rodilla del canino.

#### **3.6 SISTEMA DE CONTROL**

Debido a que el servomotor posee su propio sistema de control interno (en lazo cerrado y motivo por el cual posee gran precisión), buscar implementar un nuevo controlador implicaría la destrucción de parte del mismo, por lo que centrándose en la funcionalidad final de la ortesis (realizar los ejercicios de flexión y extensión) y no en implementar una nueva teoría de control se optó por utilizar un sistema de control en lazo abierto, en donde el servomotor recibirá la consigna de posición para cada uno de los ejercicios de rehabilitación y su controlador interno será el encargado de lograr que se llegue a la posición requerida.

Finalmente se sabe que las variables del servomotor son el torque, la velocidad y la posición angular; la forma de utilizar estas variables para realizar los ejercicios de rehabilitación se detalla a continuación.

#### **3.6.1 Variables del servomotor**

#### **3.6.1.1 Torque**

Gracias a que se tiene el torque necesario para mover la pierna del canino (mínimo de 0.7872 N·m) cuyas dimensiones son las máximas soportadas por la ortesis, este se mantendrá fijo pues así se asegura que se cumplirá con el rango completo de movimientos utilizados en los ejercicios de rehabilitación (teniendo como tope una tibia de longitud 13.97 cm y una masa de 11.34 kg).

Finalmente, para esta sección y como se detallará más adelante, debido al modelo de servo que se obtuvo, el torque utilizado para esta aplicación es de 1.08 N·m.

### **3.6.1.2 Posición angular**

La posición la controlará el propio servo como se indicó anteriormente, sin embargo, la consigna debe ser dada por una señal PWM, la cual al deber ser variable para efectuar los ejercicios de rehabilitación. Por lo tanto, se deberá utilizar necesariamente un controlador externo (microcontrolador o tarjeta de desarrollo de tamaño reducido) que sea capaz de generar los valores de PWM correspondientes a flexión (80°) y extensión (entre 150° y 170° dependiendo de cada paciente) hacia el servo.

Los valores cercanos a 170° corresponden a una extensión de la pierna del canino y conforme estos vayan disminuyendo corresponderán a la flexión.

# **3.6.1.3 Velocidad**

En las hojas de datos de los servomotores se suele tener una velocidad específica la cual se suele expresar en los segundos que le toma en llegar a recorrer 60°, lo que quiere decir que una vez haya recibido la consigna de posición, su eje se moverá hacia dicha posición a esa velocidad específica; sin embargo si en lugar de enviar la posición de forma directa se lo hace de manera progresiva, es decir que lo haga de grado en grado esperando un tiempo para avanzar cada vez, se puede modificar esta velocidad fija haciendo más lento el avance del servo (ya que la máxima velocidad seria la que viene especificada ).

Lo anterior se traduce en que la velocidad se va a controlar de manera digital, utilizando la programación del controlador externo, el cual mediante la variación del valor de los "delay" y sentencias de repetición modificará la velocidad de avance del mismo. Un ejemplo de esto se muestra en la [Figura 18](#page-58-0) utilizando el IDE de Arduino y la librería servo.h.

```
servo_tesis_prueba_velocidad_v3 §
void loop() {
  Serial.println("Introduzca el número de repeticiones del ejercicio:");
  n veces = Serial.parseInt(); //utiliza el ultimo entero ingresado como numero de repeticiones
  k=10; //posición incial, para este caso 10°
  if (n\_veces > 0) {
    servol.attach(pin_servo, pulso_min, pulso_max); // attaches the servo on pin 9 to the servo object
    i=k:
    for (i = 1; i \le n_{\text{veces}}; i += 1) { //bloque que controla el numero de repeticiones
      for (j = k; j <= 70; j += 1) { //bloque que controla el avance del servo hasta 70°
        servol.write(j); //avanza un grado
        delay(5);// espera 5 ms para avanzar el siguiente grado
      k = j; //va a retornar desde los 70°
      for (j = k; j >= 10; j -= 1) { //bloque que controla el retornio del servo hasta 10°
        servol.write(j); //retrocede un grado
                       // espera 5 ms para retroceder el siguiente grado
        delay(5);\mathbf{F}k = j;delay(2000); //controla el tiempo entre repeticiones, para este caso 2 segundos
    Y.
    servol.detach();
  \mathbf{1}\mathbf{\bar{y}}
```
<span id="page-58-0"></span> *Figura 18.* Control del avance/retroceso de un servo utilizando el IDE de Arduino

El ejemplo de la [Figura 18](#page-58-0) corresponde al avance y retroceso del eje de un servo desde 10° a 70° y desde los 70° a los 10° respectivamente. El número de veces en los que se realizará esta secuencia se ingresa mediante el monitor serial del IDE de Arduino y el teclado del computador y se guarda en la variable n\_veces. Primero se efectúa el avance desde los 10° mediante un bucle for, el cual mueve el eje del servo un grado a la vez a intervalos de 5 milisegundos, luego una vez que ha llegado a los 70°, con otro bucle for, el eje del servo retrocede un grado a la vez a intervalos de 5 milisegundos hasta llegar a 10° (su posición inicial). Finalmente se espera 2 segundos para volver a realizar nuevamente esta secuencia hasta que se complete el número de veces ingresado inicialmente. Este código fue probado con un servo y se comprobó que se logró disminuir la

velocidad con la que se mueve el eje del mismo, dependiendo directamente del valor del "delay" en cada uno de los bucles for (en Arduino expresado en milisegundos).

A diferencia del resto de variables, no se tiene un valor específico para la velocidad, esto debido a que la velocidad apropiada para realizar los ejercicios de rehabilitación debe ser proporcionada por el/la fisiatra encargada. Sin embargo este tipo de profesionales al momento de efectuar estos ejercicios, no utiliza elementos que midan la velocidad de los mismos y más bien lo hace de forma empírica y guiados por su experiencia, es por esto que para la selección de la velocidad adecuada se lo hará con ayuda de un/una fisiatra quien mediante la observación de una serie de movimientos efectuado por el prototipo a diferentes velocidades (variando el valor del delay en flexión/extensión), determinará el valor del delay que corresponda a la velocidad adecuada para realizar los ejercicios de rehabilitación.

Para concluir con este apartado y como se detalla más adelante se plantean 3 velocidades posibles: alta, media y baja, las cuales corresponden a delays de 12, 20 y 35 milisegundos respectivamente. Estos valores fueron obtenidos con ayuda de la fisiatra encargada en la fundación PAE.

La forma de tener un valor aproximado de estas velocidades es tomando en cuenta la hoja de datos del motor en donde muestra una tiempo de 0.28 segundos para recorrer 60°, lo que quiere decir que demorará 4.66 milisegundos en recorrer 1°, como el movimiento del eje del servo se lo hace de grado en grado a este valor se le debe sumar el delay de las distintas velocidades y ese resultado multiplicarse por 60, teniendo velocidades finales sin carga correspondientes a 2.38 seg/60° (baja), 1.48 seg/60° (media) y 0.99seg/60° (alta).

Una vez se han determinado las variables del servomotor y la forma de cómo se traducen para lograr los ejercicios de flexión y extensión a distintas velocidades, se tiene el sistema de control de la [Figura 19](#page-60-0) en donde el controlador externo recibirá los parámetros de configuración para la rehabilitación (ángulo de flexión, tiempo de flexión, ángulo de extensión, tiempo de extensión, número de veces, velocidad y posición angular inicial), procesará esta información y enviará la señal PWM (la cual variará según los parámetros de configuración) que controlará la activación del servomotor, que con el giro de su eje (acoplado mecánicamente con la bisagra de la ortesis móvil) hacia la posición y a velocidad angulares deseadas moverá la ortesis provocando los ejercicios de flexión y extensión (a la misma posición y velocidad del servomotor) utilizados en la rehabilitación de rodilla de caninos.

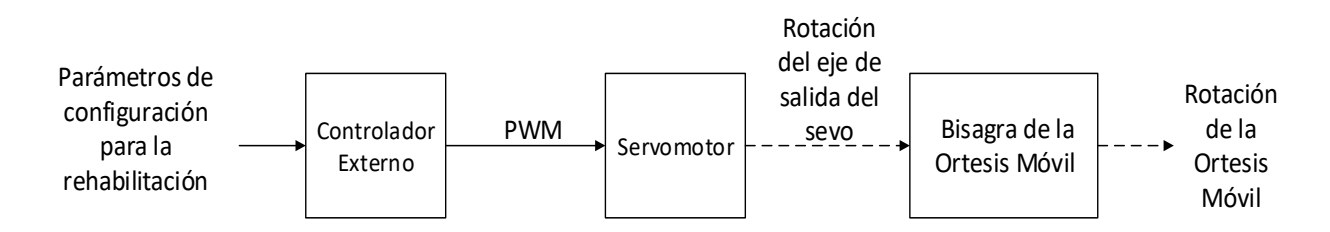

<span id="page-60-0"></span>*Figura 19.* Diagrama de bloques del sistema de control (lazo abierto)

A continuación, se describen en detalle el actuador y el controlador externo que se utilizaron en el desarrollo del prototipo.

#### **3.6.2 Actuador**

Una vez determinado el tipo de actuador necesario para la aplicación y a sus vez su existencia en el mercado nacional, el servomotor escogido es el modelo HS-755HB de la Marca HI-TEC, el cual se muestra en la [Figura 20.](#page-61-0)

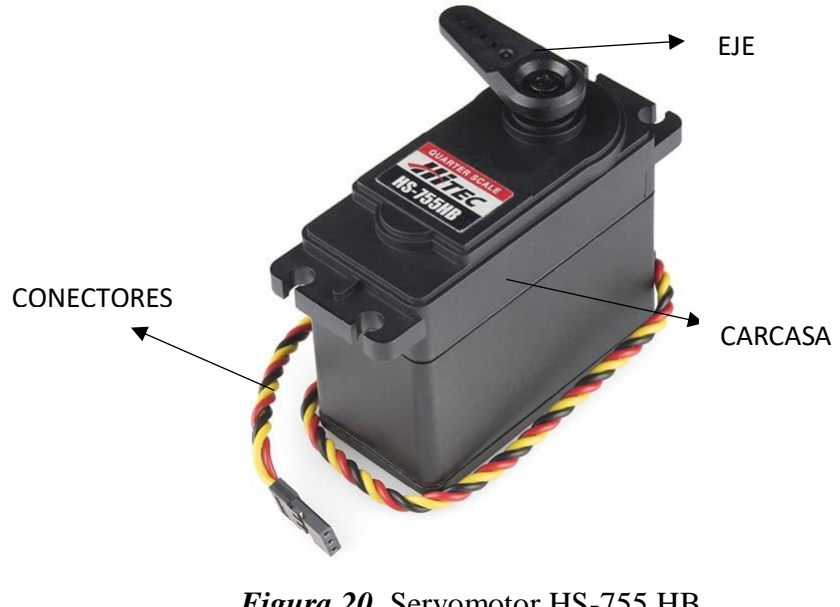

*Figura 20.* Servomotor HS-755 HB Fuente: (Sparkfun, s/f)

<span id="page-61-0"></span>Este modelo corresponde a los servos de "escala gigante" ofrecidos por el fabricante, ideal para aplicaciones de radio control grandes, que además cuenta con engranes de karbonita™ (5 veces la resistencia de los engranajes de nylon tradicionales y también una mejor resistencia al desgaste) una caja resistente al agua y al polvo. El modelo HS-755HB ofrece 153 oz·pulg (1.08 N·m) de torque a 4.8 voltios (HITEC RCD USA, s/f).

Como se observa claramente el torque proporcionado por el motor es suficiente para mover la ortesis, ya que es superior al necesario, el cual es de 0.7872 N·m y con un consumo de hasta 1800 mA a 6voltios. Otras características se detallan en la [Tabla 3](#page-62-0)*.*

### <span id="page-62-0"></span>**Tabla 3**

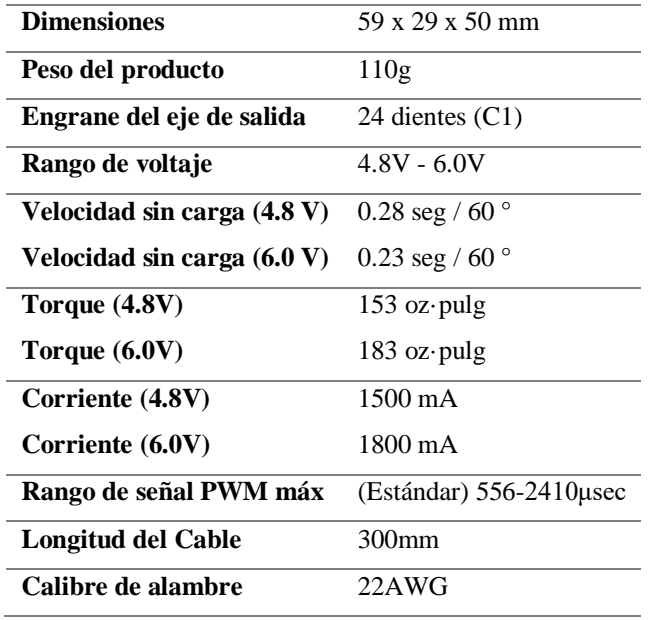

*Características del servomotor HS-755 HB*

Fuente: (SERVOCITY, s/f-a)

### **3.6.3 Controlador externo**

Como se mencionó anteriormente, este será el encargado de dar la consigna de la posición y controlar la velocidad de giro mediante la variación del tiempo de retardo (delay) que el servo tendrá para moverse cada grado (°). Para la selección del controlador se buscó una tarjeta de desarrollo la cual posea un tamaño reducido, no necesite de un grabador extra, posea al menos 2 puertos seriales (para comunicarse con la tarjeta de desarrollo encargada de controlar el EMG y además poder controlarse desde el computador para pruebas de funcionamiento), y salidas PWM (necesarias para el control del servo). Cumpliendo con todas estas características se seleccionó la tarjeta de desarrollo Pro Micro de la marca SparkFun que además se puede programar desde el IDE de Arduino, misma se muestra en la [Figura 21.](#page-63-0)

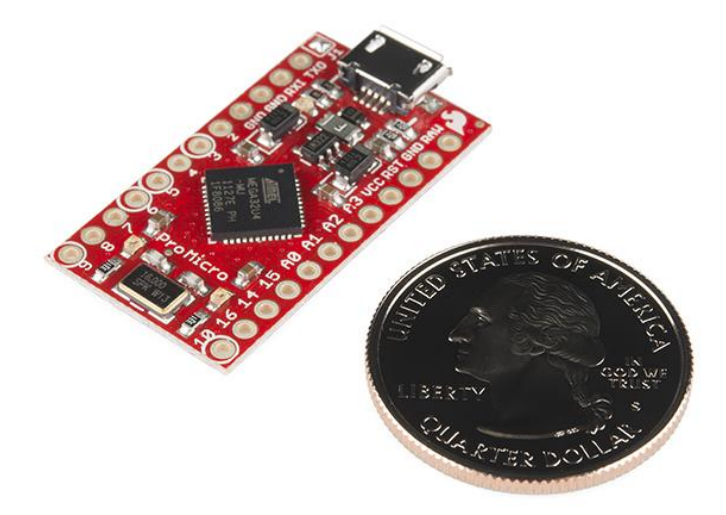

*Figura 21.* Tarjeta de desarrollo SparkFun Pro Micro Fuente: (SparkFun Electronics, s/f)

### <span id="page-63-0"></span>**Tabla 4**

*Características técnicas de la tarjeta de desarrollo SparkFun Pro Micro*

| Microprocesador            | ATmega32U4                              |
|----------------------------|-----------------------------------------|
| Alimentación / reloj       | 5V                                      |
| Reloj                      | 16 MHz                                  |
| <b>IDE</b> de Programación | Compatible con Arduino IDE desde v1.0.1 |
| Programación               | On-Board micro-USB                      |
| Digital I/Os               | 12 (5 se pueden utilizar como PWM)      |
| <b>Comunicación serial</b> | Micro USB y mediante pines RX y TX      |
| Tamaño                     | $1.3 \times 0.7$ " (33.02 x 17.78 mm)   |

Fuente: (SparkFun Electronics, s/f)

# **3.7 ADAPTACIÓN FÍSICA DE LA ORTESIS**

Para acoplar el servo a la ortesis, se utilizó como base un juego de soportes y ejes denominado ServoBlocks, el cual es compatible con el modelo HS-755 HB, [Figura 22.](#page-64-0) Los ServoBlocks permiten a los usuarios crear estructuras complejas y extremadamente rígidas con facilidad utilizando los servos estándar de la marca Hitec (SERVOCITY, s/f-b).

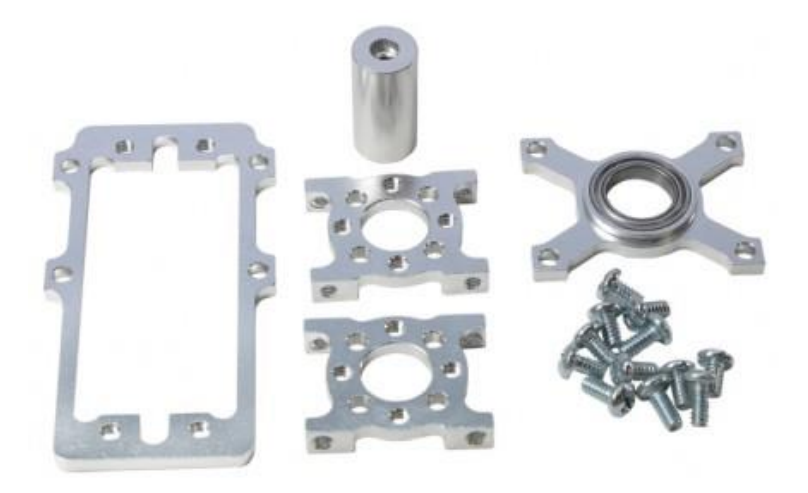

*Figura 22.* Juego de soportes y eje ServoBlocks Fuente: (SERVOCITY, s/f-b)

<span id="page-64-0"></span>Estos soportes están hechos de aluminio y su montaje en el servo se observa en la [Figura](#page-64-1)  [23.](#page-64-1) Además, sus planos 3D se encuentran disponibles en la página del vendedor SERVOCITY.COM.

<span id="page-64-1"></span>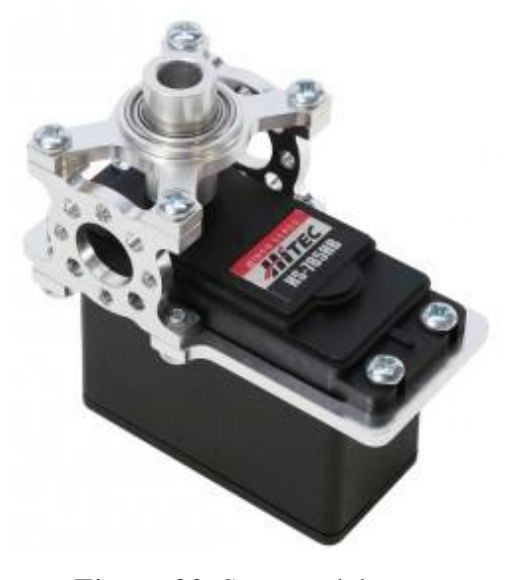

*Figura 23.* Soporte del servo Fuente: (SERVOCITY, s/f-b)

Estos planos se aprovecharon para crear una nueva estructura desmontable, con ayuda del programa SolidWorks 2017, la cual se observa en la [Figura 24,](#page-65-0) este diseño se ajusta de forma rígida y sencilla a la ortesis gracias a que posee 2 puntos de sujeción: el primero gracias a un tornillo que se ajuste sobre la pieza superior de la ortesis y el segundo sobre la bisagra circular de ajuste que corresponde al eje del servo y será el responsable del giro de la ortesis.

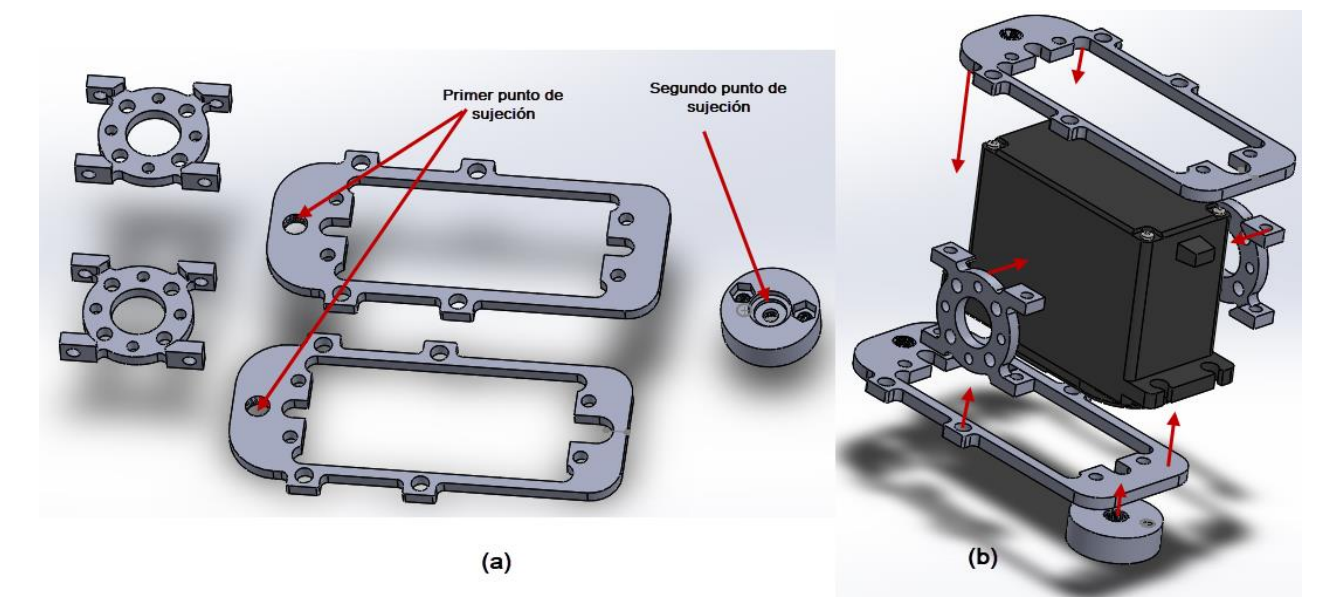

<span id="page-65-0"></span>*Figura 24. (a)*Estructura de acople del servo a la ortesis, (b) Montaje de la estructura al servo

Todas las partes de la estructura se unirán mediante tornillos de 3 mm de diámetro (a excepción de los utilizados en los puntos de apoyo), y para su construcción se utilizó tecnología de impresión 3D. Se mencionó al momento de seleccionar al servo como nuevo actuador que una de las ventajas era la protección que poseía al limitar su giro solo hasta 180°. Una parte fundamental para lograr este giro y proporcionar una limitación mecánica extra es ubicando los tornillos en la bisagra en las posiciones que se muestran en la [Figura 25,](#page-66-0) donde se observa que la ortesis no puede ir más allá de los 180° en extensión debido al tornillo de la parte superior, sin embargo le permite girar hasta un ángulo cercano a 90° (debido al otro tornillo), permitiendo lograr el giro en flexión.

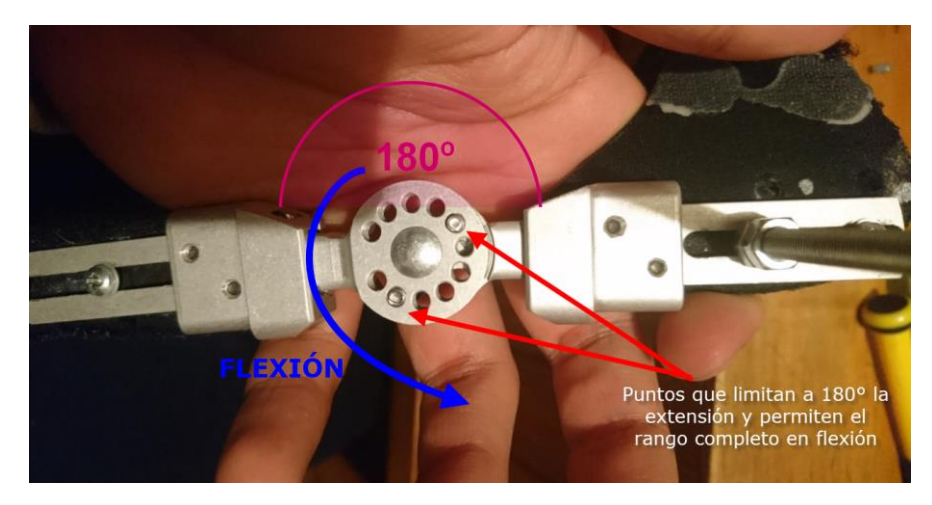

*Figura 25.* Puntos de fijación de la ortesis

<span id="page-66-0"></span>De esa forma se obtuvo la readecuación de la ortesis para lograr mover una mayor carga con respecto a su primera versión, misma que se observa en la [Figura 26.](#page-66-1)

<span id="page-66-1"></span>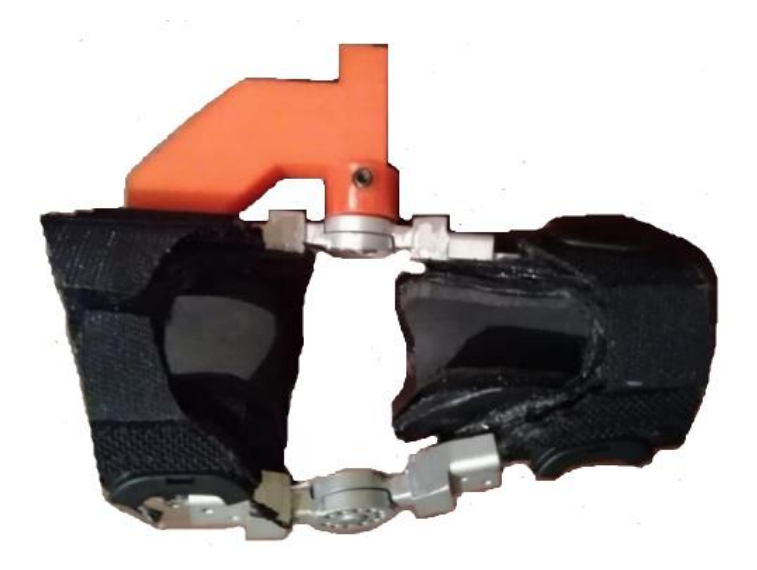

*Figura 26.* Versión previa de la ortesis (vista frontal) Fuente: (Nacevilla, 2018)

Para concluir con este apartado, también se aumentó la longitud del cable del servo de 30 cm a 115 cm y se lo protegió con una manguera portacables. El modelo final implementado sin la extensión de los cables se muestra en la [Figura 27.](#page-67-0)

<span id="page-67-0"></span>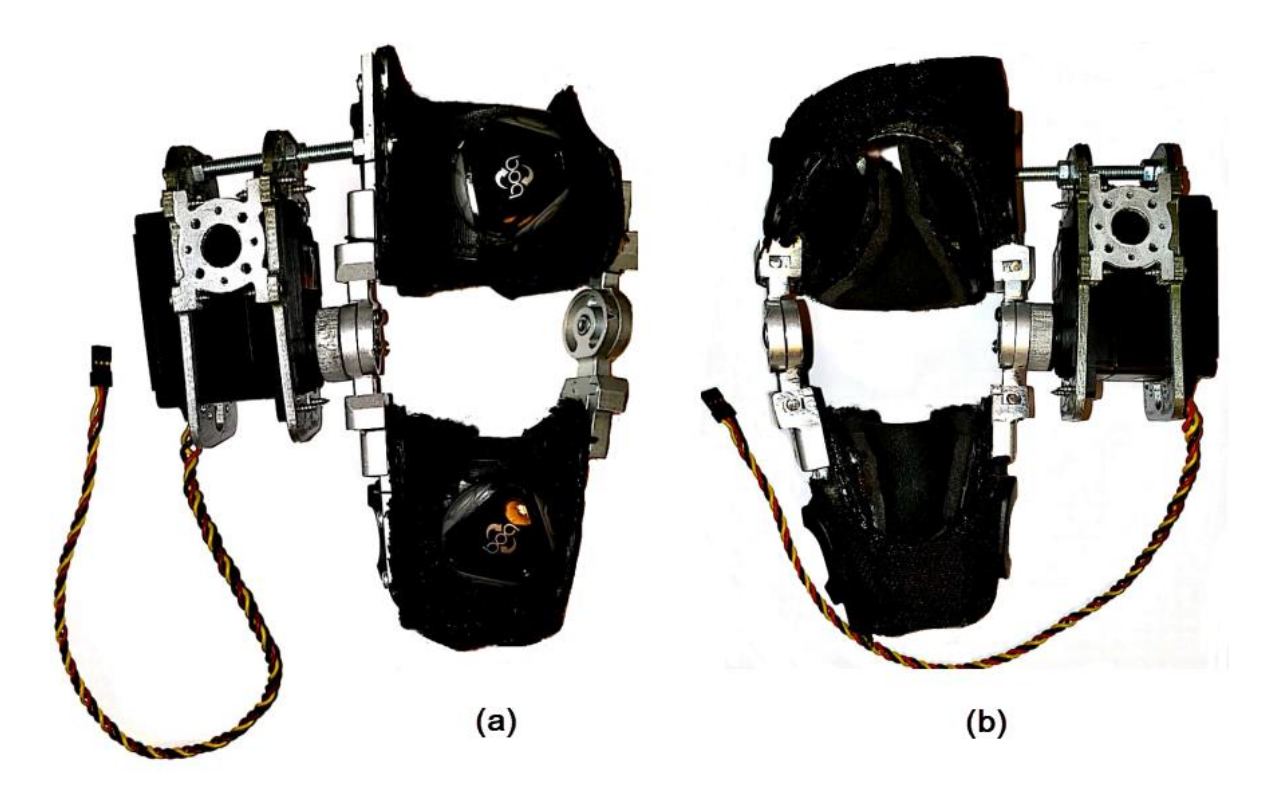

*Figura 27.* Readecuación final de la ortesis sin la extensión de los cables de alimentación y control: (a) vista posterior, (b) vista frontal

# **CAPITULO IV**

# **CIRCUITO PARA ELECTROMIOGRAFÍA EN CANINOS**

## **4.1 INTRODUCCIÓN**

En este capítulo se realizó el diseño del módulo correspondiente al censado de la actividad muscular, con el fin de verificar la mejora por parte de la fisioterapia realizada en el canino. El circuito completo posee amplificadores operaciones TL082, TL084 y un amplificador de instrumentación AD620, parte importante de este circuito también es la etapa de filtraje realizada con filtros digitales para ayudar a mostrar de forma correcta los valores que manejará el fisiatra para diagnosticar patologías referentes a la terapia en el canino.

# **4.2 PARÁMETROS DE UN ELECTROMIOGRAMA**

Para poder numerar los parámetros que definen un electromiograma útil, se debe conocer conceptos sobre el sistema muscular presente en mamíferos y realizar una comparación breve entre humanos y perros. En ambos mamíferos los músculos son controlados por el sistema nervioso a través de un sistema nervioso periférico y el control eferente, el control de los músculos comparte similitud también en que se controla conscientemente. Todo movimiento resulta de la contracción del musculo esquelético que está formado por un vientre muscular contráctil central y dos tendones uno a cada lado. Cuando se da la activación por señal del nervio motor, el musculo esquelético solo puede acortarse. Casi todas las articulaciones tienen uno o más músculos en ambas caras, sea para disminuir su ángulo (flexión) o para aumentarlo (extensión). Las células presentes en el musculo esquelético poseen un potencial de reposo de la membrana, la misma que puede despolarizarse

producto de la transmisión sináptica de la sinapsis muscular. La despolarización resultante es suficiente para abrir los canales de sodio (Na<sup>+</sup>) dependientes del voltaje. Una vez generado un potencial de acción cerca del centro de la fibra muscular se extiende a lo largo de la fibra muscular por medio de los axones nerviosos no mielinizados. Las transmisiones de los potenciales de acción también se transmiten hacia el interior de la fibra muscular a través de los túbulos T, lo que permite la llegada al retículo sarcoplasmático hacia zonas más internas de la fibra. En consecuencia, se realiza acoplamiento de excitación con la contracción de los sarcómeros de las miofibrillas (James & Bradley, 2009).

Existe un término esencial para comprender el accionamiento muscular; donde la motoneurona o neurona motora hace referencia, en vertebrados, a la neurona parte del sistema nervioso central la misma que proyecta su axón hacia un músculo o glándula. El sarcómero cambia al estado de relajación cuando dispone de iones de  $Ca^{2+}$ . Si dispone de la suficiente cantidad los filamentos finos de actina se deslizan en paralelo a lo largo de los filamentos gruesos de miosina debido al movimiento repetido de las cabezas de las moléculas de miosina, por lo tanto, el desplazamiento de la actina sobre la molécula de miosina provoca el acortamiento del sarcómero, observado en la [Figura 28.](#page-70-0) Las moto neuronas son las encargadas de determinar la fuerza de contracción de los músculos; esto cuando se necesite una mayor cantidad de unidades motoras activas, observado en la [Figura 29.](#page-71-0) Cada axón de la neurona motora se ramifica para alcanzar un musculo e inervar varias fibras musculares, todas las fibras musculares de las unidades motoras realizan el mismo tipo de función (contracción rápida o lenta) (James & Bradley, 2009).

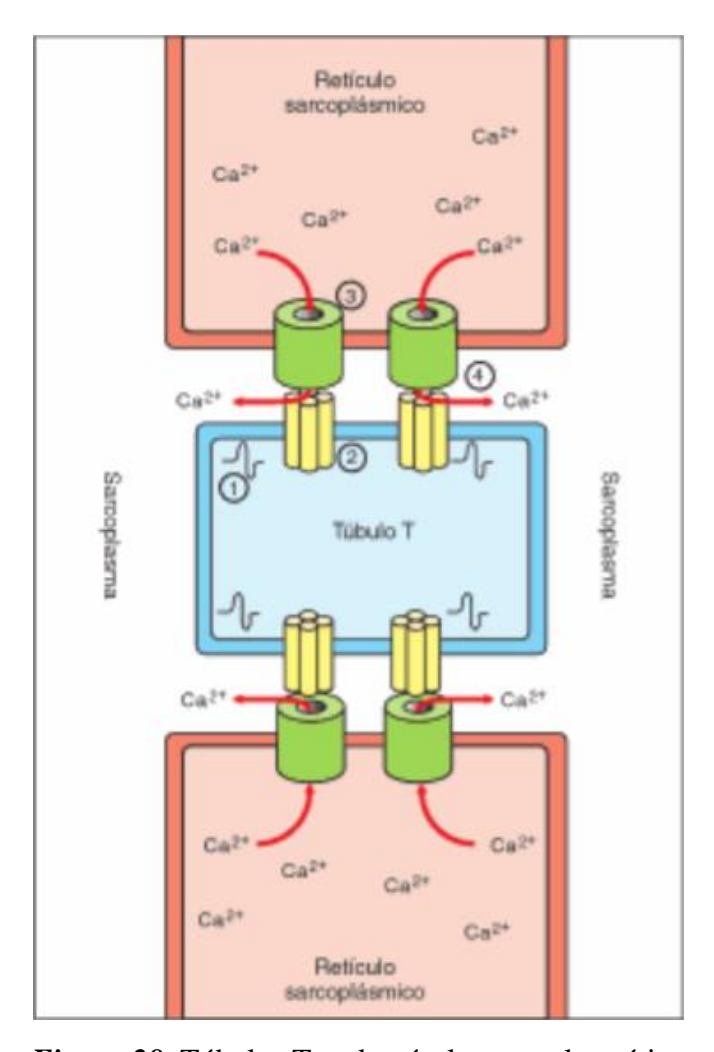

<span id="page-70-0"></span>*Figura 28.* Túbulos T y el retículo sarcoplasmático Fuente: (James & Bradley, 2009)

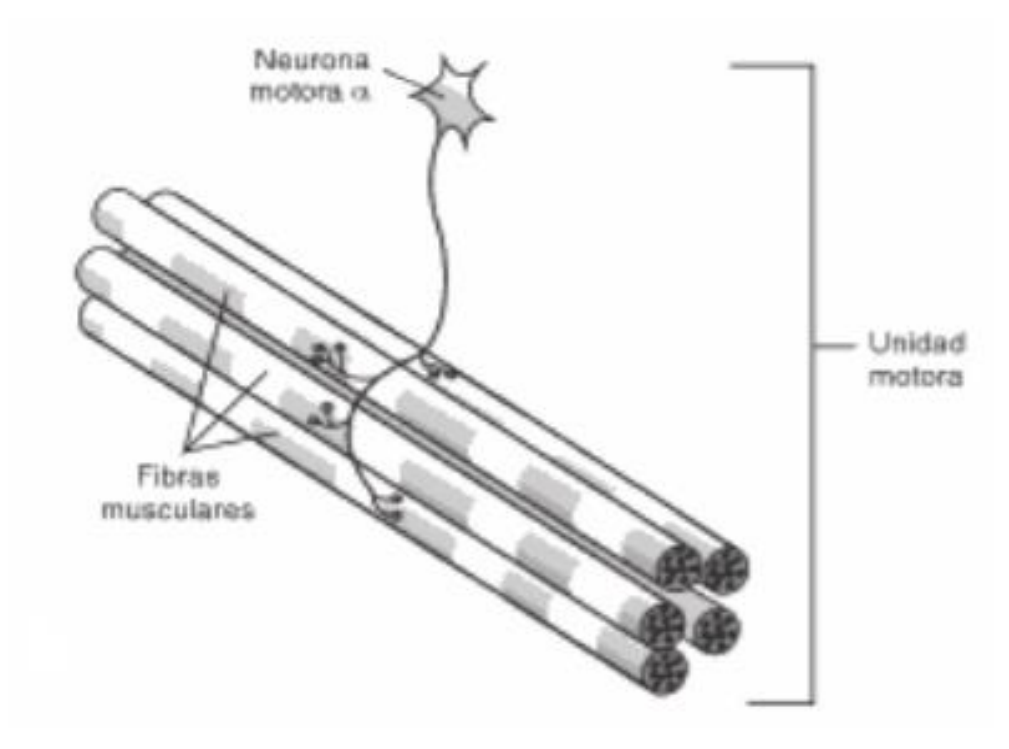

<span id="page-71-0"></span>*Figura 29.*Descripción de la unidad motora y fibras musculares esqueléticas Fuente: (James & Bradley, 2009)

El primer parámetro en tomar en cuenta es la normalidad, que consiste en la comparación entre los hallazgos del paciente y valores de normalidad dentro de la base de datos. En general ayuda a discernir de manera breve si el paciente está enfermo o sano, pero no es argumento suficiente para descartar enfermedades o lesiones dado que existen casos documentados de falsos positivos con una normalidad estándar. Por lo tanto, el circuito se ha diseñado para que el fisiatra pueda reconocer este aspecto con facilidad.

El siguiente parámetro es la forma de medición que se utilizará para recopilar información del sujeto de prueba. Existen electrodos de diferentes tipos, como los electrodos intramusculares, de aguja o de superficie, cada uno de ellos presenta ventajas y desventajas con respecto a los demás
en comparación; sin embargo, el presente trabajo pretende ser no invasivo en su totalidad, por lo tanto, se ha elegido utilizar electrodos superficiales de acero inoxidable.

El último parámetro propuesto es la forma de visualizar dicho examen, para lo cual dentro del presente trabajo se toma la propuesta de realizar una aplicación en la cual se pueda visualizar los cambios eléctricos producidos en el músculo a sensar. La visualización se la realiza en una pantalla de un dispositivo móvil, la cual tendrá parámetros que se puedan variar para comodidad del fisiatra y de esta manera visualizar la información.

## **4.3 DISEÑO DEL CIRCUITO**

Para el diseño del circuito se tomó como referencia el circuito de la tesis del ingeniero Carlos Santander el cual realizó un control de movimiento de un robot humanoide mediante señales EMG y giroscopios dentro de un ambiente simulado. Se toma como referencia puntos importantes para el diseño del mismo, los cuales se detallan brevemente a continuación.

#### **4.3.1 Pre-Amplificación**

Esta etapa es la encargada de amplificar la señal muscular. Por lo tanto, el diseño se compone de: la amplificación diferencial detectada por los electrodos mediante el uso de un amplificador de instrumentación; acoplamiento AC de la señal amplificada mediante un filtro pasa altas y un circuito de protección conectado al electrodo de referencia como se muestra en la [Figura](#page-73-0)  [30](#page-73-0) (Santander, 2018).

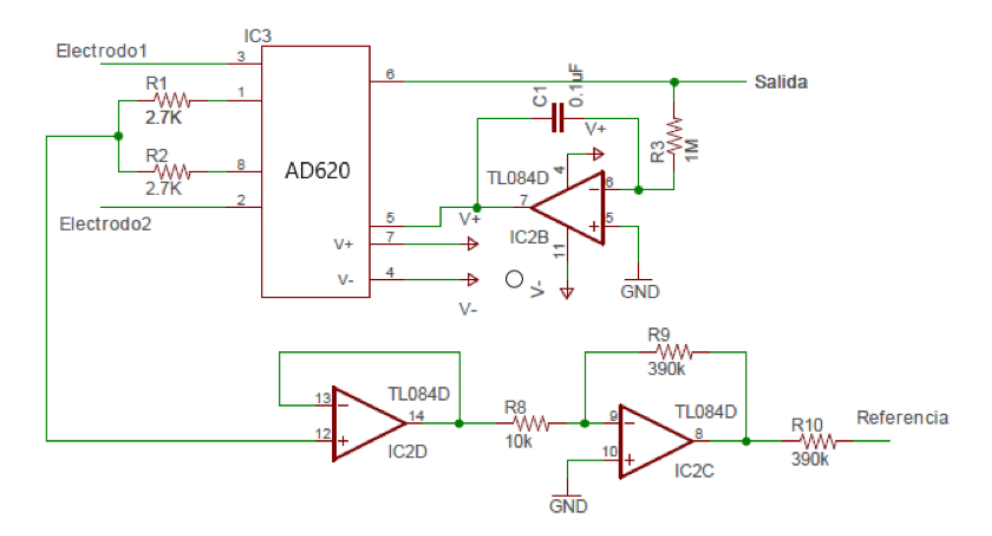

*Figura 30.* Etapa de pre amplificación Fuente: (Santander, 2018)

## <span id="page-73-0"></span>**4.3.2 Amplificador de instrumentación**

Para esta etapa se utiliza un amplificador de instrumentación, las especificaciones para que el sistema EMG se detallan en la [Tabla 5.](#page-73-1)

## <span id="page-73-1"></span>**Tabla 5**

*Parámetros del amplificador necesario*

| Parámetro                              | Valor        |
|----------------------------------------|--------------|
| Ganancia del sistema                   | 1-10000      |
| Rechazo en modo común                  | $>95$ Dh     |
| Impedancia de entrada                  | $>10$ MOhms  |
| Respuesta lineal en frecuencia         | $1-2$ kHz    |
| Ruidos de línea base                   | $10 - 15$ uV |
| $\Gamma_{\text{max}}$ (C. 4 = 1, 0010) |              |

Fuente: (Santander, 2018)

Tomando en cuenta las especificaciones descritas en la tabla anterior, en el trabajo de Carlos Santander se ha escogido el amplificador de instrumentación INA128; sin embargo, por disponibilidad y características similares, para el presente trabajo se ha elegido el amplificador de otra marca, más concretamente el AD620, que de acuerdo con el fabricante posee las siguientes especificaciones, y cumple con las especificaciones de diseño (Santander, 2018).

#### **Tabla 6**

*Parámetros de amplificador de instrumentación AD620*

| Parámetro                                | Valor       |
|------------------------------------------|-------------|
| Ganancia del sistema                     | 10-100      |
| Rechazo en modo común                    | 100Dh       |
| Impedancia de entrada                    | $>10$ MOhms |
| Respuesta lineal en frecuencia           | 1-800 kHz   |
| Ruidos de línea base                     | $0.28$ Uv   |
| $\Gamma_{\text{max}}$ (C $\sim$ 1. 0010) |             |

Fuente: (Santander, 2018)

### **4.3.3 Sistema de protección de pierna derecha**

El fabricante del amplificador operacional ofrece la solución para interferencias externas denominado "protección de pierna derecha". Esta permite aislar la referencia eléctrica del paciente y la referencia del sistema. El circuito integrado elegido para esta etapa es el TL084 (Santander, 2018).

#### **4.3.4 Sistema de acoplamiento AC**

Las componentes de DC indeseables en el sistema se presentan a la salida del amplificador de instrumentación, la solución planteada a este problema es la inclusión de un filtro activo pasa altas que garantice que la señal se encuentre un poco más arriba de los 0V, [Figura 31](#page-75-0) dependiendo de la línea base de cada sujeto de prueba (Santander, 2018).

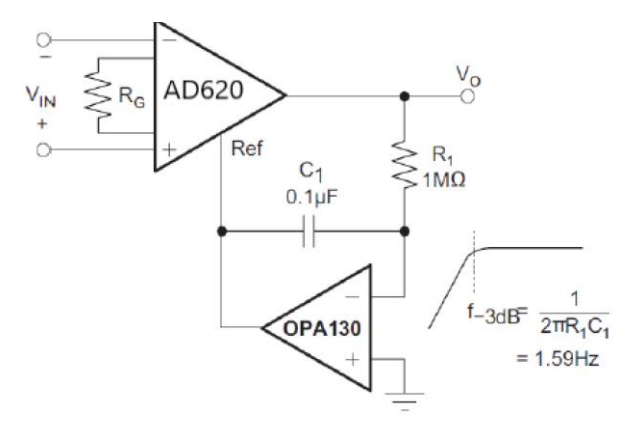

*Figura 31.*Sistema de acoplamiento AC Fuente: (Santander, 2018)

### <span id="page-75-0"></span>**4.3.5 Amplificación**

Esta etapa comprende el incremento de amplitud para poder tener valores apropiados en la conversión análogo/digital. De acuerdo al rango de voltaje se establece la ganancia del amplificador. De acuerdo a los estudios presentados, y la bibliografía consultada dentro de este circuito, se ha comprobado que se establecen límites inferiores de [-3 y 3] mV, por lo tanto, los valores necesarios para este circuito estarían entre [-3 y 3][V], esto determina una ganancia de G=100, [Figura 32](#page-75-1) (Santander, 2018).

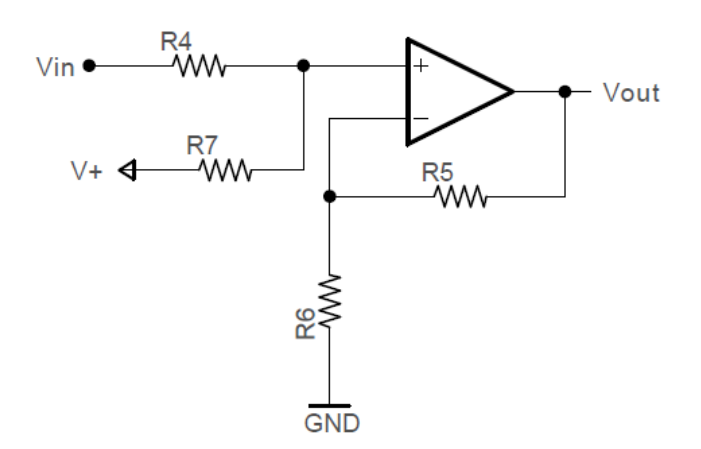

<span id="page-75-1"></span>*Figura 32.* Etapa de amplificación final Fuente: (Santander, 2018)

### **4.3.6 Rectificación**

Al usar la tarjeta de desarrollo Teensy 3.2, y querer realizar la conversión análogo/digital se debe tener en cuenta que la limitante es poseer un rango de trabajo de 0 a 5 [V]. Por esta razón se desarrolla un rectificador para que en la señal se encuentre entre dichos valores, bibliográficamente se encuentra que esta etapa coloca a la señal en un rango de [0;3] [V]. Dos sub etapas lo conforman, la primera muestra un amplificador inversor con doble rectificación de onda a la salida, obteniendo 2 señales rectificadas que en la segunda etapa ingresan en una configuración de un amplificador diferencial, [Figura 33.](#page-76-0) Cabe recalcar que en ambas etapas la ganancia es unitaria (Santander, 2018).

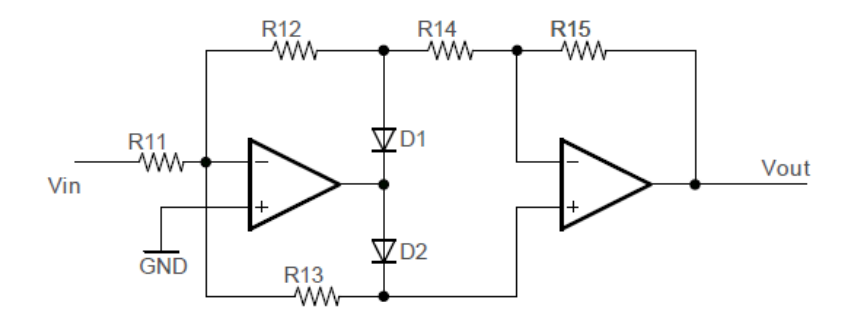

*Figura 33.* Etapa de rectificación del circuito Fuente: (Santander, 2018)

### <span id="page-76-0"></span>**4.3.7 Procesamiento de la señal**

Para el procesamiento digital de la señal obtenida por el circuito descrito anteriormente se utilizó las características de la tarjeta Teensy 3.2 con la que se contaba en el trabajo previo de la Ing. Mireya Nacevilla. Sus características se aprecian en la [Tabla 7](#page-77-0) (Santander, 2018).

### <span id="page-77-0"></span>**Tabla 7**

*Características técnicas de la tarjeta de desarrollo Teensy 3.2* 

| <b>Dimensiones</b>                   | $18$ mm x $37$ mm x $4$ mm                       |
|--------------------------------------|--------------------------------------------------|
| Arquitectura y frecuencia de trabajo | 32-bit ARM Cortex-M4 de 72MHz                    |
| Capacidad de memoria                 | Memoria Flash 256K, RAM 64K, EEPROM 2K           |
| Entradas y salidas                   | 34 entradas/salidas digitales, 12 salidas PWM    |
| <b>Temporizadores</b>                | 7 temporizadores de intervalo/retardo            |
| Manejo de interrupciones             | Todos los pines tienen capacidad de interrupción |
|                                      |                                                  |

Fuente: ("Teensy 3.2 Adafruit Industries, Unique & amp; fun DIY electronics and kits", s/f)

Se obtiene la señal de la salida del circuito físico y se la muestrea en base al teorema de Nyquist. La frecuencia a la que se debería muestrear la señal para obtener la suficiente cantidad de datos que representen un EMG es 2 veces la frecuencia de la señal analógica. Considerando que la señal de un electromiograma se encuentra entre los 50 y 500 Hz se obtiene un rango para el cual se podría desarrollar una ecuación y muestrear dichos datos. Hay que tomar en cuenta que la máxima potencia de la señal se encuentra entre los 70 y 300 Hz. (Najarian & Splinter, 2018). Se obtiene un rango para muestrear correspondiente a:

$$
fs=2*fo
$$

Donde:

 $fs$ : frecuencia de muestreo

fo: frecuencia de la señal

De esta manera reemplazando los datos obtenido bibliográficamente y en base a experimentación tenemos que:

$$
fs_1 = 2 * (70) = 140 [Hz]
$$
  

$$
fs_2 = 2 * (300) = 600 [Hz]
$$

Se puede inferir que tenemos un rango en el cual se podría elegir para filtrar la señal entre los 140 Hz y los 600 Hz, considerando lo experimentado y referenciando la [Figura 34,](#page-78-0) corrobora la teoría planteada anteriormente. Se debería tener muestras entre 0.007s. y 0.00167s. para obtener una reconstrucción de la señal que permita identificar patrones correspondientes a un EMG. En este estudio se escogió un periodo de muestras cada 0.001s. que consta dentro del rango que la teoría plantea.

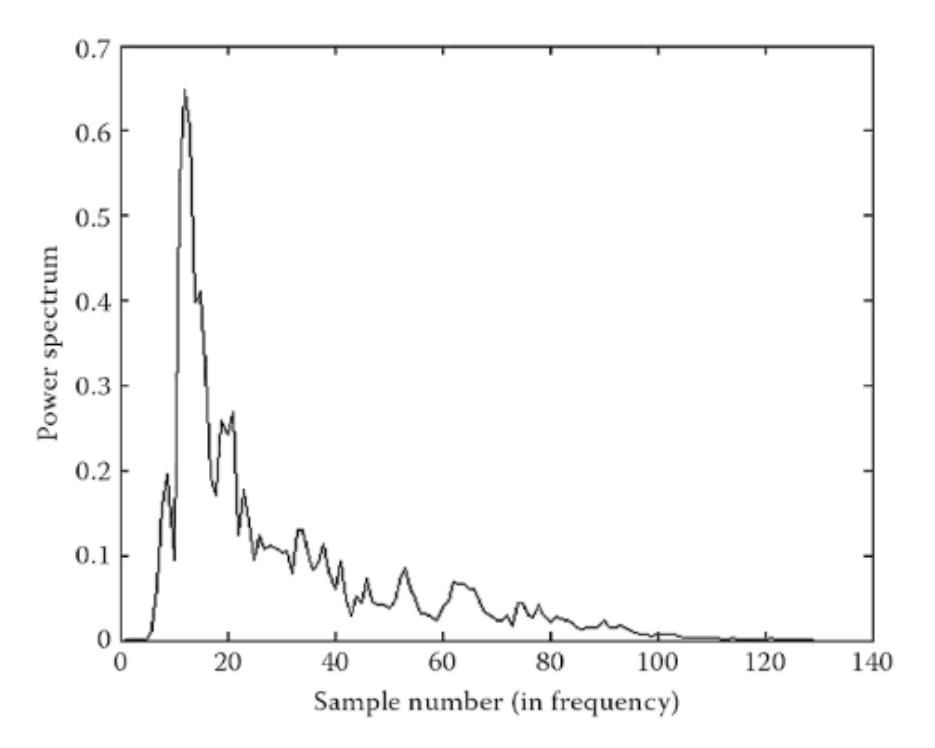

<span id="page-78-0"></span>*Figura 34.* Máxima potencia de una señal electromiográfica Fuente: (Najarian & Splinter, 2018)

Dentro de la programación de la tarjeta, se debe tener en cuenta el ruido presente causado por distintos factores, para lo cual se ha decidido implementar un filtro de línea base, para tratar de suavizar la señal. Esta parte del código se observa en la [Figura 35](#page-79-0) en la cual se toma en consideración la siguiente formula:

$$
y = (1 - \alpha) * y + \alpha * x
$$

Donde:

: lectura del circuito analógico.

: lectura filtrada

El algoritmo se podría considerar como un filtro de media ponderada, al asignar un peso a las nuevas medidas en función de la confianza que se tenga en las mismas. Para este estudio se ha decidido tomar un 'alpha'=0.20. Esto quiere decir que el valor anterior de 'y' se multiplicará por 0.8 y el nuevo por 0.2 evitando asi picos puntuales de voltaje y suavizando la señal.

```
void start () {
while (1) {
  Serial1.print('s');
  int val=analogRead(sensorPin);
  lectura = (1-a1pha)*lectura+a1pha*val; //Filter estas lecturasSerial1.print(floatMap(lectura, 0, 1023, 0, 5), 2);
  Serial.println(floatMap(lectura, 0, 1023, 0, 5), 2);
  delay(1);if((Serial1. available() > 0) || (Serial2. available() > 0))}
    if ((\text{Serial1.read}() == 'Q')) || (\text{Serial2.read}() == 'Q')) \text{ return};-1
\mathcal{E}
```
<span id="page-79-0"></span>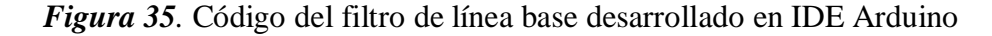

Para corroborar que los datos muestreados a esa frecuencia muestran una gráfica representativa, se tomó un examen en uno de los miembros del grupo, colocando dos electrodos en el bíceps cada brazo y el electrodo de referencia en el tobillo considerando que este último debe estar donde no existan muchas terminaciones nerviosas. Los resultados se los analizó en el software Matlab en el cual se aprecia la activación y desactivación muscular.

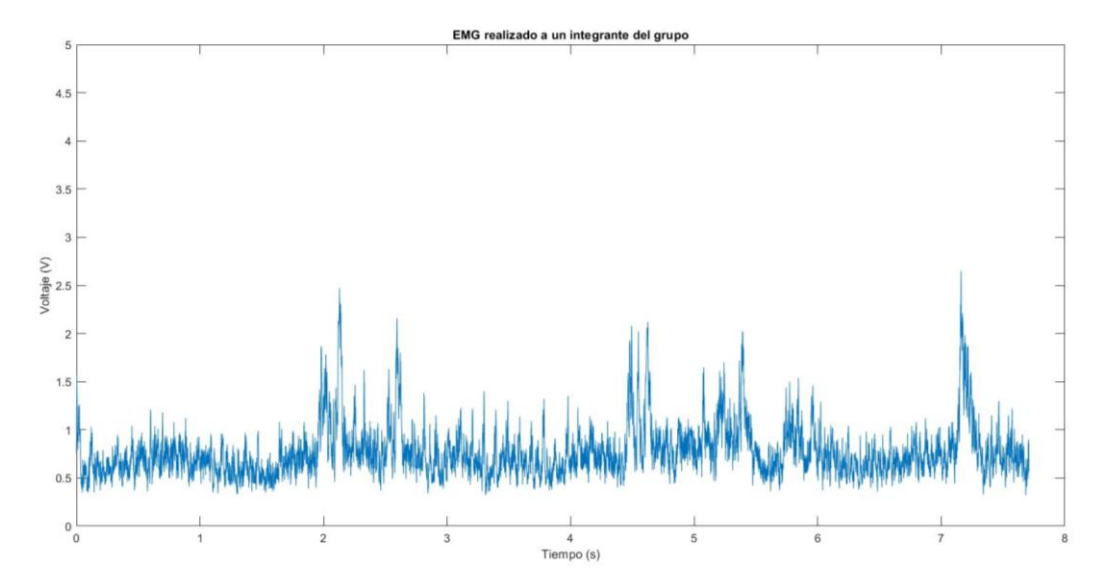

*Figura 36.* EMG realizado en un integrante del grupo

<span id="page-80-0"></span>El resultado que se presenta en la [Figura 36](#page-80-0) muestra activación muscular en los picos más altos, a su vez se debe apreciar también dentro de la aplicación celular que se muestra a continuación en la [Figura 37.](#page-81-0)

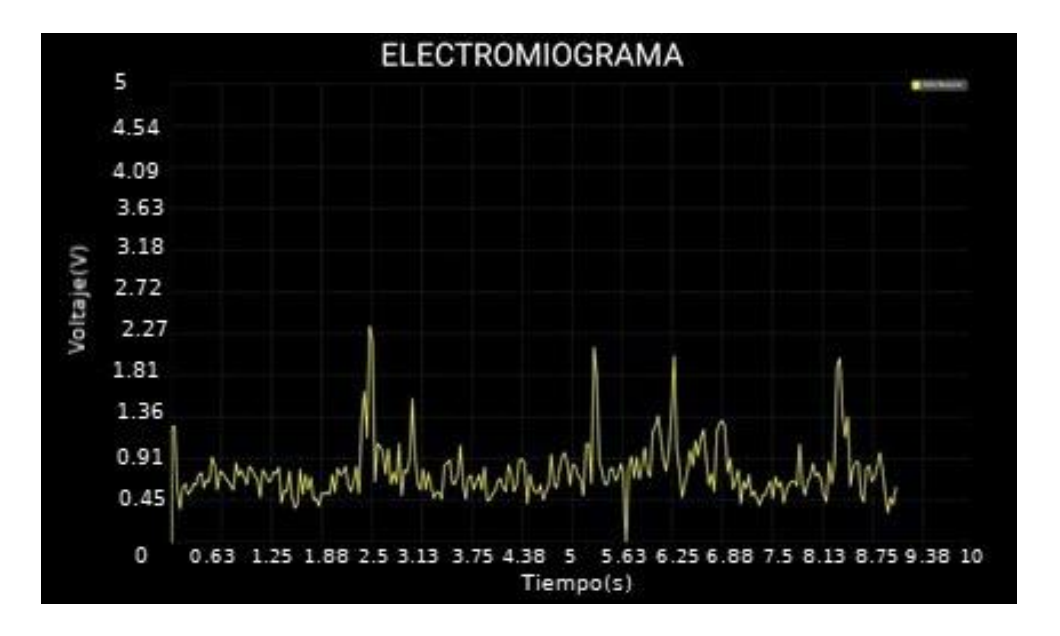

*Figura 37.* Gráfica del EMG de la Figura 7 visualizado en el celular

<span id="page-81-0"></span>Por lo que se deduce que la gráfica muestreada a esa frecuencia podrá mostrar patrones de activación y desactivación musculares que ayudarán al fisiatra a distinguir entre activación y desactivación muscular.

## **4.3.8 Diagrama final del circuito del electromiograma (EMG)**

Habiendo explicado el circuito, teoría y los filtros que se presentaron en este capítulo, el diagrama del circuito final es el mostrado en la [Figura 38](#page-82-0) el cual fue realizado en el software libre en línea EasyEDA.

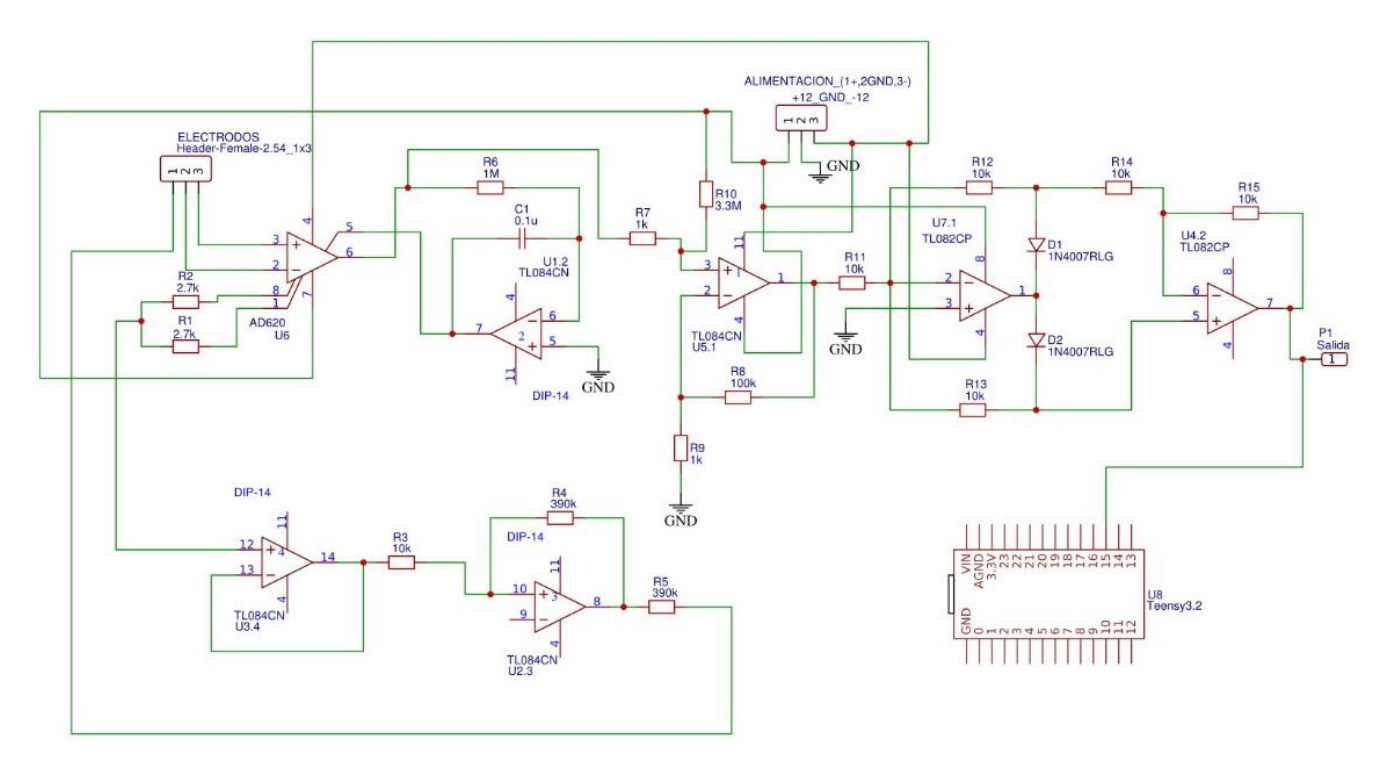

*Figura 38.* Diagrama esquemático final del circuito para EMG

<span id="page-82-0"></span>También se ha desarrollado una placa que disminuye el tamaño físico que ocuparía el circuito dentro del dispositivo final que permita sensar la actividad muscular. Se lo presenta en la [Figura 39.](#page-83-0)

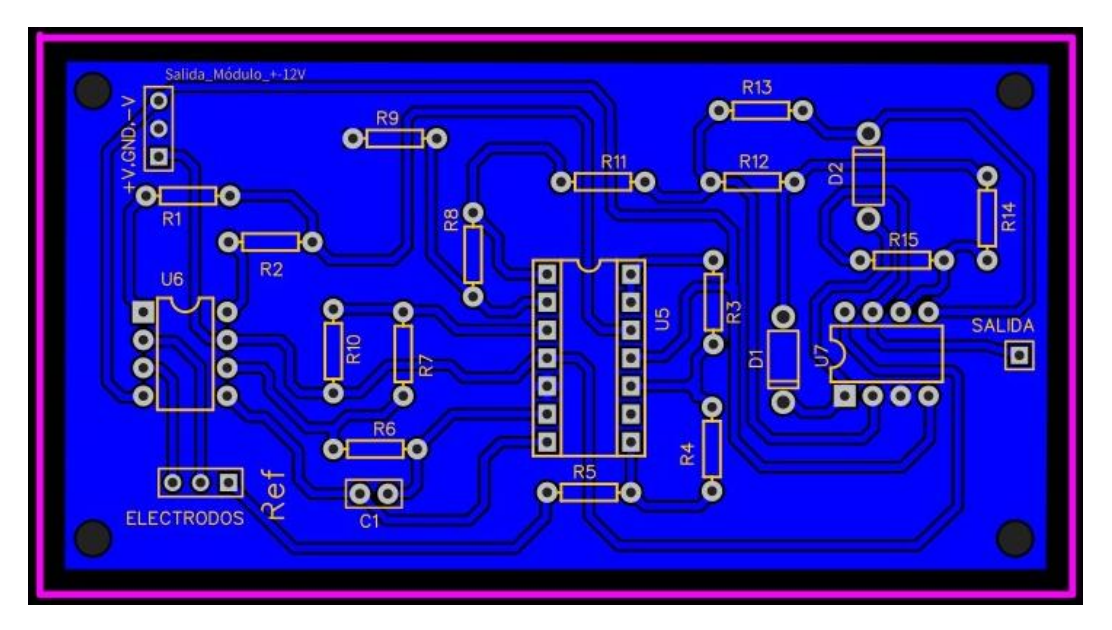

*Figura 39.* Placa circuito EMG

# <span id="page-83-0"></span>**4.4 ANÁLISIS PARA EL USO DEL ELECTROMIOGRAMA EN CANINOS**

Con la placa realizada, se ha analizado en el software Matlab la señal electromiográfica de un sujeto de prueba. Los datos han sido obtenidos con los parámetros descritos anteriormente del circuito de sensado de la señal analógica del EMG. Concretamente el paciente es un perro de raza 'Schnauzer' de 8 meses de vida y cuyo peso es de 7.1 kg. Este can no posee ninguna enfermedad o lesión. Se procedió a colocar 2 electrodos en el muslo de la misma extremidad considerando que posee más terminaciones nerviosas y un volumen muscular más amplio mostrado en la [Figura 40.](#page-84-0)

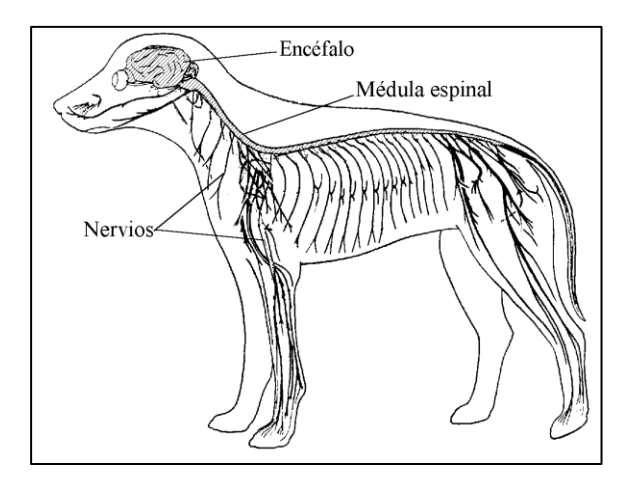

*Figura 40.* Sistema nervioso de un canino Fuente: (Aguera, s/f)

<span id="page-84-0"></span>El electrodo de referencia fue colocado en el corvejón mostrado en la [Figura 41,](#page-84-1) se realizó un ejercicio de extensión y flexión manual suave hasta las primeras 5000 muestras, después se realizó uno ejercicio más rápido. Los resultados se muestran en la [Figura 42.](#page-85-0)

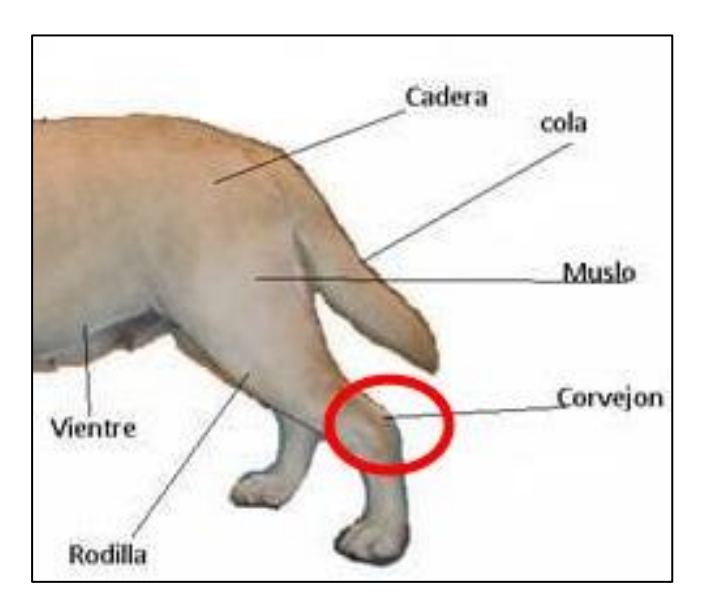

<span id="page-84-1"></span>*Figura 41.* Partes de la extremidad de un canino.

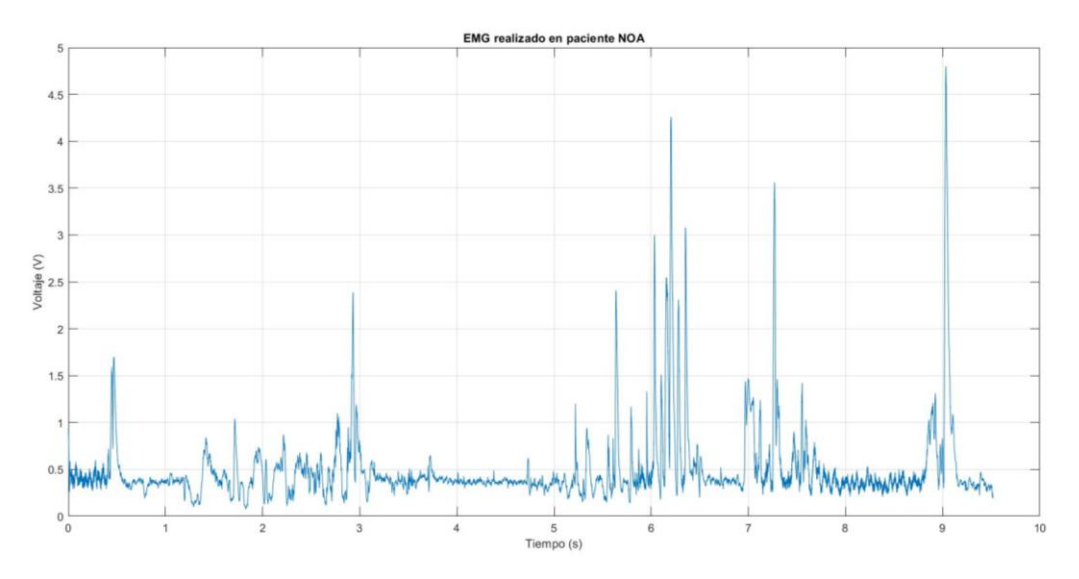

*Figura 42.* EMG realizado a un paciente canino.

<span id="page-85-0"></span>Se observa que hasta las primeras tomadas en los 5 segundos iniciales al paciente se le realizo una serie de movimientos PROM suaves los cuales reflejan que hubo actividad muscular, sin embargo, no opuso resistencia.

Después de los 5 segundos aproximadamente, el paciente genera una oposición a dichos movimientos pasivos por la rapidez de los mismos, tensionando el músculo y aumentando la amplitud de los pulsos eléctricos avalando la teoría descrita al inicio de este capítulo sobre las causas de la activación muscular.

# **CAPITULO V**

# **DISEÑO APLICACIÓN MOVIL**

# **5.1 INTRODUCCIÓN**

El uso de la aplicación móvil para el manejo del dispositivo es un eje que se ha manejado con cuidado, integrando conocimientos tanto desde la parte técnica como del área veterinaria para lograr un rediseño adecuado que cumpla con las exigencias del usuario (fisiatra de la institución). Se ha tomado como base la aplicación realizada por la Nacevilla M. 2018 en su trabajo de titulación, donde esta aplicación posee ventanas y botones realizado en Android Studio que es un software de carácter libre en su licencia de uso, que permiten al usuario controlar aspectos del control del actuador como lo son los grados de flexión y extensión, el tiempo de los mismos y el número de veces que se desea realizar cada iteración. También posee una base de datos para registrar las rutinas de cada uno de los pacientes y llevar de forma ordenada la práctica que se ha realizado. Se ha considerado que el diseño, al ser la primera versión de la aplicación, posee aspectos que, si bien son funcionales, no terminan de ser amigables con el usuario final, por lo tanto, en este capítulo se explicará el rediseño de la misma haciendo énfasis en teorías de presentación y colores que se han tomado en cuenta para realizarlo.

## **5.2 DISEÑO DE LA INTERFAZ GRÁFICA**

Considerando que actualmente existen teorías diversas que pueden explicar de manera acertada lo que significa usabilidad de sistemas interactivos, no existe una aprobada por ninguna institución reconocida que avale la metodología para el desarrollo de interfaces humano-máquina

que incluyan teléfonos celulares; por lo tanto, las aplicaciones que se desarrollan se basan en modelos descritos para computadoras y/o elementos de automatización industrial. De esta forma basándose en la norma ISO 9241 de 1998 se define usabilidad como *"la extensión para la que un producto puede ser usado por usuarios específicos, para lograr metas más específicas con efectividad, eficiencia y satisfacción en un contexto de uso específico"* (uini Leonardo Hurtado Cortés\*, 2014).

Lo expuesto anteriormente se resume en el uso de fundamentos que caracterizan a las interfaces de usuario. El trabajo se vio limitado en ciertas partes al diseño propuesto en la aplicación original por lo que se decidió cambiar ciertas ventanas y otras mantenerlas con la opinión de la fisiatra. Es importante que la ergonomía de la aplicación se lleve en conjunto con el diseño físico expuesto en el capítulo 3, donde se detalla la estructura que acompañará la ortesis.

Para el diseño final se decidió trabajar con un enfoque basado en modelos. MB-UIDE (del ingles Model-Based User Interface Development Enviroment) consiste en un mecanismo para diseñar interfaces de usuario a partir de especificaciones utilizando Divmodelos declarativos que describen, representan y formalizan explícitamente aspectos relevantes involucrados. Se parte en base a un modelo conceptual que crea una visión de la interfaz para obtener primero el diseño gráfico y luego en base al mismo programar el código que regirá las funciones necesarias para su funcionamiento. Una razón fuerte para escoger esta metodología es porque sus principios se basan sistematizar las herramientas que se usa en la creación de la interfaz y traduce la descripción a un código o lenguaje intermedio, como lo es XML y puede ser interpretado por varios visualizadores (Jaime Muñoz Arteaga, Yosly Caridad Hernández, Amador, Viviana Bustos, Chavarría et al., 2014).

Uno de los pilares fundamentales que caracteriza este enfoque es separar por conceptos, es decir dividir a la aplicación en distintas características de interés, que se solapan en funcionalidad; esto se describe en la [Figura 43.](#page-88-0)

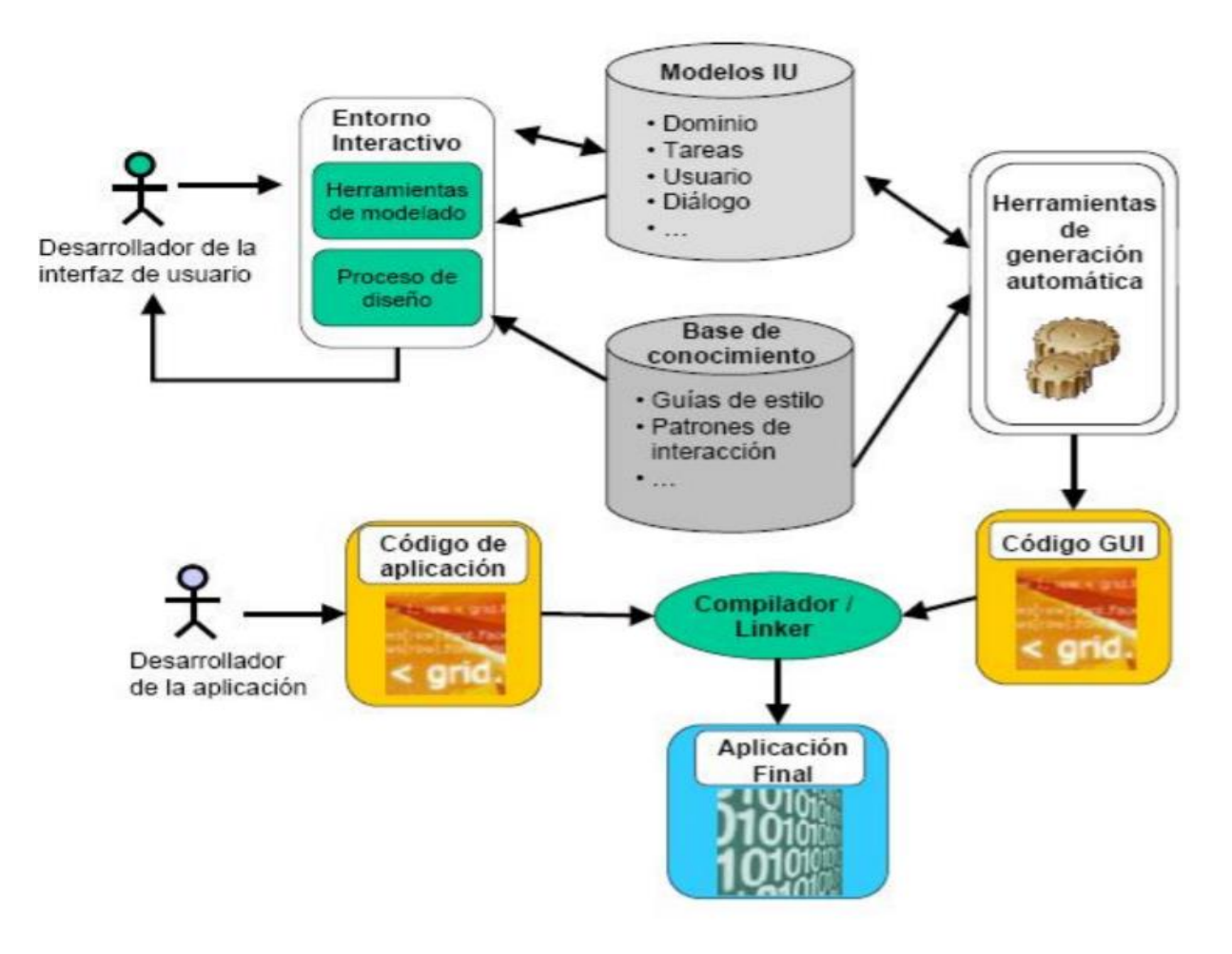

<span id="page-88-0"></span>*Figura 43.* Arquitectura general de un entorno de desarrollo basado en modelos Fuente: (Jaime Muñoz Arteaga, Yosly Caridad Hernández, Amador, Viviana Bustos, Chavarría et al., 2014)

Una vez explicado el método en el cual se basará gran parte del rediseño de la interfaz se procede a explicar lo realizado para cada una de las ventanas ('activities' en el lenguaje de Android Studio). Para cada una de ellas se siguió un proceso que se detalla a continuación:

**Planificación. -** Se determina riegos y posibilidades de una usabilidad pobre y retroalimentación sobre acuerdos del tiempo, control y cambios a realizar en la aplicación móvil (Jaime Muñoz Arteaga, Yosly Caridad Hernández, Amador, Viviana Bustos, Chavarría et al., 2014).

**Compresión.** - Se identifican los requerimientos derivados de las necesidades de los usuarios y el contexto en el que se va a hacer uso de la aplicación (Jaime Muñoz Arteaga, Yosly Caridad Hernández, Amador, Viviana Bustos, Chavarría et al., 2014).

**Evaluación del diseño. -** Participan evaluadores y usuarios; la definición de pruebas que puedan aportar retroalimentación para mejorar la solución de diseños (Jaime Muñoz Arteaga, Yosly Caridad Hernández, Amador, Viviana Bustos, Chavarría et al., 2014).

El prototipo de la aplicación se detalla en cada una de las siguientes imágenes con su respectiva descripción:

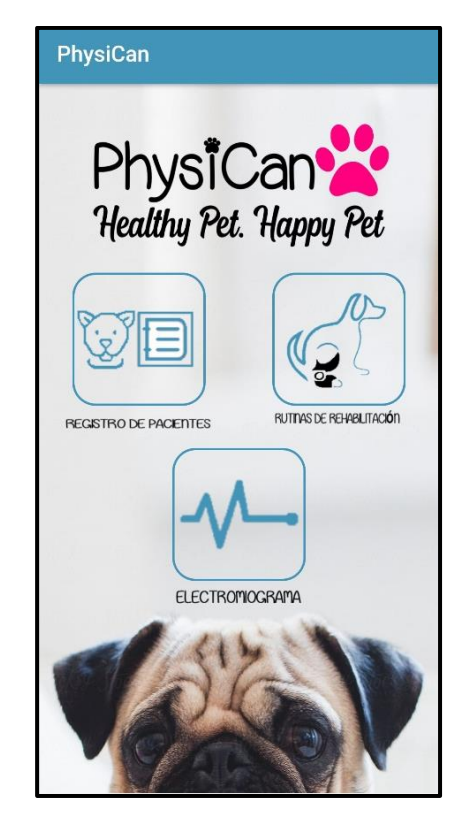

*Figura 44.* Pantalla de inicio

<span id="page-90-0"></span>En la [Figura 44](#page-90-0) se aprecia la pantalla de inicio que se la rediseño en base a preferencias de la fisiatra, colocando elementos que llamen la atención de la misma. Los 3 botones son realizados en 'Snagit', un programa especializado para edición de imágenes. Se configura cada uno de los botones se relacione con la actividad que se va a realizar.

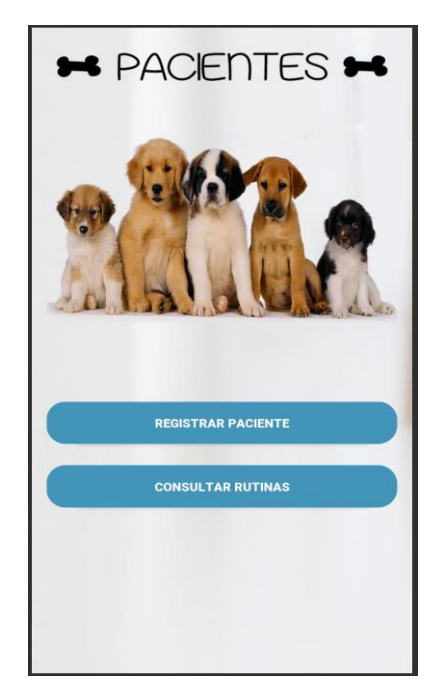

*Figura 45.* Consulta pacientes

<span id="page-91-0"></span>En la [Figura 45](#page-91-0) se aprecia el menú de pacientes con un diseño de botones redondeados, fácil de acceder y sin carga visual.

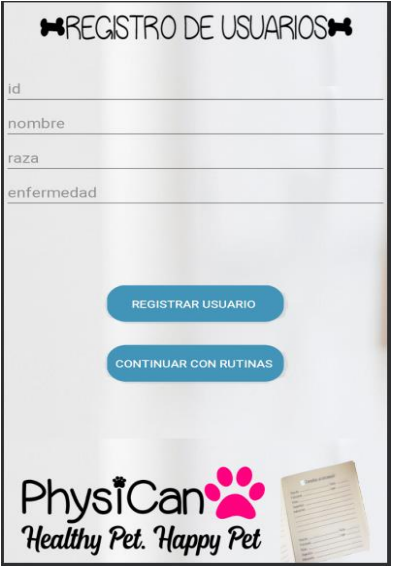

<span id="page-91-1"></span>*Figura 46.* Registro pacientes

En la [Figura 46](#page-91-1) se aprecia cómo se debe ingresar un nuevo paciente, con leyendas que indican en qué lugar se deben colocar los datos necesarios para identificar al canino. Dentro de lo que es la programación de la base de datos, no se ha modificado el código inicial presentado en el trabajo de titulación de la Ing. Mireya Nacevilla por pedido de la fisiatra de la institución, pues la manera de acceder al mismo es funcional y no se consideró añadir ningún cambio.

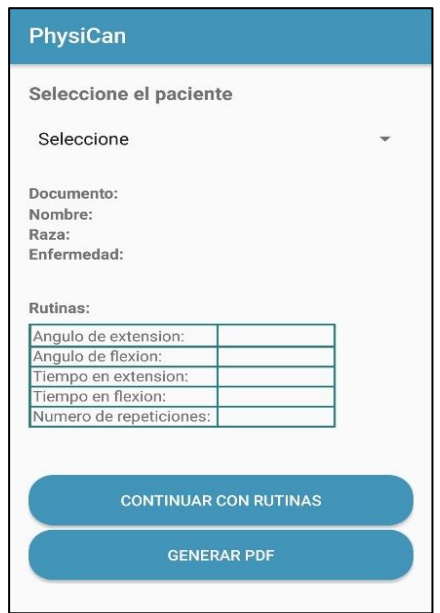

*Figura 47.* Consulta de rutinas

<span id="page-92-0"></span>En la [Figura 47](#page-92-0) el usuario final podrá consultar la última rutina realizada por el paciente en caso de que este registrado, se tienen 5 campos que se llenaran automáticamente al momento de seleccionar el nombre del paciente. Si se desea continuar con más rutinas se encuentra habilitado un botón para continuar a dicha activity; sin embargo, se sobrescribirá la última rutina realizada.

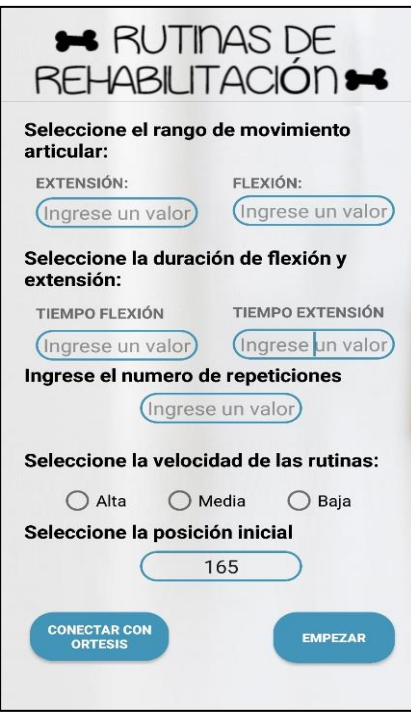

*Figura 48.* Control de la otesis

<span id="page-93-0"></span>En la [Figura 48](#page-93-0) se presenta la interfaz para poder controlar los ángulos de flexión y extensión de la aplicación; tiempo y duración de los mismos, conjuntamente con el número de repeticiones que la terapia en ese momento lo requiera. Dentro de lo que es la programación extra realizada para modificar los controles del motor, se decidió en mutuo consentimiento con los doctores encargados, que se añada la velocidad y más grados de flexión y extensión considerando la explicación del sistema de referencia expuesto anteriormente. Esto se muestra en la [Figura 49](#page-94-0) en la cual se construyen condicionantes, dependiendo de la selección para el envío de datos hacia la tarjeta Teensy 3.2 y posterior envió hacia el controlador del motor.

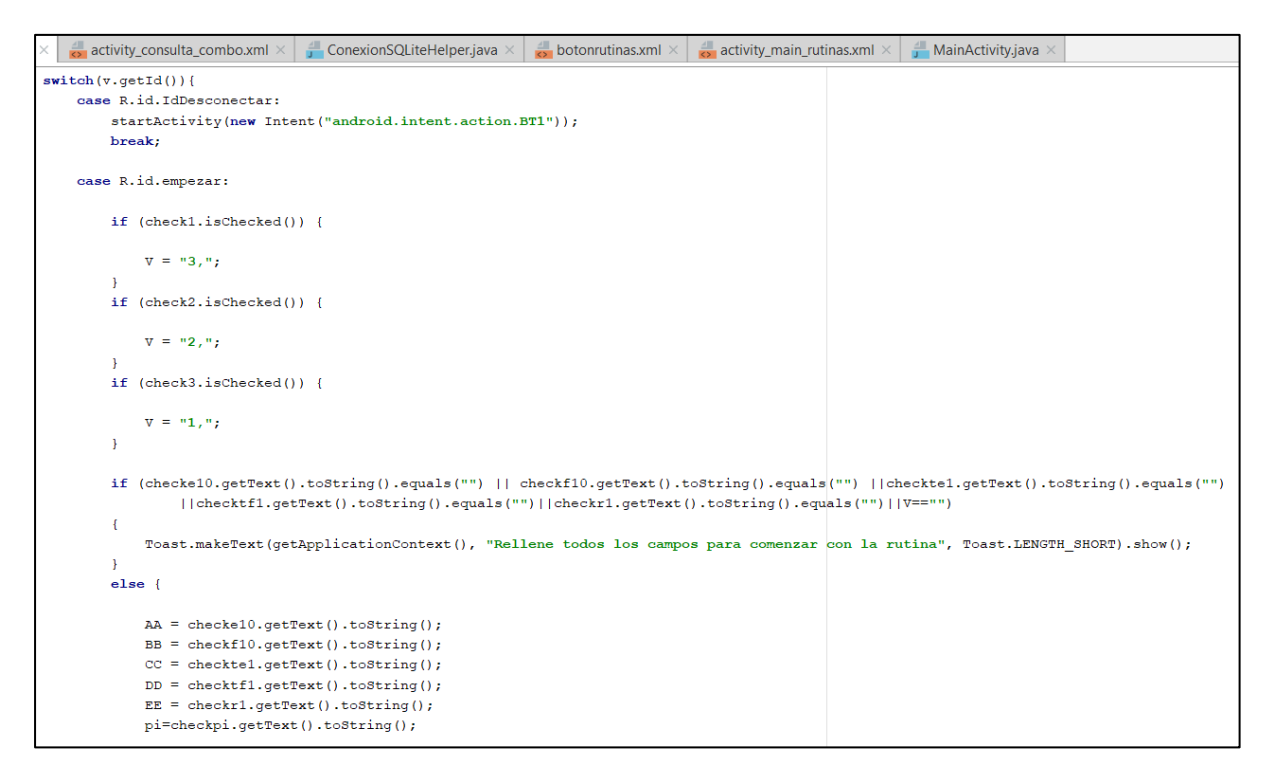

<span id="page-94-0"></span>*Figura 49*. Fragmento del código para controlar la ortesis desarrollado en Android Studio

Con respecto a la activity de la visualización EMG se la describirá a profundidad más adelante en el apartado [5.4](#page-95-0)**.**

### **5.3 PROTOCOLOS UTILIZADOS**

La comunicación utilizada desde el teléfono móvil hacia la ortesis es mediante el protocolo Bluetooth, Android Studio posee servicios que se pueden utilizar para realizar la comunicación punto a punto entre 2 dispositivos donde se comparten 5 puntos importantes que caracterizan una conexión exitosa, estos son: configuración del dispositivo bluetooth, búsqueda de dispositivos emparejados, conexión con los mismos y transferencia de datos (Nacevilla, 2018).

El apartado de la conexión bluetooth dentro de la aplicación se vio modificado para simplificar la conexión hacia el dispositivo, anteriormente se debía buscar todos los dispositivos

en el área local, pero se decidió solo mostrar los dispositivos vinculados hacia el teléfono móvil, la conexión se la realiza por medio de las mismas clases descritas por Nacevilla M. 2018 como: BluetoothAdapter, BluetoothDevice, BluetoothSocket.

```
private void startDiscovery() {
    // TODO Auto-generated method stub
    btAdapter.cancelDiscovery();
    btAdapter.startDiscovery();
<sup>1</sup>
private void turnOnBT() {
    Intent intent = new Intent (BluetoothAdapter. ACTION REQUEST ENABLE);
    startActivityForResult(intent, requestCode: 1);
<sup>1</sup>
private void getPairedDevices() {
    devicesArray = btdadapter.getBondedDevices();if (devicesArray.size()>0){
         for (BluetoothDevice device: devicesArray) {
             pairedDevices.add(device.getName());
         }
    3
\mathbf{L}
```
<span id="page-95-1"></span>*Figura 50.* Funciones para encender, descubrir y mostrar los dispositivos bluetooth

En la [Figura 50](#page-95-1) se muestran las funciones programadas para encender y acceder a las listas de los dispositivos bluetooth; se observa además el uso de las clases mencionadas para poder acceder a datos dentro del teléfono móvil.

## <span id="page-95-0"></span>**5.4 VISUALIZACIÓN ELECTROMIOGRÁFICA DIGITAL**

La visualización EMG es un aporte generado para obtener datos de los potenciales eléctricos generados en los músculos, tal y como se describió en los conceptos y estudios realizados en el Capítulo 4. Para poder realizar la gráfica en tiempo real se utilizó una librería existente para manejar este tipo de datos, sin embargo, no viene instalada por defecto en Android Studio, por lo que se la descargó para su uso y tiene por nombre "GraphView 3.0". El proceso es simple, se debe añadir la librería en la carpeta del proyecto, y añadir la siguiente línea de código que se presenta en la [Figura 51](#page-96-0) a las dependencias del proyecto.

```
dependencies {
   implementation fileTree(dir: 'libs', include: ['*.jar'])
   implementation files('libs/itextg-5.5.10.jar')
   implementation files('libs/xmlworker-5.5.10.jar')
   implementation files ('lib')
   androidTestImplementation('com.android.support.test.espresso:espresso-core: 2.2.2', {
       exclude group: 'com.android.support', module: 'support-annotations'
   \mathcal{E}implementation 'com.android.support:appcompat-v7:27.+'
   implementation 'com.android.support.constraint:constraint-layout:1.0.2'
   testImplementation 'junit:junit:4.12'
   implementation files ('libs/GraphView-3.0.jar')
```
*Figura 51.* Inclusión de la librería en las dependencias de la aplicación

<span id="page-96-0"></span>Una vez incluida la librería se procede a diseñar la interfaz gráfica con los elementos que comprendidos dentro de la misma. Se ha optado por colocar los ejes lo más grandes posibles aprovechando el tamaño de la pantalla, y los controles en la parte derecha de la pantalla en un formato horizontal, el fondo será de color negro para ayudar a una mejor visualización y descanso de la vista del usuario. El código presentado a continuación en la [Figura 52](#page-97-0) realiza lo antes mencionado.

```
@Override
public void onCreate (Bundle savedInstanceState) {
    super.onCreate(savedInstanceState);
    this.setRequestedOrientation(ActivityInfo.SCREEN ORIENTATION LANDSCAPE);
    {\tt requestWindowFeature(\texttt{Window}. \textit{FEATURE\_NO\_TITLE}) \textit{; //} \textit{Hide title}}this.getWindow().setFlags(WindowManager.LayoutParams.
             FLAG_FULLSCREEN, WindowManager.LayoutParams.FLAG_FULLSCREEN) ;//Hide Status bar
    setContentView(R.layout.activity emg);
    //set background color
    LinearLayout background = (LinearLayout) findViewById(R.id.bg);
    background.setBackgroundColor(Color.BLACK);
    init();
    ButtonInit();
```
*Figura 52.* Código para presentar la gráfica en formato horizontal

<span id="page-97-0"></span>Establecido el formato en el que se presentará la gráfica, se procede a colocar los controles para el manejo de los datos que llegaran a través de la comunicación bluetooth. Se ha decidido colocar los siguientes botones: conexión hacia el dispositivo físico, desconexión, controles para grafica ajuste y zoom de la gráfica y un botón para generar un documento PDF que ayudará a presentar detalles que ayuden al fisiatra a llevar un control más detallado del paciente, como se observa en la [Figura 53.](#page-98-0)

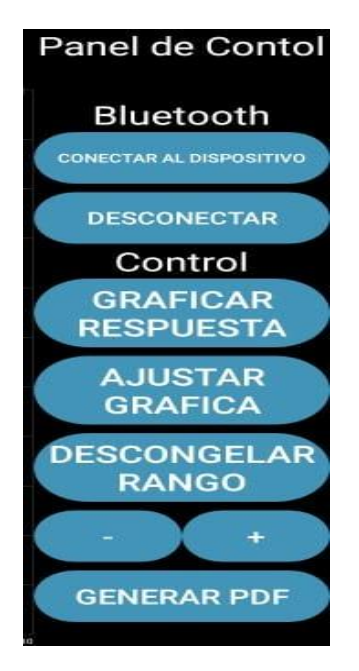

*Figura 53.* Controles

<span id="page-98-0"></span>Colocados los botones se los debe programar. La recepción de datos por medio del buffer bluetooth se la realiza mediante un "Handler". En Android Studio es común utilizar estas estructuras para graficas en tiempo real, ya que como su traducción lo indica, ayuda a mantener los datos en el buffer e ir colocando los puntos. La librería utilizada une con una línea los puntos que llegan y la gráfica va tomando forma con el pasar del tiempo y las muestras que llegan, el código que ayuda a mantener los datos se presenta en la [Figura 54.](#page-99-0)

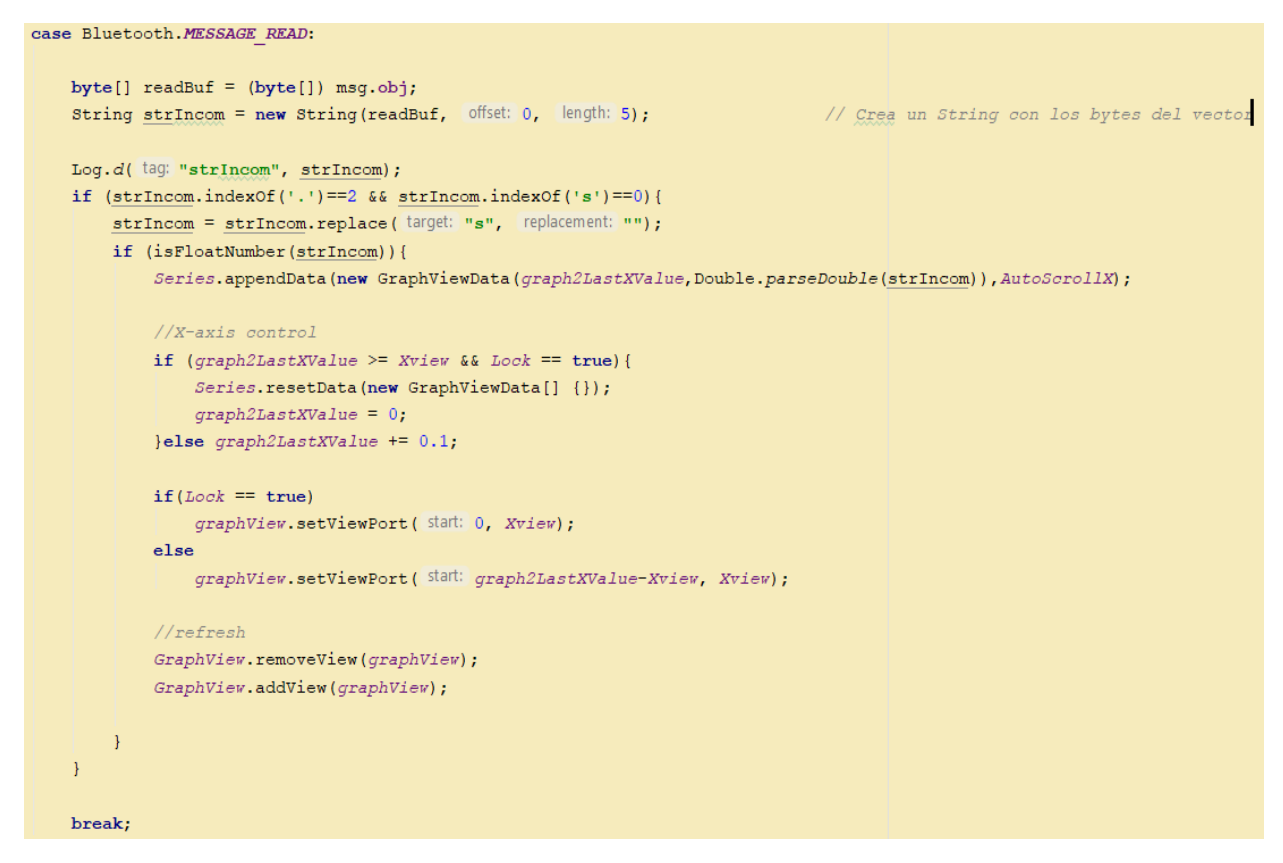

*Figura 54.* Método para graficar los datos que llegan desde el circuito EMG

<span id="page-99-0"></span>El método MESSAGE\_READ es propio de Android Studio y se lo utiliza para leer el buffer del bluetooth. Los datos se los transforma un tipo doublé para que la librería pueda ubicarlos dentro de la gráfica de una manera correcta, cuando el botón Graficar Respuesta este activado se observará como resultado la secuencia de puntos graficados, observado en la [Figura 55.](#page-100-0)

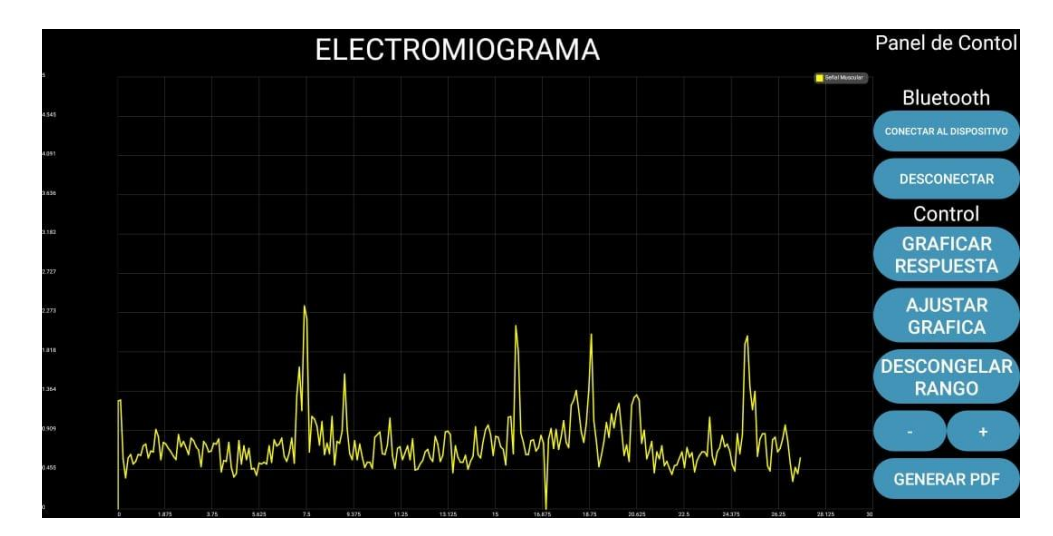

*Figura 55.* Resultado final de la programación

## <span id="page-100-0"></span>**5.5 COMPARATIVA ENTRE LA NUEVA APLICACIÓN Y LA APLICACIÓN ANTERIOR**

La aplicación anterior se ha visto mejorada por 2 motivos principales, el primero es la inclusión de un electromiograma y la facilidad de realizarlo desde el celular con una retroalimentación satisfactoria por parte de los doctores encargados de la fisioterapia y rehabilitación animal. El segundo punto es el cambio de aspecto de la interfaz gráfica, llamando más la atención y añadiendo más funcionalidades para el control del motor.

A continuación, se presenta una comparativa con imágenes de la anterior aplicación de la Ingeniera Mireya Nacevilla y aspectos que se han visto mejorados en el rediseño de la nueva versión mostrados en la [Figura 56](#page-101-0) y la [Figura 57](#page-102-0) respectivamente.

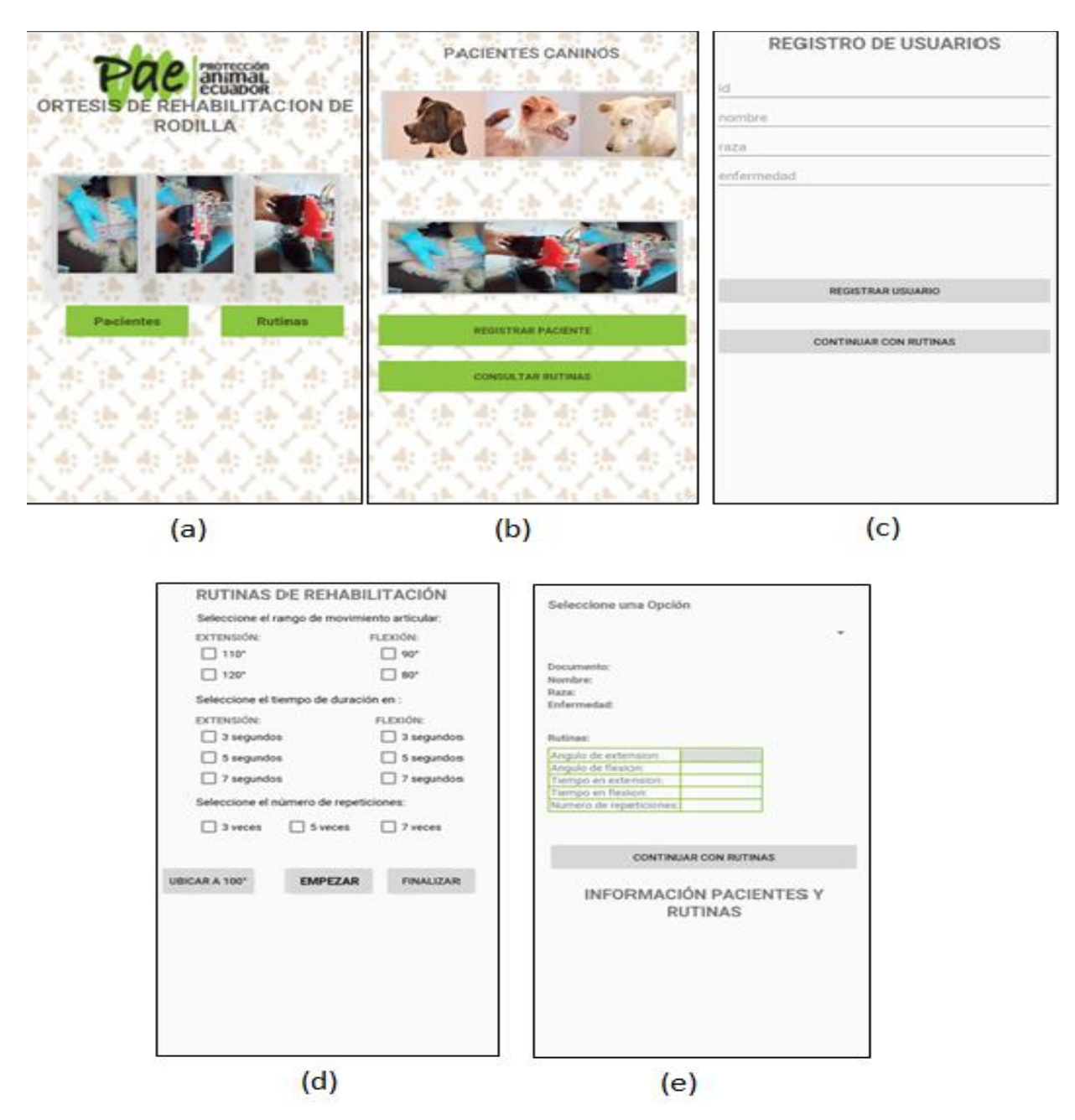

<span id="page-101-0"></span>*Figura 56.* Interfaz en su primera versión: (a) pantalla de inicio, (b) pantalla de ingreso a pacientes, (c) Pantalla de registro de usuarios, (d) Pantalla de control de rutinas rehabilitación, (e) pantalla de consulta de ultima rehabilitación realizada

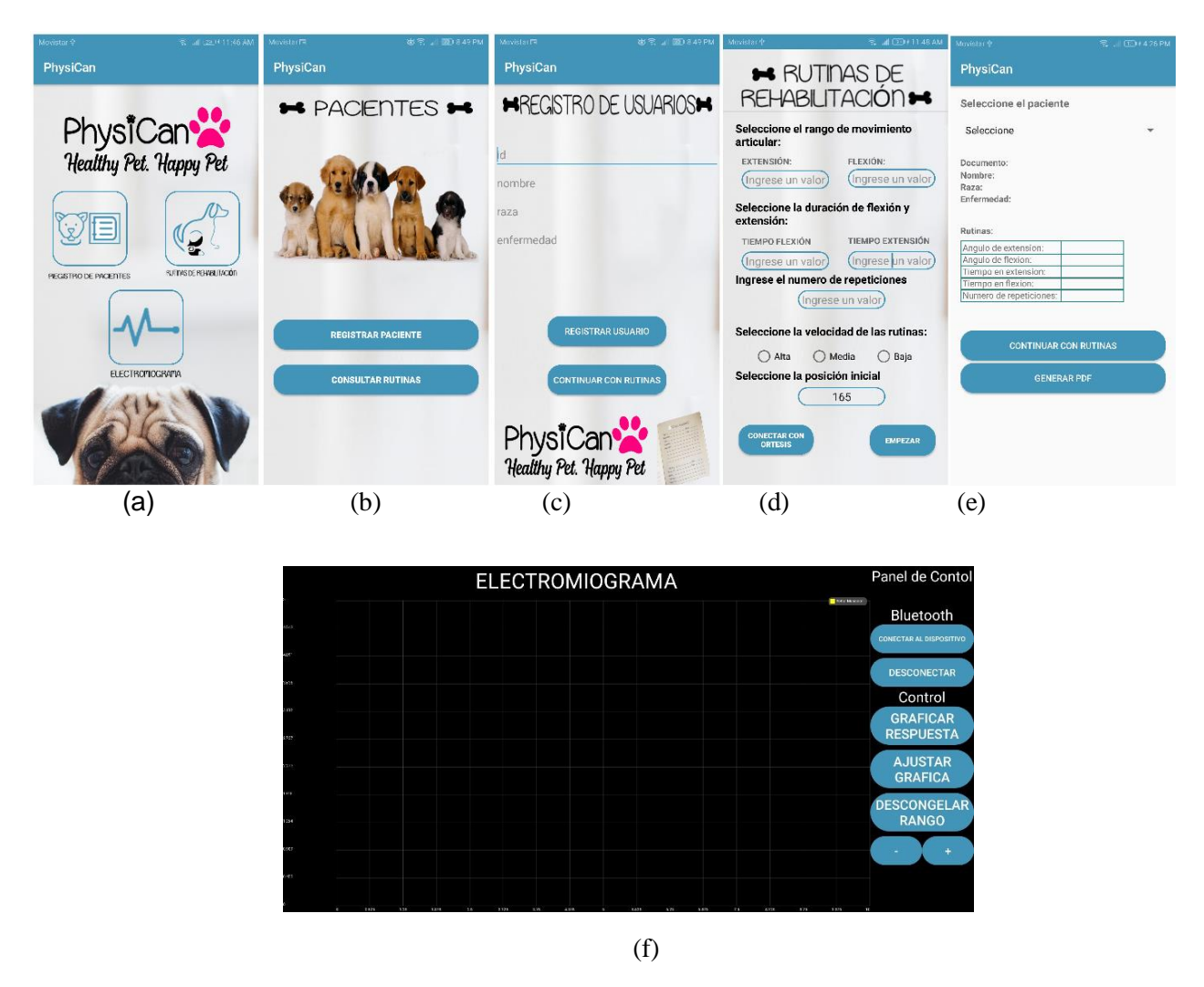

*Figura 57.* Interfaz gráfica mejorada: (a) pantalla de inicio, (b) menú de pacientes, (c) Registro de nuevos usuarios, (d) Ingreso de parámetros para rutinas de rehabilitación, (e) Consulta de rutinas y generación automática de PDF, (f) pantalla para examen EMG.

<span id="page-102-0"></span>En la [Figura 58](#page-103-0) se detalla el proceso general del funcionamiento del sistema PhysiCan, se comienza con la elección entre 3 apartados: rutinas, registro de pacientes o examen EMG. Si se afirma continuar con las rutinas de rehabilitación, el sistema leerá los 7 parámetros ingresados para el control del motor y enviará a la tarjeta de control los mismos siempre y cuando la conexión bluetooth se haya realizado, se visualizará el examen EMG de ser necesario y se realizarán los movimientos del motor.

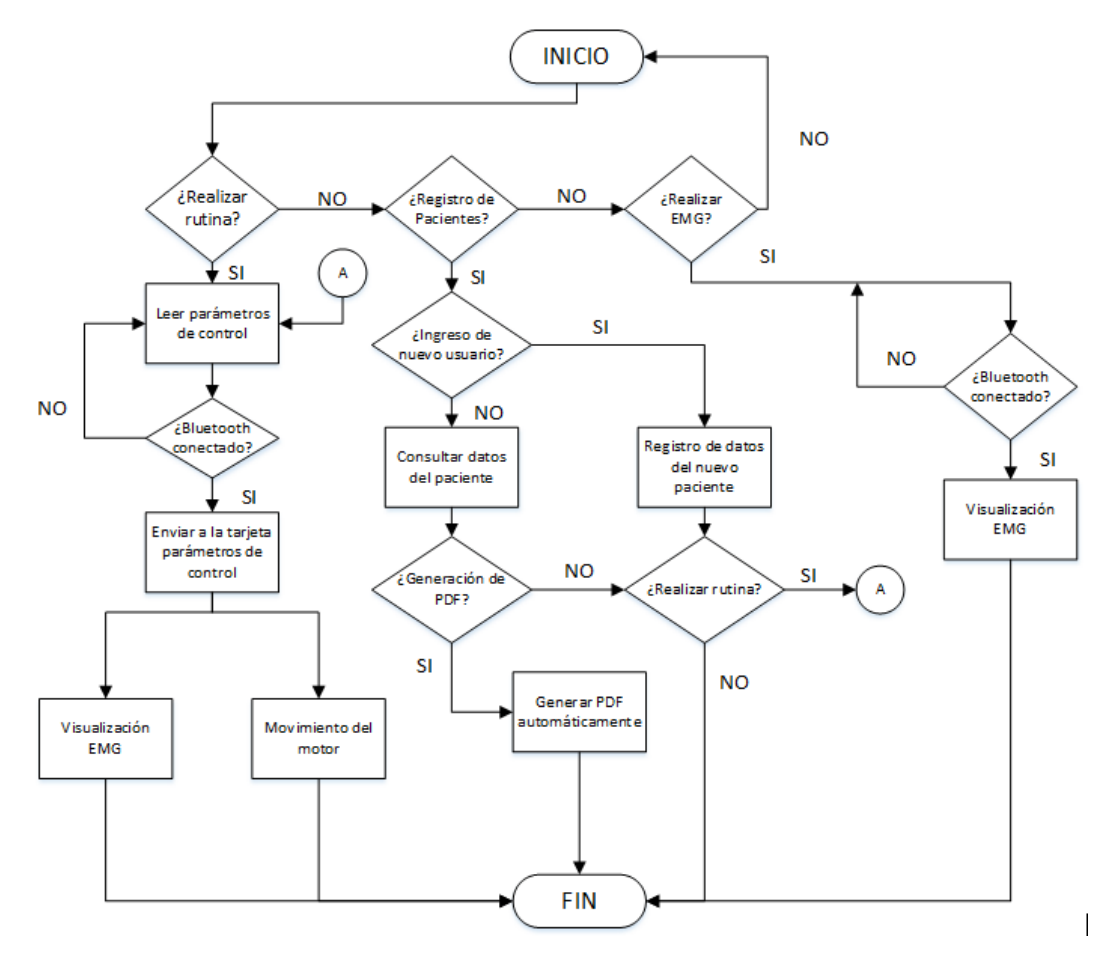

*Figura 58.* Diagrama de flujo de la nueva aplicación

<span id="page-103-0"></span>El registro de pacientes define si se desea registrar un nuevo paciente o consultar los datos de uno ya existente, la primera opción da paso a introducir los campos necesarios para ingresar en la base de datos un nuevo sujeto, mientras que la segunda opción mostrará los datos de la última rutina de rehabilitación y habrá la posibilidad de decidir si se desea imprimir dichos datos en un documento PDF automatizando la historia clínica.

La tercera opción para la visualización del examen EMG funciona siempre y cuando la comunicación bluetooth este activa y se desee transmitir datos entre las tarjetas de control y el dispositivo móvil; permitiendo la manipulación de la gráfica mediante los controles integrados en la aplicación.

# **CAPITULO VI**

# **RESULTADOS**

# **6.1 INTEGRACIÓN DE LOS COMPONENTES EN EL SISTEMA PHYSICAN**

La integración de todos los componentes, motor, EMG y aplicación forman un sistema denominado "PhysiCan", cuyo diagrama esquemático de funcionamiento se encuentra en la [Figura](#page-26-0)  [3.](#page-26-0)

En cuanto a la parte electrónica (circuito del servo y EMG), se tiene el circuito de la [Figura](#page-105-0)  [59,](#page-105-0) donde el bloque en detalle del circuito EMG es el que se estudió previamente en la [Figura 38.](#page-82-0)

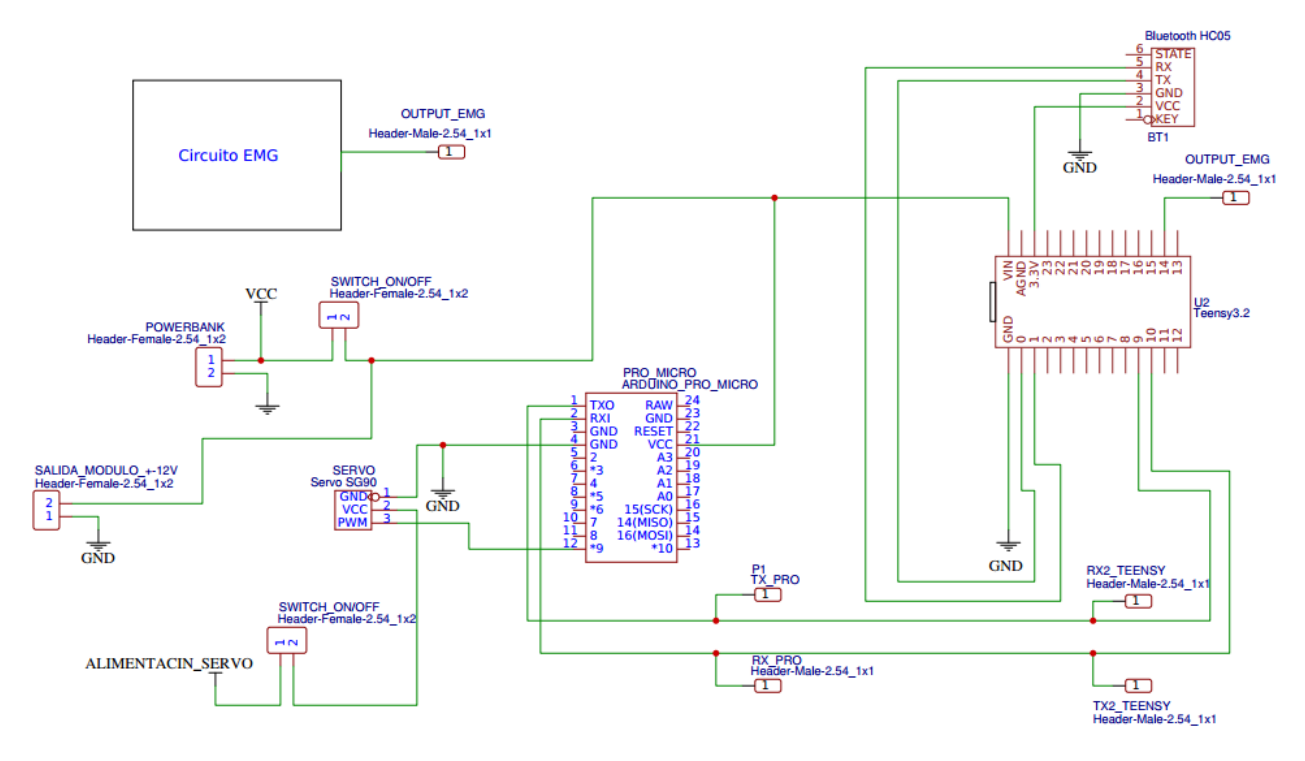

<span id="page-105-0"></span>*Figura 59.* Integración del circuito del Servo y EMG en el sistema PhysiCan

Como se observa en la [Figura 59](#page-105-0) el elemento que servirá de nexo entre este circuito y la aplicación móvil es el módulo bluetooth HC-05 (conexión inalámbrica). Además, se puede observar que existe una conexión física de las tarjetas Teensy 3.2 (encargada del procesado digital de la señal proveniente del circuito EMG) y Pro Micro (encargada del servo), esto se debe a que para el correcto funcionamiento del sistema PhysiCan ambos controladores deben saber cuándo actuar, lo que se logra mediante el envio de bits de activación y desactivación utilizando los puertos serie de ambas tarjetas (comunicación serial).

Se diseñó además la placa de control de la [Figura 60,](#page-106-0) la cual contiene a las tarjetas Teensy 3.2 y Pro Micro, además del módulo Bluetooth HC-05 y las respectivas alimentaciones.

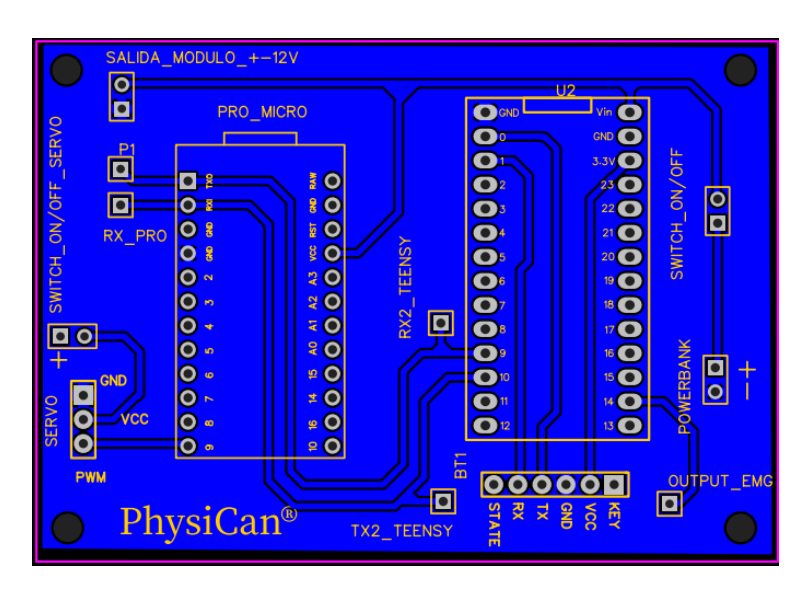

*Figura 60.* Placa de control

<span id="page-106-0"></span>Hay que señalar que se utilizó alimentación separada para el servo.

**Alimentación. -** al utilizarse alimentación separada, se midió con ayuda de un amperímetro digital el consumo separado de corriente del servo de la ortesis móvil y la paca de control junto con el EMG, alimentando ambos con 5V.

Para probar el consumo de corriente se utilizó un cargador de celular, el cual era capaz de dar 2 amperios de corriente, ya que la mayor carga en este caso el servo según su hoja técnica poseía un consumo máximo de corriente de 1.8 amperios.

Se probó al motor tratando de mover 1 kg (siendo 700 gr la masa máxima que se espera del canino) atado a la parte de la ortesis que se coloca en la región de la tibia del canino, obteniéndose una medición máxima de 580 mA. Todo esto se observa en la [Figura 61](#page-107-0) y la [Figura 62](#page-108-0) respectivamente:

<span id="page-107-0"></span>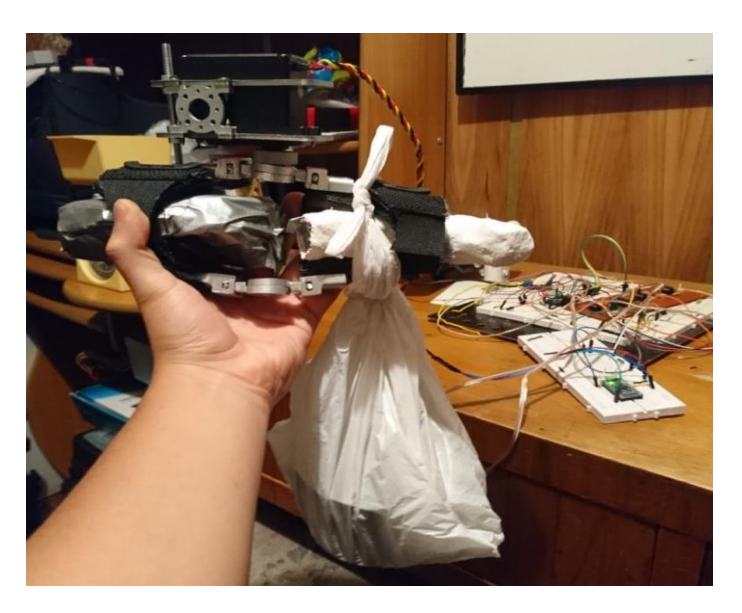

*Figura 61.* Pruebas con carga de 1kg
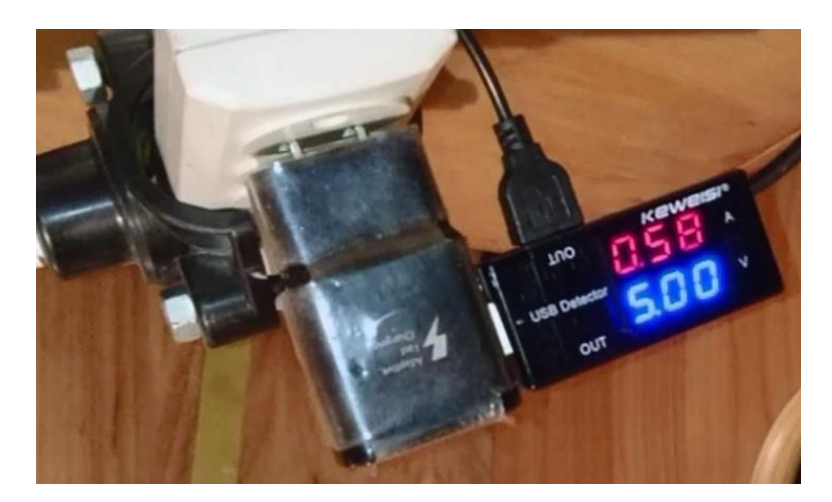

*Figura 62.* Corriente del servo al mover 1 kg

Para dimensionar la batería se tomará en cuenta los valores máximos empleados en las rutinas de rehabilitación como se vio en la sección [3.5](#page-53-0) , tomando en cuenta un día, es decir:

- Tiempo máximo de espera en flexión/extensión: 30 segundos =  $0.0083$  horas
- Máximo número de repeticiones: 20
- Máximo número de sesiones: 5

Multiplicando estos valores por el consumo máximo de corriente, en un día y con un único paciente el servo consumirá:

Consumo diario = 580  $[mA] \times 0.0083[h] \times 20 \times 5 = 481.4$   $[mAh]$ 

Suponiendo que se tienen 2 pacientes y se pretende que la batería dure 5 días (semana laboral), se tendrá el valor final de la batería del servo:

*Consumo final de la batería servo* =  $481.4$   $[mAh] \times 2 \times 5 = 4814$   $[mAh]$ 

De la misma manera se procedió con el resto del circuito, tomando como momento de máxima carga cuando éste se encontraba conectado a la aplicación móvil y esta a su vez graficando el EMG, obteniéndose una medición máxima de 140 mA, lo cual se muestra en la [Figura](#page-109-0) **63**.

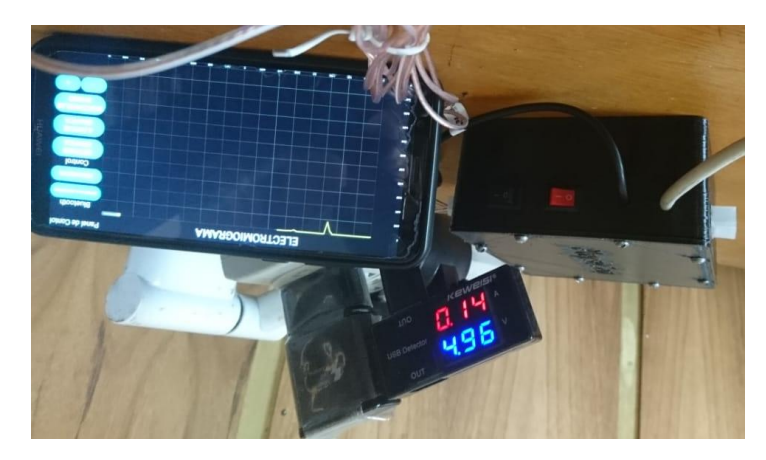

 *Figura 63.* Corriente del EMG y circuito de control

<span id="page-109-0"></span>Al no tenerse más datos con los cuales se pueda trabajar se calculó la relación entre el consumo de corriente entre el servo y el circuito de control junto con el EMG:

$$
Relación de consumo = \frac{I_{max} Servo}{I_{max}(Control + EMG)} = \frac{580 mA}{140 mA} = 4.14
$$

Suponiendo que la batería del resto del circuito dure lo mismo que la del servo, simplemente se dividió al consumo de la batería del servo para la relación de consumo:

$$
\textit{Consumo final de la batería Control} + \textit{EMG} = \frac{4814}{4.14} \textit{mAh} = \textbf{1162.80} \; [\textit{mAh}]
$$

Finalmente por motivos de costo y facilidad de adquisición en el mercado, se decidió utilizar powerbanks cuyos valores eran los más cercanos a los calculados, seleccionándose una batería de 4400 mAh.

Mientras que para el circuito de control y EMG se utilizó un powerbank de 5V y 2200 mAh, debido a que éste fue el valor más bajo que se encontró el mercado y al ser un valor de aproximadamente el doble del calculado, es adecuado para poder utilizar el EMG independientemente varias veces evitando que la batería esté descargada si se quiere utilizar junto con el servo.

**Carcasa del sistema.-** para albergar al sistema Physican constituido por la placa del EMG de la [Figura 39](#page-83-0) y la placa de control de la [Figura 60,](#page-106-0) cuyas dimensiones son de 94,4 x 50,8 mm y 78.4 x 55.3 mm respectivamente, se diseñó una caja con el programa SolidWorks 2017, la cual se muestra en la [Figura 64,](#page-110-0) misma que cuenta con una tapa, espacio para los conectores del servo y los electrodos. Esta se ajusta con 8 tornillos de 3mm de diámetro y sus dimensiones son 112 x 93 mm con sus esquinas redondeadas (5 mm de radio), una altura de 4.7 mm y un espesor de 2mm, logrando una altura de 4.9mm.

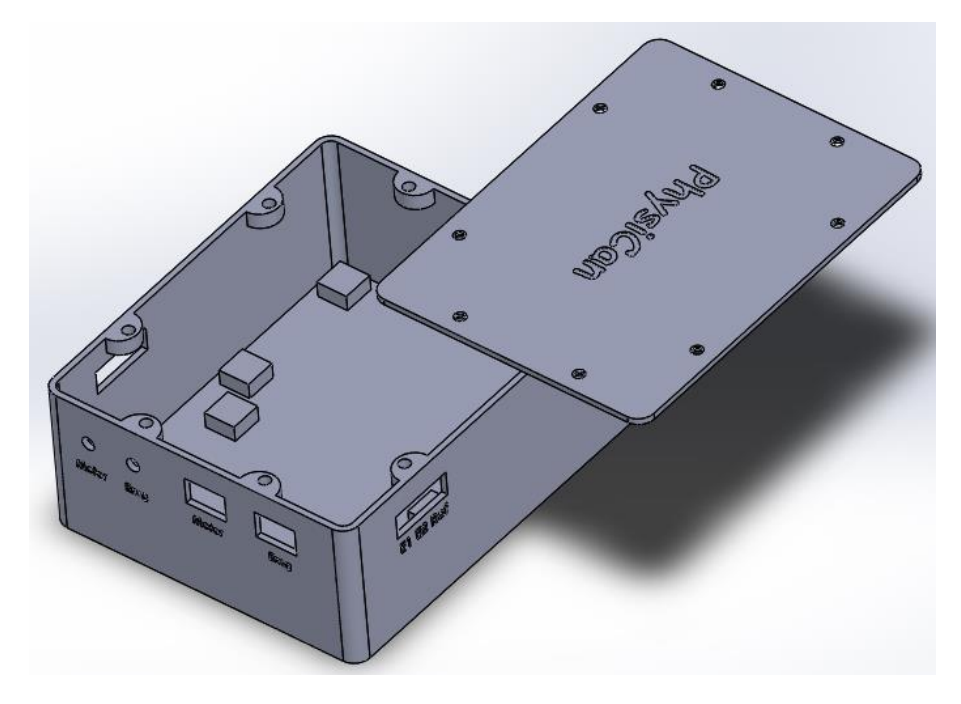

<span id="page-110-0"></span>*Figura 64.* Diseño de la caja contenedora del sistema PhysiCan

Para su implementación se utilizó la tecnología de impresión 3D. Se perforaron los agujeros donde encajarían las placas (sobre los soportes de forma cuadrada que se observan en el diseño de la caja), se colocaron los conectores hembra para el motor y los electrodos, salidas para la alimentación y finalmente se ajustaron todos los componentes, lo cual se muestra en la [Figura 65.](#page-111-0)

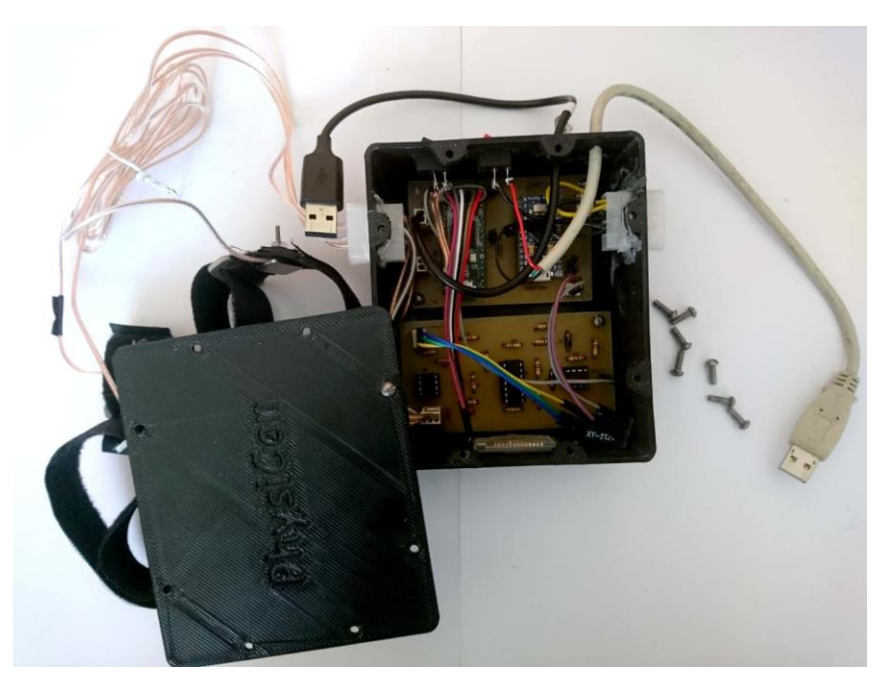

*Figura 65.* Implementación del sistema PhysiCan en su caja

<span id="page-111-0"></span>Hay que mencionar que debido al espacio que ocupaban los powerbanks para el servo y el resto del sistema, no se los tomo en cuenta para el diseño de la caja, debido a que deben recargarse. Esto disminuye la cantidad de conexiones externas de la caja y al no albergarse dentro de esta protege al circuito de manipulaciones indebidas por parte del usuario. En un inicio se habló de un arnés donde se colocaría todo el sistema y se podría sujetar en la espalda del canino, donde esta función la cumple una cangurera que ha sido modificada para albergar tanto a las baterías como a la caja.

Finalmente se obtuvo un diseño modular donde se pueden utilizar el EMG y la ortesis readecuada, ya sea en conjunto o de forma independiente, ahorrando espacio gracias a una fácil conexión/desconexión entre el servo y la caja. El diseño final del sistema PhysiCan se observa en la [Figura 66.](#page-112-0)

<span id="page-112-0"></span>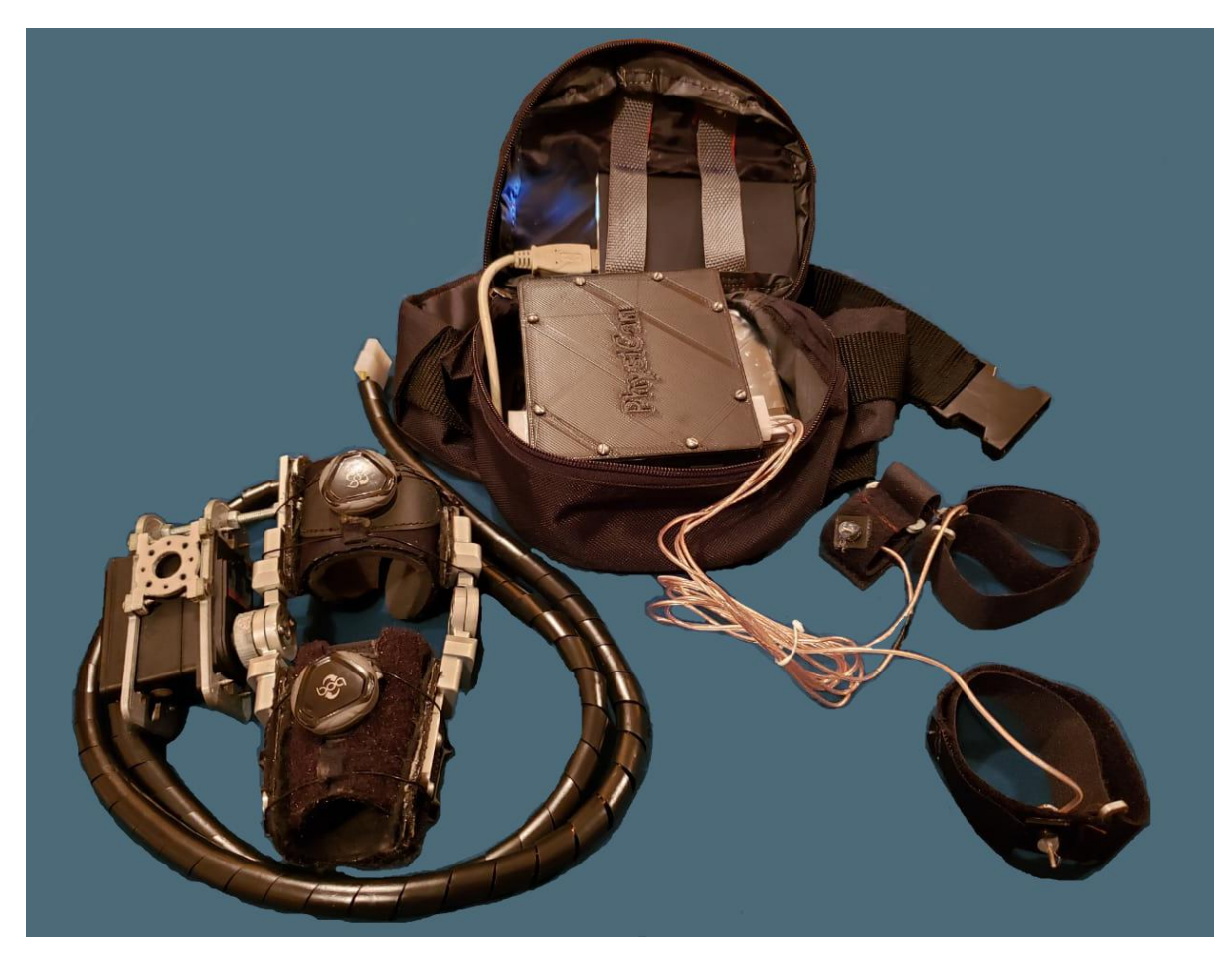

*Figura 66.* Implementación completa del sistema PhysiCan

### **6.1.1 ANÁLISIS DE LA INTEGRACIÓN DEL SISTEMA**

Durante esta etapa de integración de los 2 sistemas principales (Examen EMG y Control del motor) se presentaron algunas situaciones que alteraron de cierta forma el comportamiento óptimo del mismo. A continuación, se detallan las principales y la manera en como se las trató:

**Ruido de interferencia desde el motor hacia el EMG.-** el uso de una sola fuente de alimentación para todo el circuito, colaba un ruido indeseado hacia la visualización del examen dentro del dispositivo móvil. Como se observa en la [Figura 67.](#page-113-0)

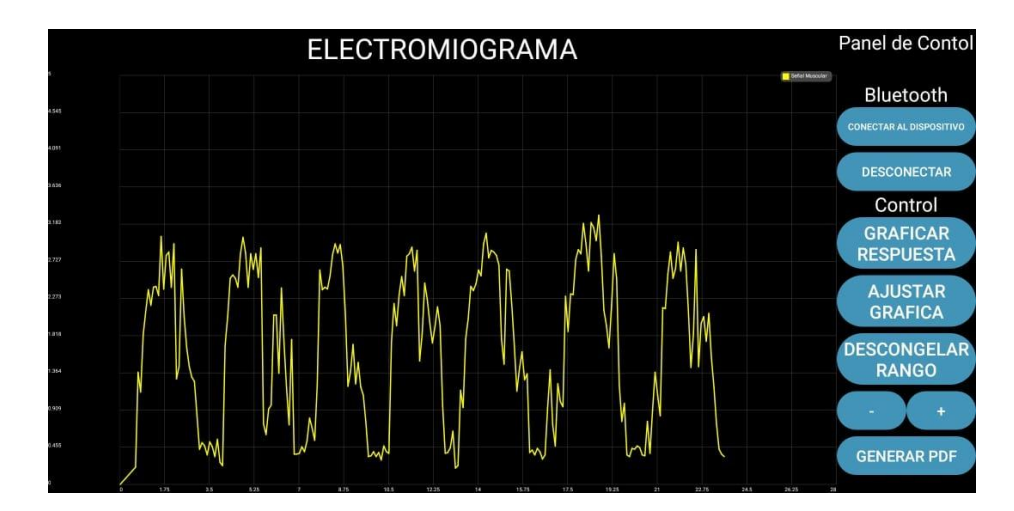

*Figura 67.* Ruido producido por el motor en el examen EMG

<span id="page-113-0"></span>Se intentó eliminar el ruido mediante filtros digitales, puesto que la placa ya estaba desarrollada, sin embargo, el motor al tener distintas velocidades. Provocaba que el filtro debía adaptarse a la frecuencia de cada una de ellas, aumentando los recursos de la tarjeta y a la vez aumentando el tiempo de transferencia de datos y filtrando datos necesarios para el examen, lo cual no permitía observar bien la respuesta muscular, como se observa en la [Figura 68.](#page-114-0)

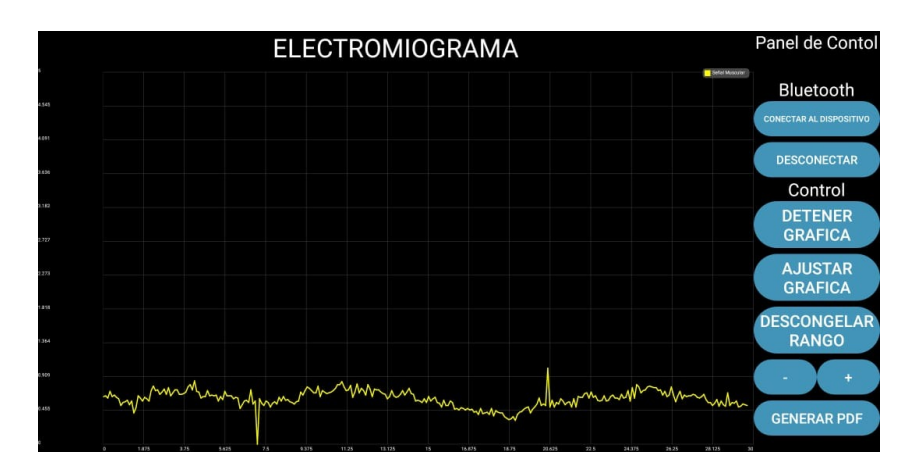

*Figura 68.* Resultado del filtro del ruido del motor

<span id="page-114-0"></span>La solución planteada fue utilizar alimentación separada para cada uno de los subsistemas, es decir al circuito de control y de censado EMG se abastecerá con una batería y al motor lo abastecerá otra.

**Perdida de la señal de control (PWM) por distancia.-** la señal PWM se vio afectada al extender la distancia del cable desde la placa hacia el motor, para poder obtener un mayor rango de alcance y de comodidad tanto para el paciente como para el encargado de controlar las rutinas. Al principio se utilizó cable normal (utilizado en protoboard), sin embargo, por las características del mismo existía perdida de la señal debido a la caída de voltaje producida. La solución planteada fue utilizar un tipo de cable más robusto, trenzado, para audio, gemelo y con una sección transversal de 22 AWG, lo que permitió aumentar los cables del servo a una longitud de 1.15 metros.

**Exceso de acciones del controlador.-** en un inicio se trató de utilizar un solo controlador para realizar todas las acciones del sistema Physican (Teensy 3.2), las cuales incluían la conversión análoga digital del circuito EMG, su filtrado, el envío de datos para su visualización hacia el celular y envío de la señal PWM a intervalos regulares hizo que este tardara mucho en responder y actuaba de forma errónea, por lo que se decidió utilizar de un controlador extra exclusivo para el motor (Pro Micro) conectado a la Teensy 3.2 mediante uno de sus puertos seriales, lográndose así que las funciones de visualización EMG digital y ortesis móvil puedan realizarse de forma paralela con la ayuda del envio/recepción de bits de inicio/parada entre los controladores y la aplicación móvil, logrando de esa manera que el sistema funcione de manera óptima.

# **6.2 PRUEBAS Y ANÁLISIS DE RESULTADOS DE LA ORTESIS READEACUADA**

Las pruebas se realizaron con un canino de la fundación PAE de aproximadamente 6 kg de peso, de raza mestiza; como dato adicional el paciente se encontraba decaído y se encontraba en recuperación; y no presentaba problemas en la rodilla. Antes de detallar las pruebas, el dispositivo final se ajusta sin problemas a la pierna del canino, además de mantenerse firme gracias a su sistema de fijación. No se observaron molestias en el paciente en cuanto al peso del dispositivo (325 gramos aproximadamente). Se pudo observar que en el caso de que el canino no se encuentre relajado son necesarias 2 personas para poder colocar el dispositivo: uno para sujetar y tranquilizar al animal (el dueño) y otra para colocar el dispositivo como se muestra en la [Figura 69.](#page-115-0)

<span id="page-115-0"></span>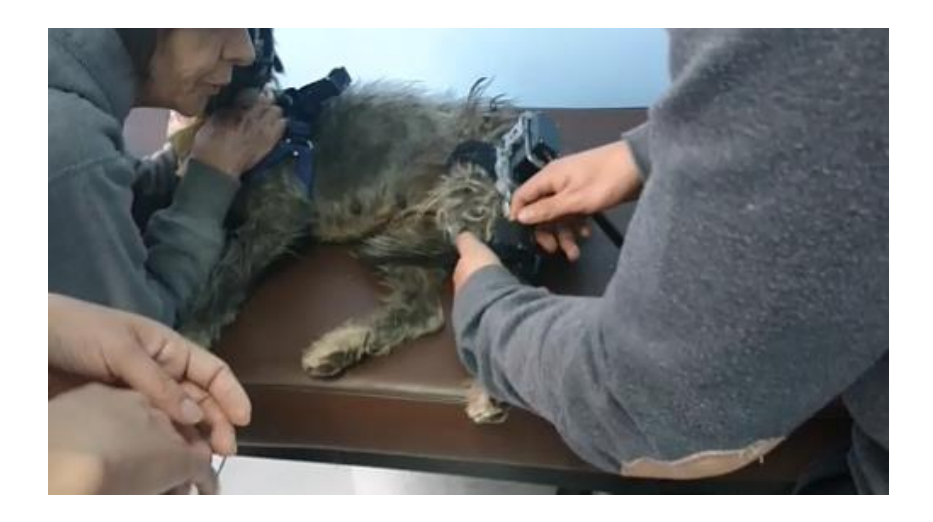

*Figura 69.* Colocación del dispositivo en el canino

En cuanto a pruebas de funcionamiento, se realizaron 3 pruebas cuyos parámetros se configuraron con ayuda de la fisiatra y se detallan en la [Tabla 8.](#page-116-0)

#### <span id="page-116-0"></span>**Tabla 8**

*Configuración de las pruebas realizadas en el canino*

| Número         | Angulo de                       | Tiempo de     | Angulo de                         | Tiempo de     | Número de    | Velocidad      |
|----------------|---------------------------------|---------------|-----------------------------------|---------------|--------------|----------------|
| de prueba      | flexión $\lceil \degree \rceil$ | espera en     | extensión $\lceil \degree \rceil$ | espera en     | repeticiones | (sin carga)    |
|                |                                 | flexión $[s]$ |                                   | extensión [s] |              | $[s/60^\circ]$ |
| <b>Primera</b> | 100                             | 3             | 170                               | 3             | 3            | Baja(2.38)     |
| Segunda        | 100                             | 3             | 150                               | 3             | 3            | Media(1.48)    |
| <b>Tercera</b> | 100                             | 3             | 150                               | 3             | 3            | Alta (0.99)    |

Los resultados en todas las pruebas fueron satisfactorios considerando el parámetro de la posición inicial como 165°, el canino nunca presento signos de dolor o molestia mientras se efectuaban los ejercicios de flexo-extensión. Además, pese a que se efectuaron las pruebas con las 3 velocidades, los valores predeterminados junto con la fisiatra permitieron evitar movimientos bruscos de la articulación en todo el momento. El único inconveniente que se tuvo fue que no se contaba con un goniómetro en ese momento, por lo que para medir los ángulos se utilizaron fotografías y el software Geogebra. Como se observa en la [Tabla 8](#page-116-0) se utilizaron 3 ángulos en todas las pruebas: 100° en flexión, mientras que 150° y 170° en extensión, algunos de los resultados se muestran en la [Figura 70.](#page-117-0)

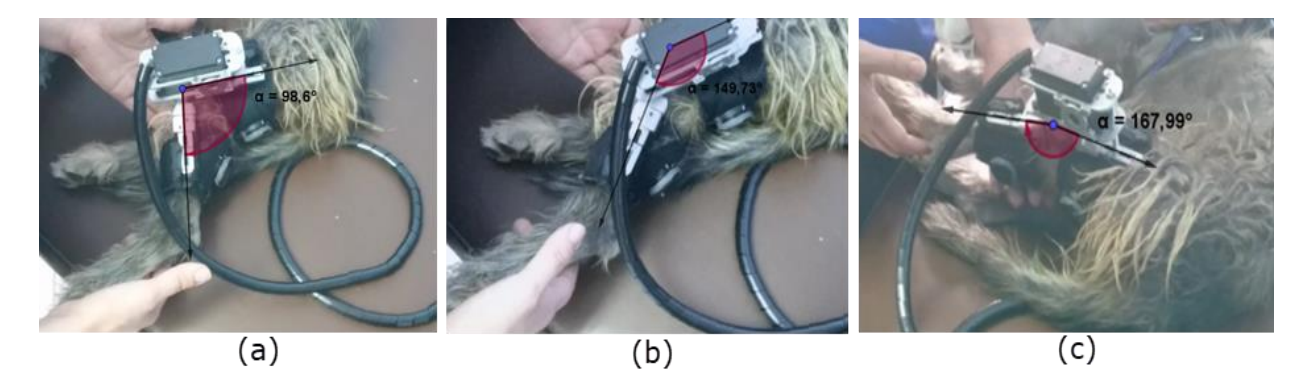

*Figura 70.* Ángulos logrados en las pruebas a) flexión 100° (valor logrado 98.6°), b) extensión 150° (valor logrado 149.73°) y c) extensión 170° (valor logrado 167.99°).

<span id="page-117-0"></span>Como se observa en la [Figura 70,](#page-117-0) en los ángulos medidos el mayor error existente es de 2° (al buscar llegar a los 170°), sin embargo este solo representa un valor aproximado puesto que la cámara no se encuentra siempre en la misma posición e inclinación, por lo que otros métodos deberían utilizarse si se desean obtener los valores reales. A pesar de contar con este valor de error máximo aproximado, hay que recordar que cuando estos ejercicios se efectúan por un fisiatra, este no tiene forma de medir los ángulos a los que llega en cada flexión o extensión, por lo que un error aproximado de 2° no es representativo.

Es importante también mencionar que la exactitud del ángulo dependerá de la configuración inicial de la posición de la ortesis, la cual tiene un valor por defecto de 165°. Es decir que la posición de la pierna del canino debe ubicarse en esta posición para funcionar correctamente (en caso de no configurarse la posición angular inicial), por lo tanto el uso del goniómetro se vuelve obligatorio al momento de utilizar el dispositivo.

Las pruebas demostraron que el dispositivo es capaz de mover la pata del canino sin problemas, llegando a todos los rangos de movimiento angular; sin embargo debido a cuestiones

de tiempo y disponibilidad de la fundación, no se pudo encontrar un canino que necesite de este tipo de ejercicios de rehabilitación, por lo que para evaluar la eficacia de este dispositivo serán necesarios primero un paciente y segundo efectuar sesiones de rehabilitación dirigidas por el/la fisiatra encargado/a; y cuyo criterio será determinante al momento de interpretar los resultados producidos por el uso del dispositivo en la rehabilitación de rodilla en caninos.

# **6.3 PRUEBAS Y ANÁLISIS DE RESULTADOS DEL EMG**

Las pruebas realizadas al primer paciente canino sirvieron para corroborar la posición en la que se colocan los electrodos en la extremidad que se vería afectada por alguna lesión. En la [Figura](#page-118-0)  [71](#page-118-0) se observa el comienzo del proceso colocando el primer electrodo.

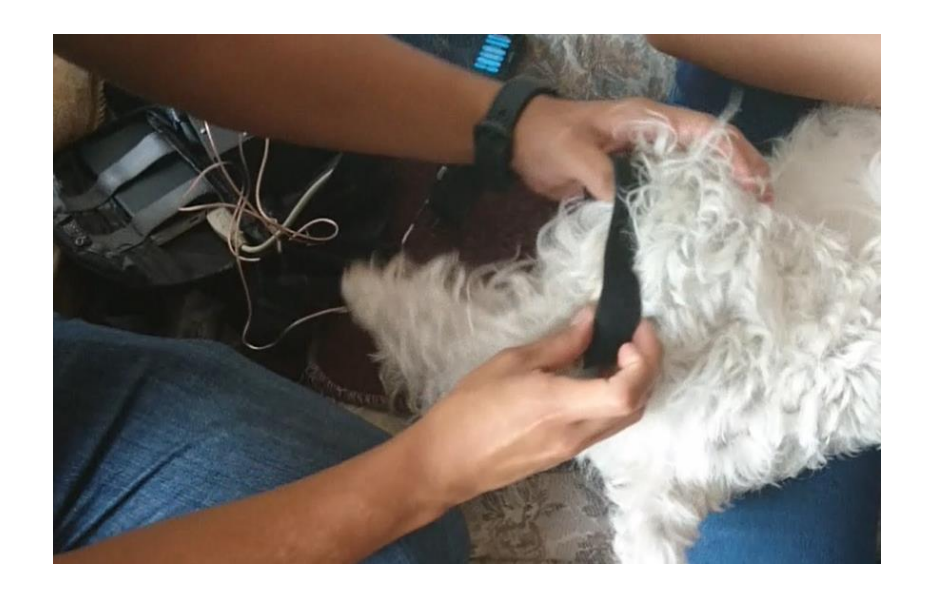

*Figura 71.* Colocación del primer electrodo en "Noa"

<span id="page-118-0"></span>Una vez ajustado el primer electrodo se debe colocar los otros 2, por lo que según las indicaciones de la fisiatra de la fundación PAE y la teoría analizada, lo importante es que hagan contacto con la piel, por lo que se adquirió un gel electrolítico que ayuda a que los electrodos hagan contacto con la piel del canino, a su vez el electrodo de referencia debe ir colocado en una zona donde no existan tantas terminaciones nerviosas, por lo que se lo decidió la zona que se observa en la [Figura 72.](#page-119-0)

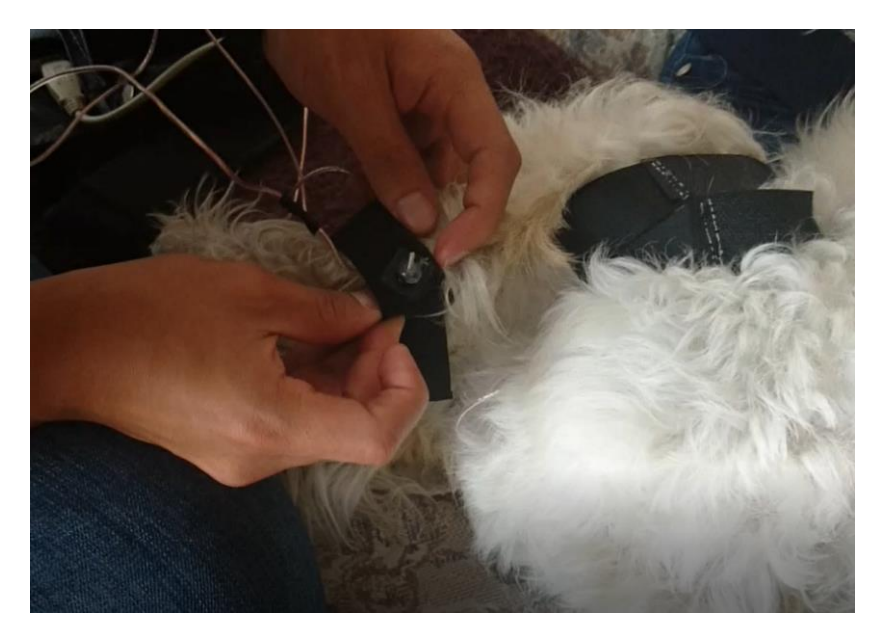

 *Figura 72.* Electrodo de referencia en el extremo del corvejón

De esta forma y ajustados correctamente los 3 electrodos se procedió a realizar el examen arrojando el resultado mostrado en la [Figura 73.](#page-119-1)

<span id="page-119-0"></span>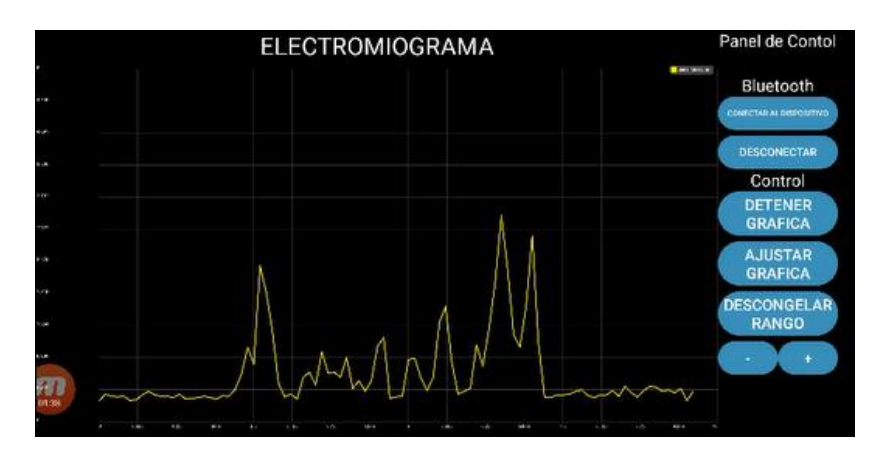

<span id="page-119-1"></span> *Figura 73.* Resultado del examen EMG obtenido en el paciente

El resultado arrojado demuestra que al momento de realizar los movimientos PROM en este paciente, los músculos responden puesto que el can en cierto momento opuso resistencia a la rutina; es decir, tensionaba la pata y provocaba que se registre mayor actividad eléctrica en su extremidad.

Se realizó la prueba en un segundo paciente dentro de la fundación con la que se trabajó, este can presentaba problemas, su salud estaba deteriorada por lo que no opuso tanta resistencia a los movimientos realizados arrojando el resultado mostrado en la [Figura 74.](#page-120-0)

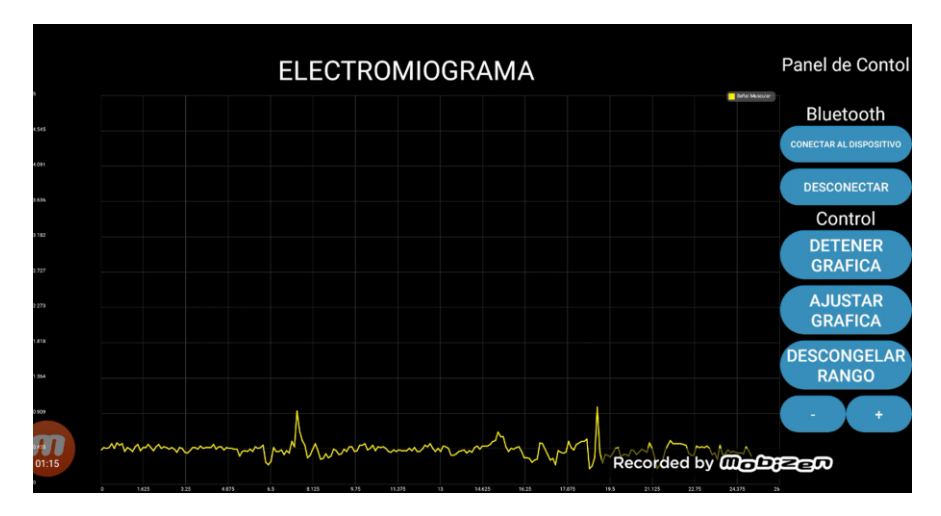

*Figura 74.* Examen correspondiente al segundo sujeto de prueba

<span id="page-120-0"></span>Se concluye que los caninos que no se oponen al movimiento arrojan un resultado donde no se aprecia actividad muscular, ya que la señal de activación muscular solo aparecerá en un movimiento activo. Al encontrarse el paciente relajado o enfermo (como las pruebas del segundo canino), este no se resiste al movimiento. La Teoría revisada menciona que los ejercicios de cinesiterapia pasiva deben ser realizados de manera que el canino no sienta dolor o molestias significativas, por lo que, al momento de efectuar esta técnica de rehabilitación, un valor elevado

en el EMG representa resistencia al movimiento y podría considerarse como una medida indirecta de dolor.

### **6.4 PRUEBAS Y ANÁLISIS DE RESULTADOS DE LA APLICACIÓN MÓVIL**

Se logró dotar a la aplicación móvil de funciones extra, la principal de ellas es la de poder realizar un examen EMG y poder visualizarlo en un dispositivo móvil que cuente con sistema operativo Android en su versión 6.0 o superior. A esto se logró también añadir más controles para un mejor funcionamiento del motor.

Una de las funciones añadidas es la generación automática de la historia clínica en un formato PDF. Este documento posee los parámetros de la última rehabilitación generada y campos para que el/la fisiatra encargada/o los llene dependiendo de cómo avance la rehabilitación del canino. Un ejemplo se muestra a continuación donde se posee un paciente registrado en la base de datos. En la [Figura](#page-122-0) **75** se muestra los datos generados al consultar un paciente ya registrado.

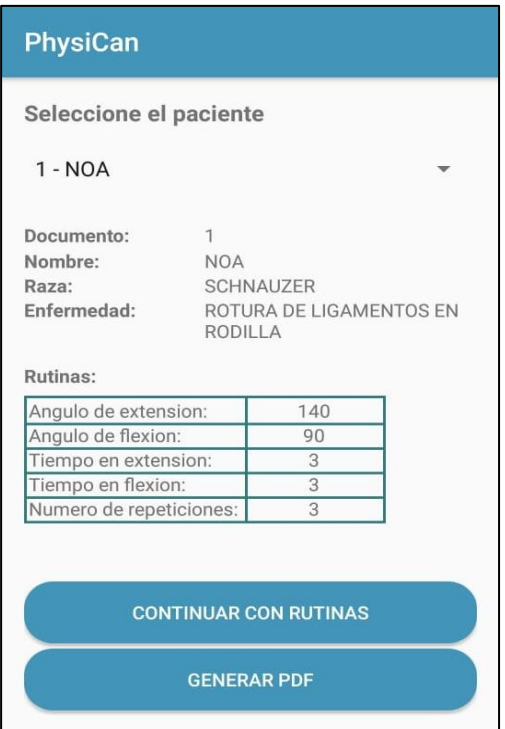

 *Figura 75.* Consulta de un paciente

<span id="page-122-0"></span>A continuación, al momento de presionar sobre el botón "GENERAR PDF" se visualiza un mensaje en la parte inferior de la pantalla que señala que el documento fue generado exitosamente, mostrado en la [Figura 76.](#page-123-0)

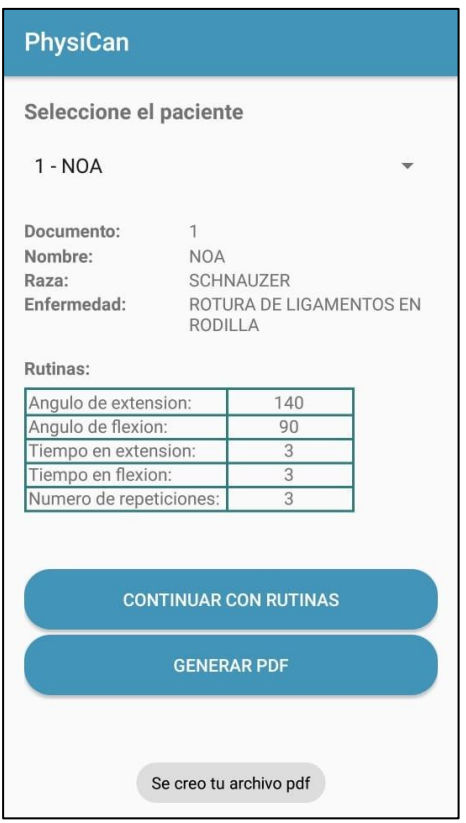

*Figura 76.* Generación del PDF

<span id="page-123-0"></span>Por último, el documento generado puede abrirse en cualquier aplicación que de soporte a documentos tipo PDF. Los campos fueron propuestos conjuntamente con la fisiatra de la fundación PAE y aprobado por la misma, el formato generado se muestra en la [Figura 77.](#page-124-0)

2019-06-19

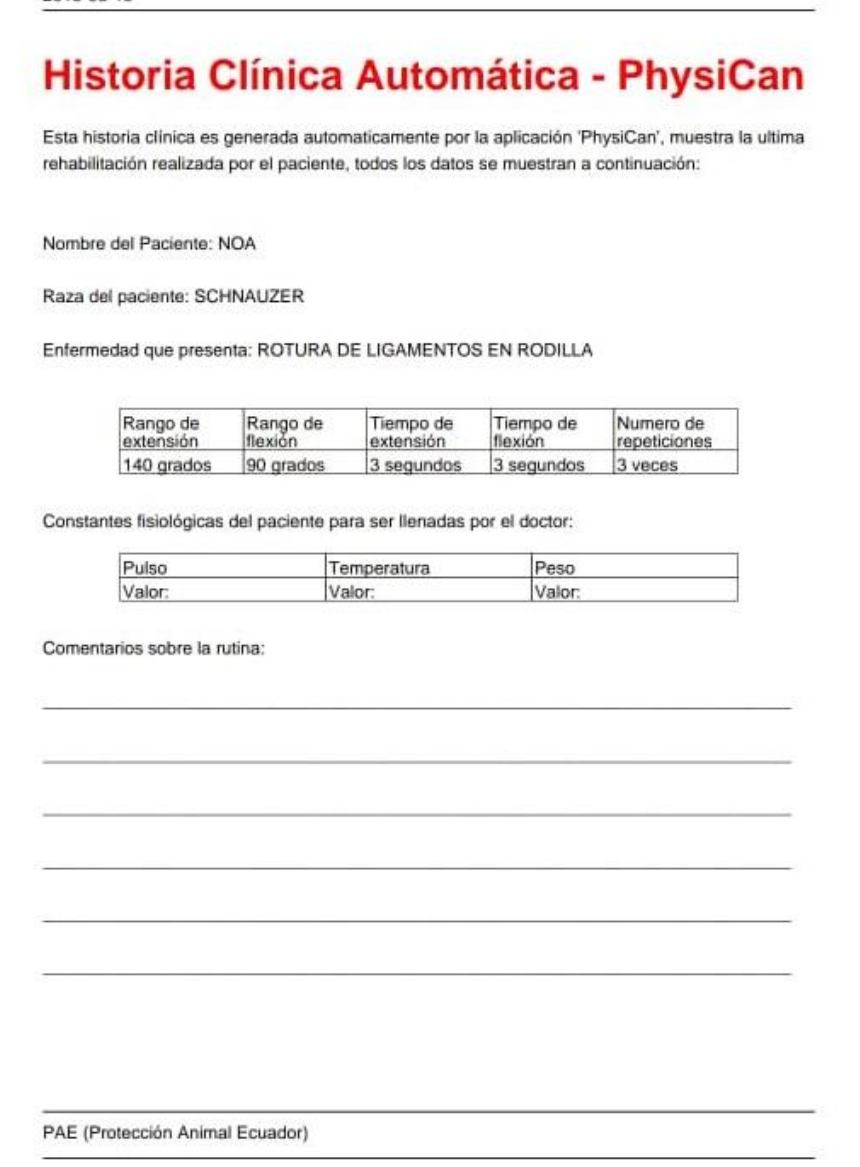

<span id="page-124-0"></span> *Figura 77.* PDF generado del ejemplo mostrado anteriormente.

# **6.5 VALIDACIÓN DEL FUNCIONAMIENTO DEL SISTEMA PHYSICAN**

Se obtuvo un documento donde se valida el funcionamiento del dispositivo por parte de la

fisiatra encargada de la fundación para su uso dentro de la institución como se observa en la [Figura](#page-125-0) 

[78.](#page-125-0)

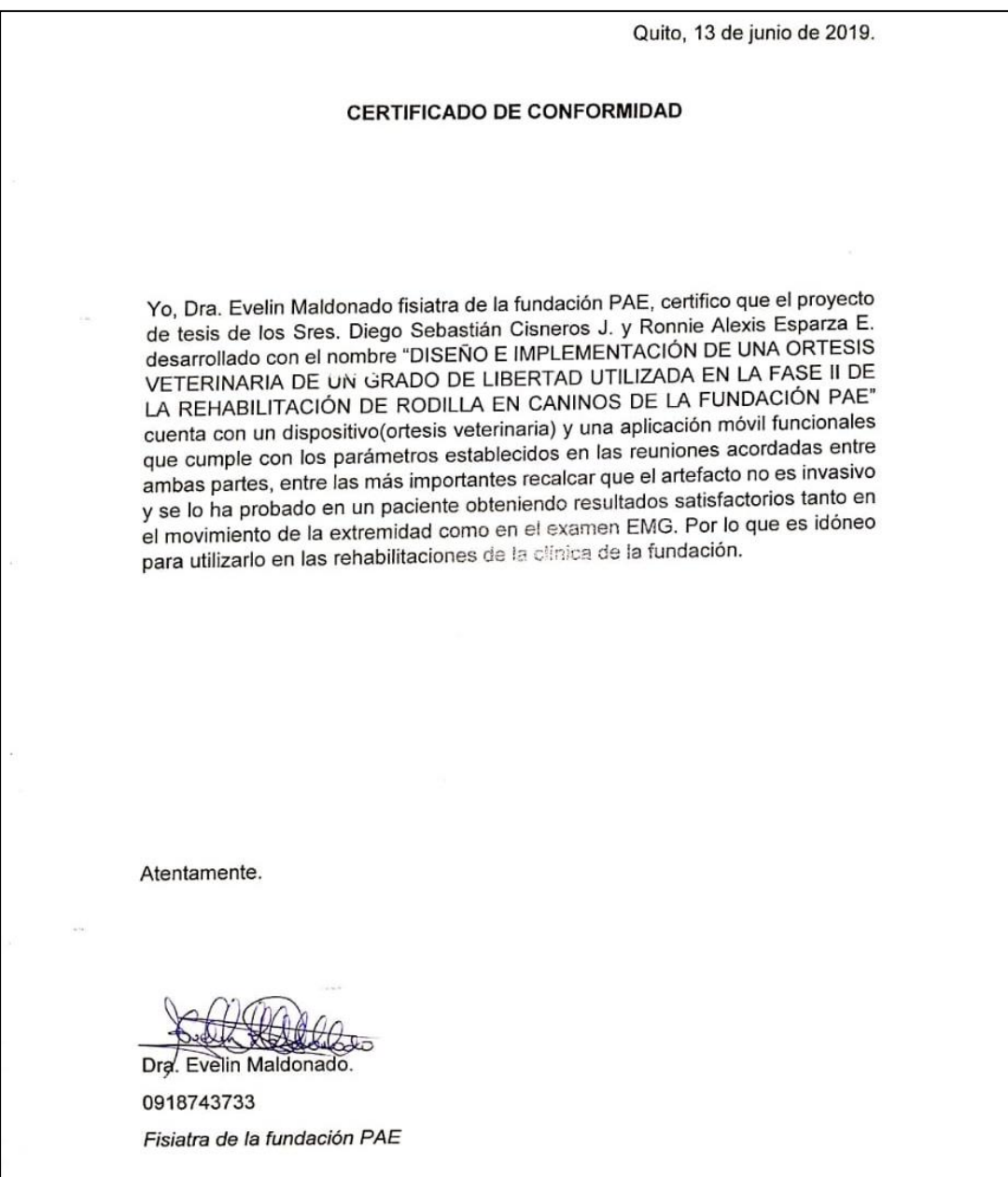

<span id="page-125-0"></span>*Figura 78.* Certificado de conformidad por parte de la institución.

#### **6.6 TRABAJOS FUTUROS**

A continuación, se detallan ciertas ideas que se surgieron a partir del desarrollo del presente trabajo:

- Implementar, mediante código, un algoritmo que permita registrar desde una línea base picos que sobrepasen dicha línea para el registro automático dentro de la interfaz en el examen EMG, para que mediante el mismo se pueda saber niveles de activación y desactivación muscular y posteriormente imprimirlos dentro de una historia clínica más detallada.
- Desarrollar correas de un material más elástico y resistente, para permitir usar en canes más pequeños los 2 sistemas desarrollados (ortesis veterinaria y examen EMG) de modo más fácil.
- Miniaturizar las placas de los circuitos, utilizando elementos de superficie así como utilizar o crear circuitos controladores dedicados exclusivamente al EMG y al control del servo, eliminado así las funcionalidades sobrantes de las tarjetas de desarrollo; todo esto para obtener un dispositivo con accesorio de tamaño reducido, que realice las funciones de la misma o mejor manera para que pueda ser utilizado de manera fácil y efectiva por el/la fisiatra encargado y contribuir ya sea en la rehabilitación de rodilla o evaluando las señales musculares en los pacientes.
- Utilizar un nuevo servo, con torques superiores y dimensiones reducidas, cuya existencia se verificó al momento de seleccionar el nuevo actuador en la readecuación de la ortesis, sin embargo no se utilizaron debido a que representaba costos y tiempo extra puesto que no

existían en el país y se los debía importar, de manera de aportar a un dispositivo más compacto y liviano.

- Construir una estructura de fijación entre el servo y la ortesis de un material más resistente, como el aluminio, de manera que se pueda incrementar la vida útil del dispositivo.
- Incluir una pantalla dedicada exclusivamente para la visualización EMG, puesto que en muchos casos las pantallas de los teléfonos resultan muy pequeñas y podría llegar a dificultarse la observación de los niveles de voltaje alcanzados en las mediciones de la actividad muscular.
- Incluir un dispositivo de medición y visualización en tiempo real, de la posición angular que se alcanza en la ejecución de los ejercicios de manera que le ayuden al fisiatra a monitorear de mejor manera los avances de la rehabilitación.

# **CAPITULO VII**

## **CONCLUSIONES**

- Se obtuvo un dispositivo modular que permite accionar el movimiento de un motor para desplazar angularmente la extremidad izquierda de un canino de raza mediana y registrar su actividad eléctrica muscular para monitoreo del avance en las sesiones de cinesiterapia pasiva; pudiendo utilizar estas funciones ya sea en conjunto o de forma individual, lo que aumentó los usos del dispositivo, especialmente en el EMG el cual puede ser utilizado en varias partes del cuerpo del canino.
- Se aumentó las prestaciones que la aplicación móvil brinda al usuario, dotándole de una herramienta donde se aumentó los rangos de movimiento angular al momento de configurar los parámetros utilizados en la rehabilitación y también se validó el ingreso de valores reales evitando así posibles accidentes. Además, con ayuda de la visualización EMG se logró tener una medida indirecta para corroborar el avance de la rehabilitación. A mayor fuerza de oposición del canino hacia los movimientos de la ortesis, se tendrán niveles más altos de voltaje en el EMG mostrando que siente dolor o molestias y por lo tanto la rehabilitación podría ser aún necesaria.
- Se logró aumentar el rango de movimiento de la aplicación móvil y la ortesis veterinaria. La ortesis móvil ya no se limita al movimiento de 20° como en la primera versión; sin embargo, está limitada de 90° a 170° para proteger la integridad física de la extremidad
- El análisis del movimiento de la rodilla del canino como un sistema de palancas, fue crucial al momento de dimensionar el torque del nuevo actuador, lo que permitió seleccionar al servomotor y lograr el rango de movimiento angular completo permitido por la ortesis, el cual es de 80°, superando su versión previa limitada a 40°; es decir, este análisis sirvió para aumentar el movimiento angular del dispositivo en un 100%.
- Se determinó que el control de posición angular en lazo abierto logró 2° de error que corresponde a un 2.5% de su rango útil en comparación con su primera versión con 4° de error que corresponde a un 10% de su rango útil. Es decir, se redujo el porcentaje de error en su respectivo rango útil de movimiento. Sin embargo, al usarse un control en lazo abierto su exactitud dependerá de la calibración inicial (posición angular inicial), siendo imprescindible para este fin el uso del goniómetro.
- Se logró obtener un circuito EMG probado para canes que es no invasivo. Este tipo de exámenes generalmente es con electrodos de tipo aguja, por lo que ayuda de manera considerable a la institución para usarlo independientemente o conjuntamente con la ortesis canina.
- Al momento de querer utilizar el EMG (circuito de medición de niveles bajos de voltaje) y tratar de utilizarlo junto con el servo (elemento generador de ruido), el uso de alimentaciones separadas se volvió obligatorio ya que permitió eliminar el ruido de una forma fácil y práctica. Además debido a los rangos de voltaje de alimentación del servo (entre 5 y 7 voltios) esta separación en la alimentación constituyó la etapa de potencia del dispositivo, evitando así el uso de componentes electrónicos extras en el diseño del sistema PhysiCan.
- El uso de un servomotor como nuevo actuador fue de gran ventaja ya que gracias a su controlador interno asegura ser preciso en cuanto a posición angular y un fácil control de velocidad mediante software. Además de que posee un tope mecánico el cual limita su rango de movimiento a 180°. Similar al de la pata del canino que está alrededor de 170°, evitando que se produzcan daños debido a una inesperada falla en el control o por una incorrecta manipulación del dispositivo.
- Gracias a que se instalaron botones físicos para el encendido tanto del EMG como el del servo en el Sistema PhysiCan, en caso de cualquier emergencia estos pueden desactivarse de forma inmediata protegiendo así la integridad física del canino.
- Se pudo utilizar una comunicación inalámbrica sin problemas de desconexión y otros, sin embargo debido a que el controlador utilizado en un inicio (Teensy 3.2) debía realizar las acciones de conversión análoga digital del circuito EMG, su filtrado, el envío de datos para su visualización hacia el celular y envío de la señal PWM a intervalos regulares, esto hizo que este tardara mucho en responder y actuara de forma errónea, por lo que el uso de un controlador extra exclusivo para el motor (Pro Micro) conectado a otro puerto serial de la Teensy 3.2 solucionó el problema en la comunicación e hizo que el sistema funcione de manera óptima.

## **CAPITULO VIII**

# **REFERENCIAS BIBLIOGRÁFICAS**

- Altamira Colado, E., Alejandra Mayorga León, M., & Daniel Paredes Zazueta, G. (2017). Electromiograma (EMG). Recuperado de https://www.researchgate.net/publication/319902318\_Electromiograma\_EMG
- Amieva Garza, D. (2016). *Manual de rehabilitación y fisioterapia del miembro pelviano en perros (con pérdida de masa muscular)*. Universidad Autónoma del Estado de México. Recuperado de http://ri.uaemex.mx/bitstream/handle/20.500.11799/65688/TESIS-DAG-04- 16.pdf?sequence=1&isAllowed=y
- Be-vet.com. (s/f). Escala Bioarth Escala BIOARTH funcional de la rodilla. Recuperado de https://be-vet.com/servicios/escalabioarth/rodilla/Escala-BIOARTH-funcional-de-la-rodilla
- Bodero Gavilanes, D. del R., & Figueroa Narváez, P. A. (2011). *Rehabilitación mediante fisioterapia para pacientes caninos con síndrome neuropático tratados en la Universidad de las Américas*. Quito: Universidad de las Américas, 2011. Recuperado de http://dspace.udla.edu.ec/bitstream/33000/2814/1/UDLA-EC-TMVZ-2011-18%28S%29.pdf
- Caerus Corp. (2016). *Cranial Cruciate Ligament ( CCL ) Stifle Brace INSTRUCTIONS FOR USE*. Recuperado de https://cdn.shopify.com/s/files/1/2335/2371/files/CCL-M-XL-IFU-Small-Text-11by17-rev-12-28-16-final.pdf
- Cunningham, J. G., & Klein, B. G. (2009). *Fisiologia veterinaria*. (ELSEVIER, Ed.) (4ta ed.). Barcelona: ELSEVIER.
- Daware, K. (2001). How Does A Servo Motor Work? Recuperado de https://www.electricaleasy.com/2015/01/how-does-servo-motor-work.html
- del Pueyo, G. (2010). *Fisioterapia y rehabilitación veterinaria*. (Servet, Ed.). Zaragoza: Grupo Asis Biomedia S.L.
- Dunn, T. (2015). Basics of Control Systems. *Flexible Packaging*, 103–110. https://doi.org/10.1016/B978-0-323-26436-5.00010-2
- Dyce, K.M; Sack, W. O; Wensing, C. J. (2004). *Anatomia veterinaria*. (El Manual Moderno, Ed.) (4ta ed.).
- Gajera, U. (2018). LPC2148 Servo Motor Interfacing Tutorial. Recuperado de http://www.ocfreaks.com/lpc2148-servo-motor-interfacing-tutorial/
- García, A. (2016). ¿Qué es y cómo funciona un servomotor? Recuperado de http://panamahitek.com/que-es-y-como-funciona-un-servomotor/
- González, V. (2003). Servomotores: composición y funcionamiento. Recuperado de

http://platea.pntic.mec.es/vgonzale/cyr\_0204/ctrl\_rob/robotica/sistema/motores\_servo.htm

- Graciela Mabel Sterin, M. V. (UBA). (2008). Fisiatría en el paciente con trauma multiple, 193. Recuperado de www.aveaca.org.ar
- Gutierrez, R., Niño-Suarez, P. A., Aviles -Sanchez, O. F., Vanegas, F., & Duque, J. (2007). Exoesqueleto mecatrónico para rehabilitación motora. En *\$8^o\$ Congreso Iberoamericano de Ingeniería Mecánica CIBIM2007* (p. 9). Cusco.
- Hitec RCD USA. (s/f). HS-755HB Karbonite Gear, Giant Scale Servo. Recuperado de https://hitecrcd.com/products/servos/giant-servos/analog-giant-servos/hs-755hb/product
- Jaime Muñoz Arteaga, Yosly Caridad Hernández, Amador, Viviana Bustos, Chavarría, A. A., Calderón, M. E., Collazos, C. E., Méndez, Y. A., Solano, A. F., Mendoza, J. E. G., … Hernández, D. C. (2014). Temas de diseño en Interacción Humano-Computadora. *Iniciativa Latinoamericana de Libros de Texto Abiertos (LATIn)*, 249. Recuperado de http://www.proyectolatin.org/
- Jameco electronics. (s/f). How Do Servo Motors Work? Recuperado de https://www.jameco.com/jameco/workshop/howitworks/how-servo-motors-work.html
- James, C., & Bradley, K. (2009). *Fisiología Veterinaria* (Cuarta). Elsevier Saunders. Recuperado de http://www.fcv.uagrm.edu.bo/sistemabibliotecario/doc\_libros/591 2647 Fisiología Veterinaria-Cunningham(4ta Ed)-20100906-104049.pdf?fbclid=IwAR2Bho-dv\_hB-Fmm5DlC5Zbcg5AX8Lptmy7Z\_6sKi7UTankzCz15Y4HciDw
- Kvpue ltd. (2016). *Caerus ccl stifle brace*. Recuperado de http://www.vetdmv.com/sites/default/files/novedades/kvpeu\_caerus-cclbrace.pdf
- López, J. L. (s/f). Ejercicio de seminario resueltos Palancas 957: Biomecánica del movimiento humano - StuDocu. Recuperado de https://www.studocu.com/es/course/universidad-miguelhernandez-de-elche/biomecanica-del-movimiento-humano/1665401
- Lozano, R. (2018). Servomotor Tower Pro MG995.
- Mejía, E. S., & Saavedra, J. M. (2008). Ortopedia, neurología y rehabilitación en pequeñas especies: perros y gatos. Recuperado de http://www.sidalc.net/cgibin/wxis.exe/?IsisScript=SUV.xis&method=post&formato=2&cantidad=1&expresion=mfn  $=012607$
- Millis, D., & Levine, D. (2013). *Canine Rehabilitation and Physical Therapy 2nd Edition* (Segunda). Elsevier Ltd.
- Morales, P. (2012). *Terapia física en pacientes ortopédicos*. Recuperado de http://www.veterinaria.org/revistas/redvet/n121212C/121210C.pdf
- Nacevilla, M. P. (2018). *Diseño e implementación de un sistema de control sobre una adaptación de Ortesis veterinaria para la rehabilitación de rodilla en caninos de la Fundación PAE*. Universidad de las Fuerzas Armadas ESPE. Carrera de Ingeniería en Electrónica, Automatización y Control. Recuperado de

http://repositorio.espe.edu.ec/xmlui/handle/21000/14858

- Najarian, K., & Splinter, R. (2018). *Biomedical Signal and Image Processing, Second Edition*. *Biomedical Signal and Image Processing, Second Edition*. https://doi.org/10.1201/b11978
- Ocampo, M., Penagos, E., & Ramírez, N. (2011). Tratamiento de una fractura distal del Fémur de un Joven canino. *FAGROPEC - Facultad de Ciencias Agropecuarias*, *3*(2). Recuperado de https://www.udla.edu.co/revistas/index.php/cienciasagropecuarias/article/download/402/399
- Ogata, K. (2010). *Ingeniería de control moderna*. (pearson educación s.a., ed.) (Quinta). Madrid.
- Paredes, M. S. (2018). Morphological and biomechanical description of the canine knee joint ( Canis lupus familiaris ) Descripción morfológica y biomecánica de la articulación de la rodilla del canino ( Canis lupus familiaris ) Descrição morfológica e biomecânica da articulação. *CES Med. Zootec*, *13 (3)*, 294–307. https://doi.org/http://dx.doi.org/10.21615/ cesmvz.13.3.1
- Pérez Prieto, S. (2015). *Control mediante Arduino del movimiento de una antena directiva con un servomotor*. Universidad Carlos III de Madrid. Recuperado de https://earchivo.uc3m.es/handle/10016/24056#preview
- Plaza Rodríguez, C. (2011). Actividad electromiográfica de algunos músculos del caballo en diferentes condiciones locomotoras, 1. Recuperado de https://dialnet.unirioja.es/servlet/tesis?codigo=70062
- Rehabilitation KVP. (s/f). *Caerus TM CCL Brace Caerus TM CCL Brace*. Recuperado de https://static1.squarespace.com/static/56afd0788b38d4dcfcd711eb/t/58a36b51b3db2b576e3 999d8/1487104880693/KVP+EU\_Caerus-CCL+Brace.pdf
- Ricco, R. R. (s/f). Biomecánica. *Formación Continuada / Traumatología Y Ortopedia*, 42–43. Recuperado de la contrada de la contrada de la contrada de la contrada de la contrada de la contrada de la contrada de la contrada de la contrada de la contrada de la contrada de la contrada de la contrada de la contrada d http://www.traumatologiaveterinaria.com/articulaciones/docs/biomecanica.pdf
- Rojas, J. A. (2015). *Diseño de Ortopedia de Rehabilitación y Adaptación para Caninos*. Universidad del Azuay. Recuperado de http://dspace.uazuay.edu.ec/handle/datos/4759
- Rubio Fernández, A. G. (2011). *Diseño de órtesis económica para perros con displasia de cadera, con tecnologia disponible en el contexto guatemalteco*. Recuperado de http://biblio3.url.edu.gt/Tesis/2011/03/04/Rubio-Ana.pdf
- Ruiz, M., & Amils, R. (2011). Rehabilitación y fisioterapia canina, 4. Recuperado de http://www.colvema.org/PDF/1417Rehabilitaperros.pdf
- Salud y Medicinas. (2017). Electromiografía, medición de la actividad eléctrica muscular SyM. Recuperado de https://www.saludymedicinas.com.mx/enfermedades/dolor/electromiografiamedicion-de-la-actividad-electrica-muscular
- Santander, C. (2018). *Control de movimiento de un robot humanoide mediante señales emg y giroscopio dentro de un ambiente simulado*. Universidad de las Fuerzas Armadas - ESPE. Recuperado de https://repositorio.espe.edu.ec/handle/21000/14106?mode=full

Servocity.com. (s/f). What is a Servo? Recuperado de https://www.servocity.com/what-is-a-servo

Servocity. (s/f-a). HS-755HB Servo. Recuperado de https://www.servocity.com/hs-755hb-servo

- Servocity. (s/f-b). Large Plain Shaft ServoBlock<sup>TM</sup> (24T Spline). Recuperado de https://www.servocity.com/637120
- Soler, J. O. (s/f). *Estudio de la variación del rango de movimiento articular (ROM) de la articulación del codo en perros con osteoartritis tratados con campos magnéticos pulsátiles*. Recuperado de http://invenio2.unizar.es/record/9020/files/TAZ-TFM-2012-781.pdf
- Sparkfun. (s/f). Servo Hitec HS-755HB (1/4 Scale) ROB-12625 SparkFun Electronics. Recuperado el 28 de junio de 2019, de https://www.sparkfun.com/products/12625
- SparkFun Electronics. (s/f). Pro Micro 5V/16MHz DEV-12640. Recuperado de https://www.sparkfun.com/products/12640
- Tarragó, A. (2018). Claves de un buen vendaje. Ferulas y ortesis. Recuperado de http://www.traumatologiaveterinaria.com/index.php?web=divulgacion/003\_01.php
- Teensy 3.2 Adafruit Industries, Unique & amp; fun DIY electronics and kits. (s/f). Recuperado el 12 de junio de 2019, de https://www.adafruit.com/product/2756
- uini Leonardo Hurtado Cortés\*, J. A. F. C. (2014). Metodología de evaluación de usabilidad de interfaces humano-máquina, 12. Recuperado de https://revistas.udistrital.edu.co/ojs/index.php/Tecnura/article/view/8161/9814
- Valencia Sur. (2018). Diagnóstico por electromiografía veterinaria en Valencia Sur Blog HV Valencia Sur. Recuperado de https://hvvalenciasur.com/especialidadesveterinarias/diagnostico-por-electromiografia-veterinaria-en-valencia-sur/